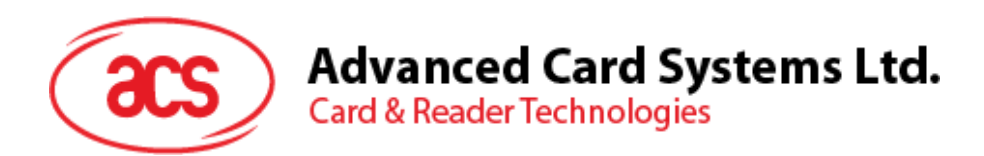

# ACR3901T-W1 ACS 安全ブルートゥース® 接触式 カードリーダー

リファレンスマニュアル V1.02

事前に告知なく変更される場合があります info@acs.com.hk

**www.acs.com.hk**

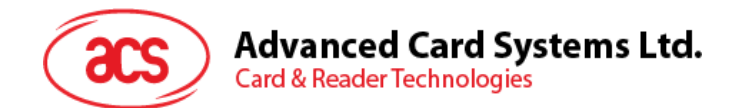

## 改定履歴

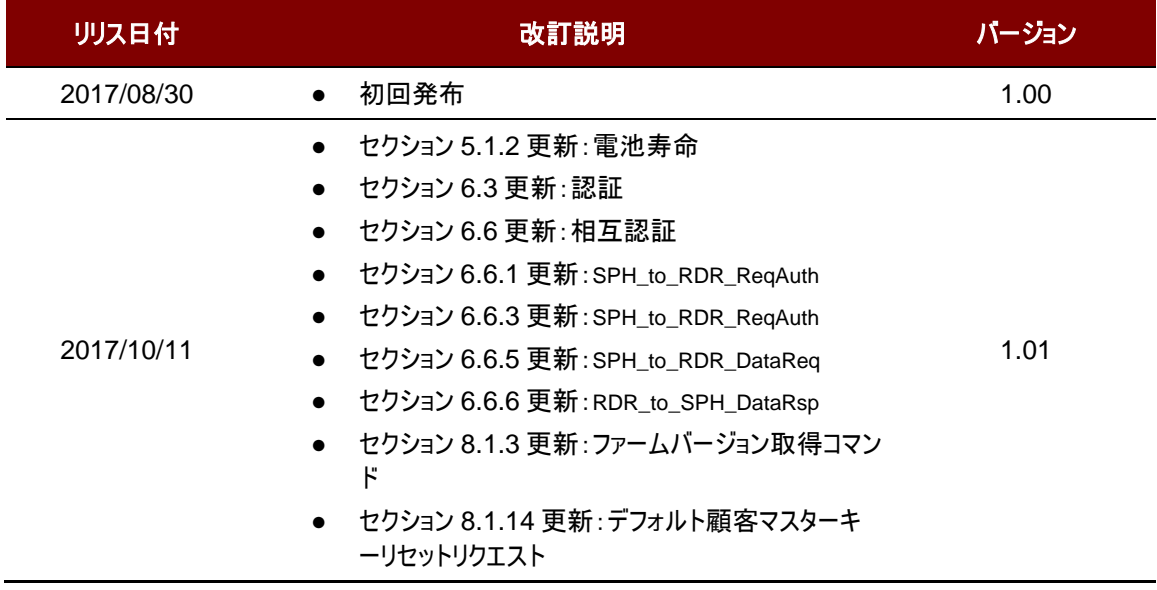

Page 2 of 99

## Advanced Card Systems Ltd.<br>Card & Reader Technologies

**acs** 

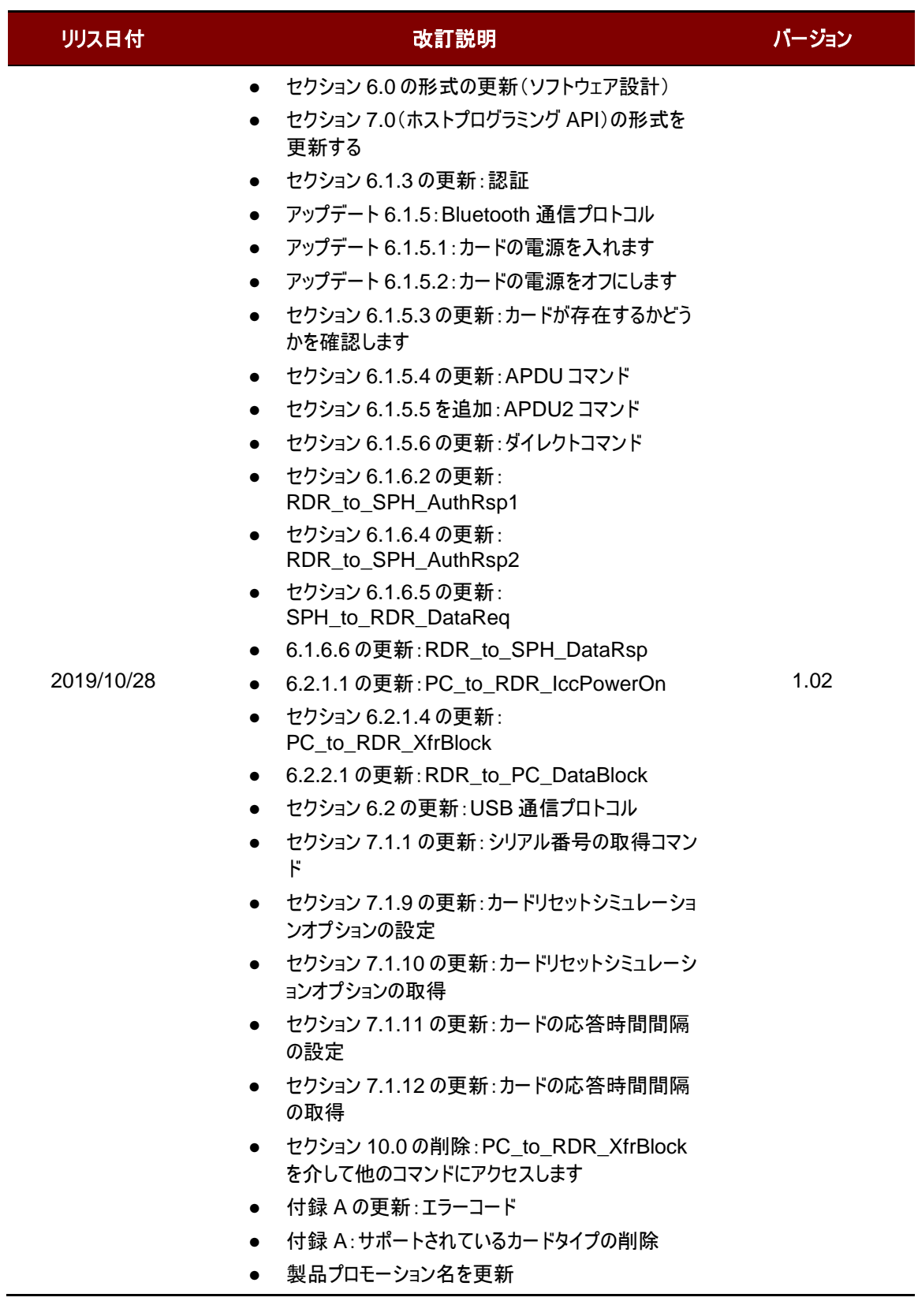

Page 3 of 99

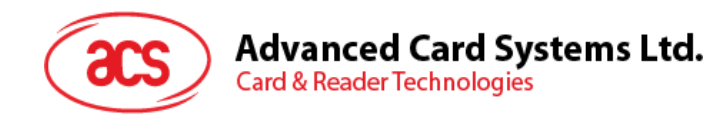

## カタログ

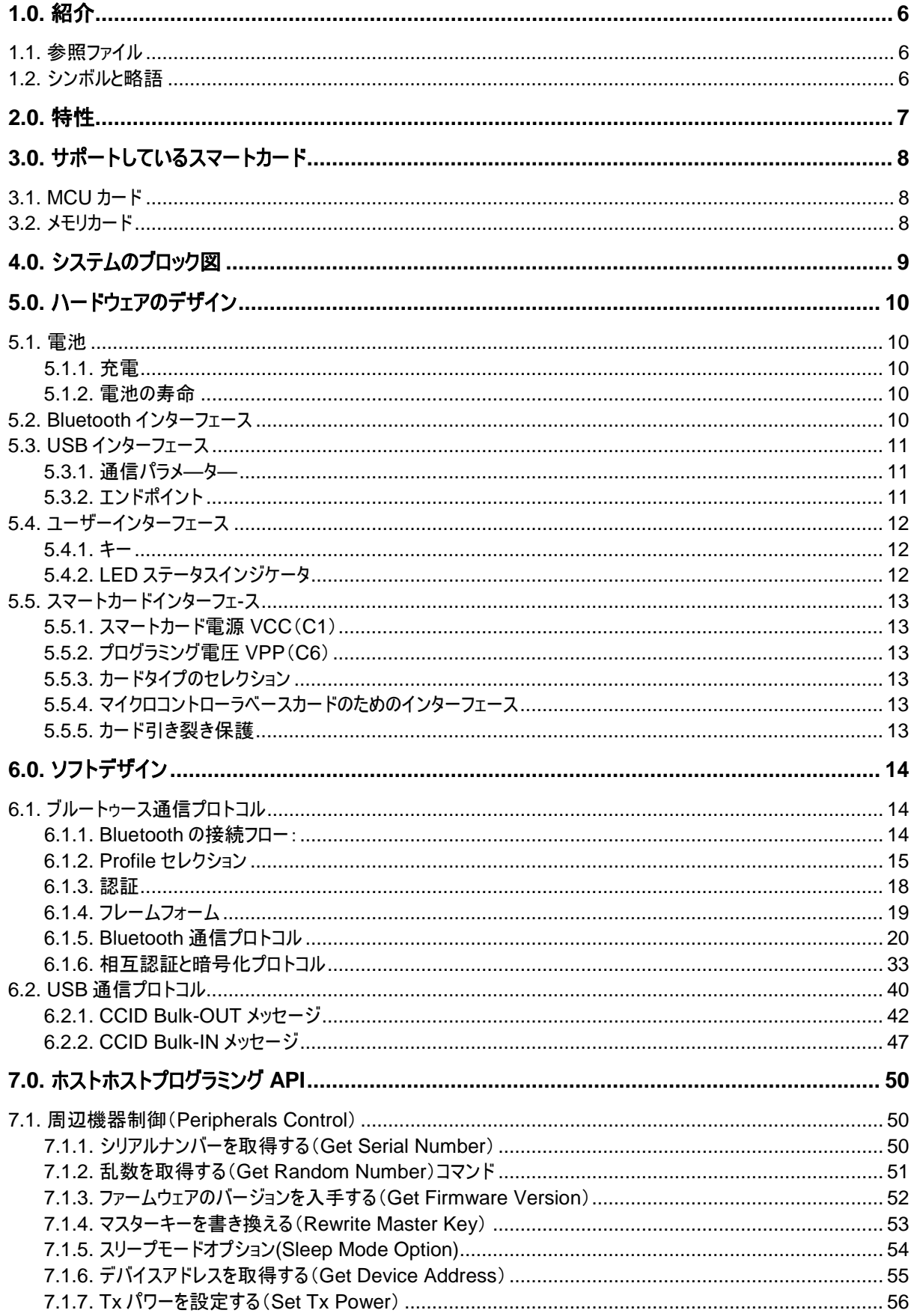

Page 4 of 99

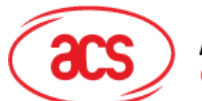

**Advanced Card Systems Ltd.**<br>Card & Reader Technologies

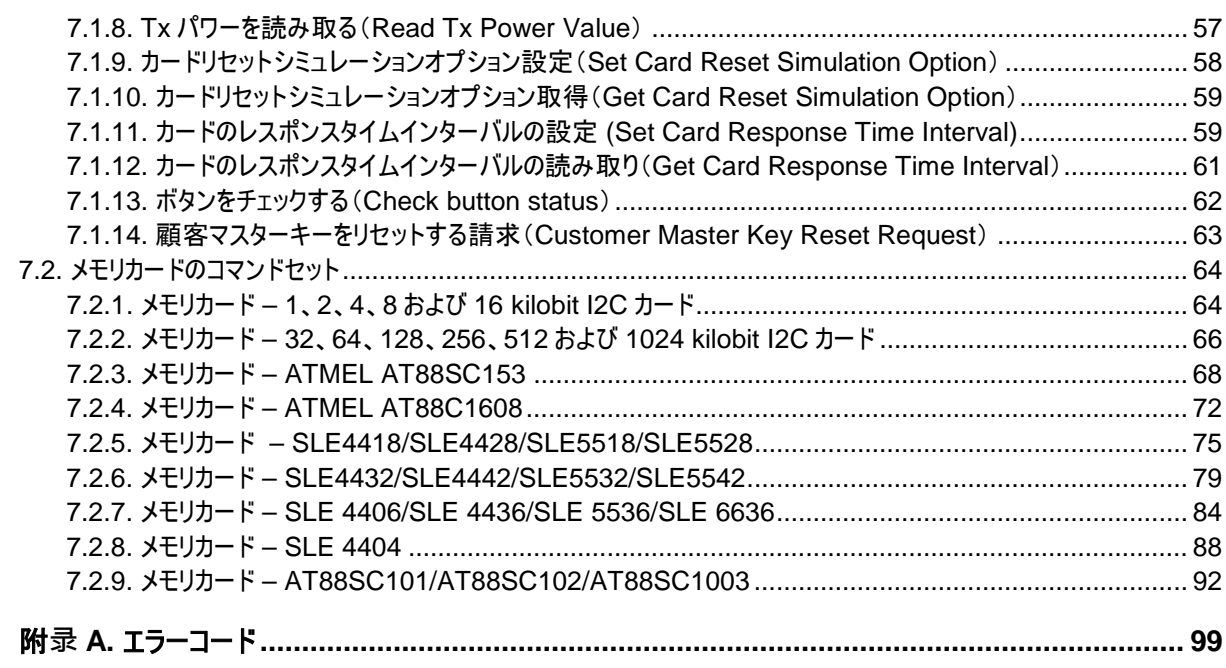

## 図示カタログ

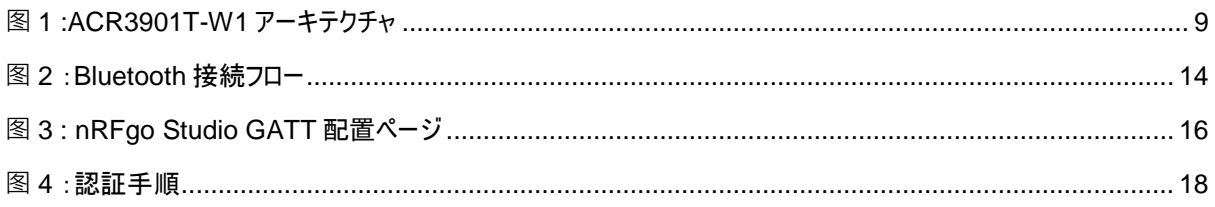

## チャートカタログ

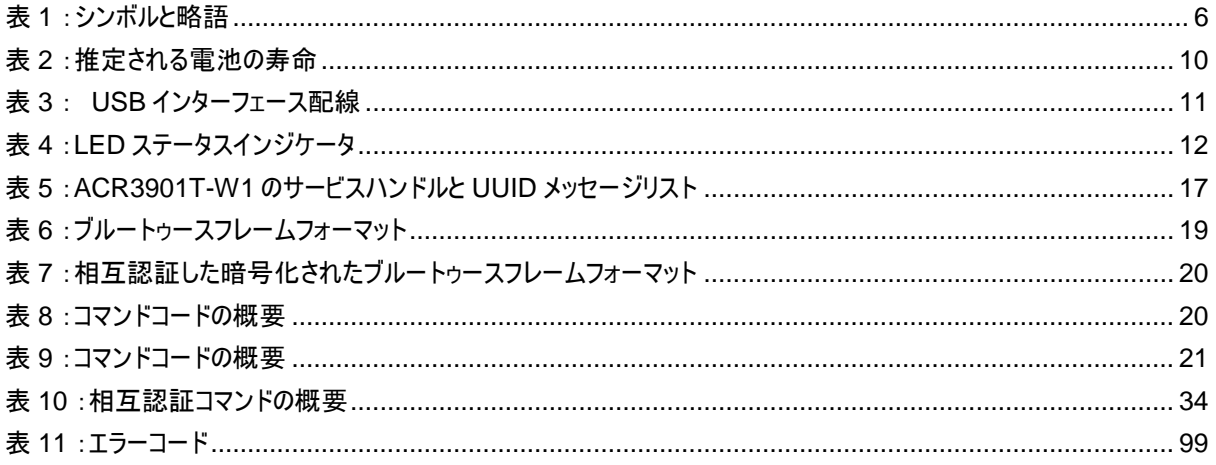

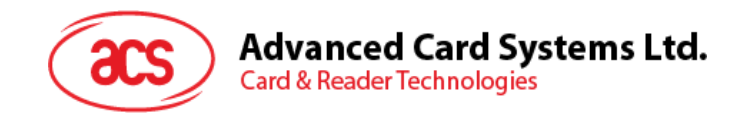

## <span id="page-5-0"></span>**1.0.**紹介

ACR3901T-W1 安全 ACS Bluetooth®SIM サイズのスマートカードリーダーは、PC/モバイルデバイスとスマートカー ドリーダー間の通信インターフェースです。普通には異なるコマンドと通信プロトコルを使っているスマートカードはお互い に直接に通信できないですが、ACR3901T-W1 は様々のカードに統一のインターフェースを作れます。スマートカード の各項目を処理することで、多くの場合でスマートカードシステムの実装と関わりのない、業務の技術的な詳細に対し 、コンピュータ·ソフトウェア·プログラマは責任を負う必要がありません。

#### <span id="page-5-1"></span>**1.1.** 参照ファイル

下記のファイルは [www.usb.org](http://www.usb.org/) でダウンロードできます。

- 《ユニバーサル·シリアル·バス仕様 2.0》(即ち USB 仕様)、2000 年 4 月 27 日
- 《ユニバーサル·シリアル·バス共通クラス仕様 1.0》、1997 年 12 月 16 日
- 《ユニバーサル·シリアル·バス·デバイス·クラス:集積回路(S)カード·インターフェース·デバイス用のスマートカー ド CCID 仕様 1.1》、2005 年 4 月 22 日

下記のファイルは [www.ansi.org](http://www.ansi.org/) でオーダーできます。

- 《ISO/IEC 7816-1:識別カード ー 接点付きの集積回路(S)カード ー パート 1:物理特性》
- 《ISO/IEC 7816-2:識別カード ー 接点付きの集積回路(S)カード ー パート 2:接点のサイズと場所》
- 《ISO/IEC 7816-3:識別カード ー 接点付きの集積回路(S)カード ー パート 3:電子信号および伝送 プロトコル》

#### <span id="page-5-2"></span>**1.2.** シンボルと略語

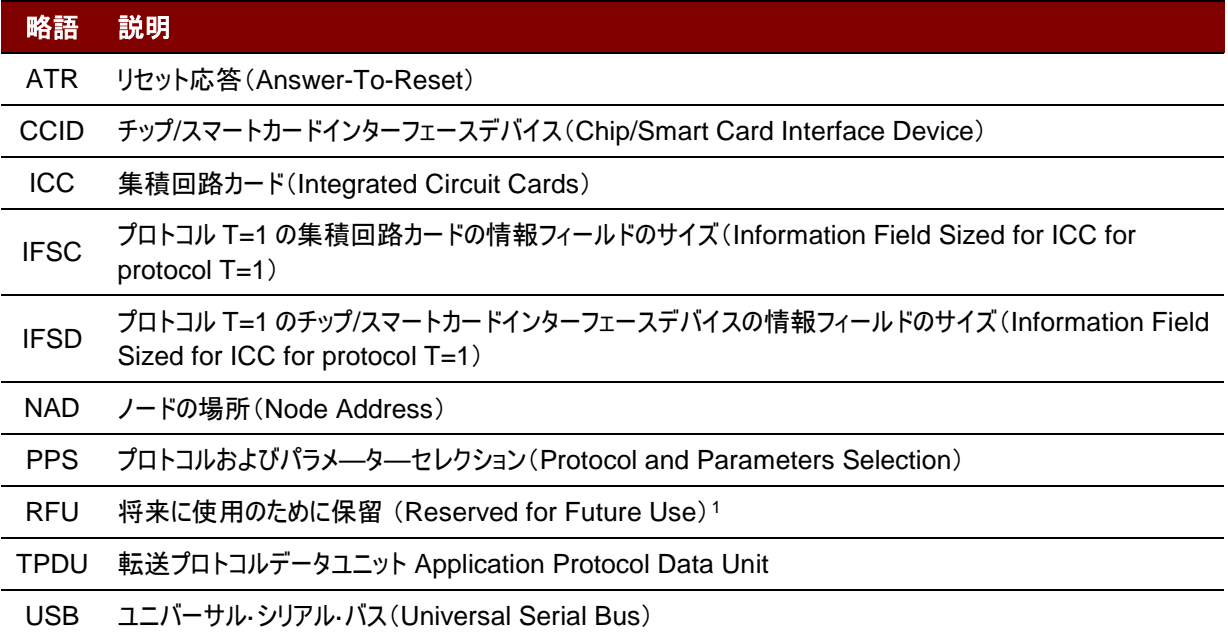

表**1** :シンボルと略語

<span id="page-5-3"></span>-

<span id="page-5-4"></span>*<sup>1</sup>* 特別の説明がなければ、0に設置しなければなりません。

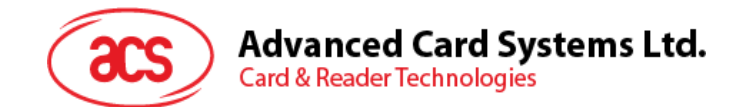

### <span id="page-6-0"></span>**2.0.**特性

- USB フルスピード·インターフェース
- ブルートゥースインターフェース
- プラグアンドプレイ CCID サポートにより、最大限の互換性と機動性を実現
- スマートカードリーダー:
	- o ISO 7816 クラス A 、 B、C の( 5V、 3V および 1.8V )カードと SIM サイズカードをサポート
	- o T = 0 または T = 1 プロトコルのマイクロプロセッサーカードをサポート
	- 様々のメモリカードサポート
	- o プロトコルとパラメータの選択サポート(PPS)
	- o 短絡保護保有
	- o AES-128 暗号化アルゴリズムサポート
- アプリケーション プログラミング インターフェース
	- o PC/SC サポート
	- o (PC / SC の上のラッパー経由で) 、CT- API をサポート
- 内蔵されている周辺機器:
	- o LED
	- o キー
- USB ファームウェアのアップグレード機能 [2](#page-6-1)
- $\;$  Android™ 4.[3](#page-6-2)と以降のバージョンサポートしている  $^3$
- iOS 5.0 と以降のバージョンサポートしている [4](#page-6-3)
- 以下の規格に準拠:
	- o EN 60950/IEC 60950
	- o ISO 7816
	- o ブルートゥース
	- o PC/SC
	- o CCID
	- o CE
	- o FCC
	- o RoHS
	- o REACH
	- o Microsoft® WHQL

Page 7 of 99

<span id="page-6-1"></span><sup>-</sup>*2 PC* リンクのモードに適用しています。

<span id="page-6-2"></span>*<sup>3</sup> ACS* <sup>の</sup> *Android* ライブラリを使用

<span id="page-6-3"></span>*<sup>4</sup> ACS* <sup>の</sup> *iOS* ライブラリを使用する

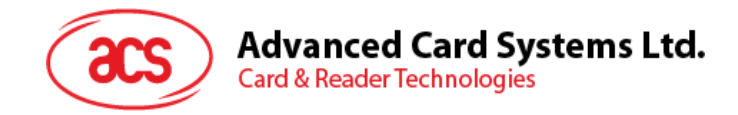

## <span id="page-7-0"></span>**3.0.**サポートしているスマートカード

#### <span id="page-7-1"></span>**3.1. MCU** カード

ACR3901T-W1 スマートカードが PC/SC 仕様に準拠しているため、ISO 7816 A、B および C タイプ (5 V、3 V、 1.8V)のスマートカードをサポートして、T=0 もしくは T=1 プロトコル準拠の全ての MCU カードもサポートしていま。

カードの ATR が専用の操作モードを指定すれば(TA2が存在している;TA2 のビット 5 は 0 でなければなりません)、 しかし ACR3901T-W1 がこのモードをサポートできない場合、ACR3901T-W1 はカードをリセットして、交渉モードに 設置します。交渉モードを設置できないと、ACR3901T-W1 がこのカードを拒否する。

カードの ATR が交渉のモード(TA2 が存在指定ない)および通信パラメータ(デフォルトパラメータじゃなくて)を指定す れば、ACR3901T-W1 がその通信パラメータを使用してみて、PPS を実行する。ACR32 が PPS を拒否しったら、 デフォルトパラメ—タ—を使用する(F=372,D=1)。

上記のパラメ—タ—の意味について、ISO 7816-3 仕様を参照してください。

#### <span id="page-7-2"></span>**3.2.** メモリカード

ACR3901T-W1 がサポートしているメモリカード、例:

- I2C バスプロトコルに準拠し、一回で 128 バイト/ページを書くことができるメモリカード(フリーメモリカード)、以 下を含めて:
	- o Atmel®:AT24C01/02/04/08/16/32/64/128/256/512/1024
	- o SGS-Thomson:ST14C02C、ST14C04C
	- o Gemplus:GFM1K、GFM2K、GFM4K、GFM8K
- パスワードと認証によるセキュアなメモリ IC カード、以下を含めて:
	- o Atmel®:AT88SC153 および AT88SC1608
- 書き込み保護機能付インテリジェント 1 キロバイトの EEPROM カード、以下を含めて:
	- o Infineon®:SLE4418、SLE4428、SLE5518 および SLE5528
- インテリジェント 256 バイトの EEPROM、書き込みのカードプロテクト機能付カード、以下を含めて:
	- o Infineon®:SLE4432、SLE4442、SLE5532 および SLE5542
- '104'タイプ EEPROM(読み取りオンリー型トークンカウンタカード、以下を含めて:
	- o Infineon®:SLE4406、SLE4436、SLE5536 および SLE6636
- インテリジェント 416 バイトの EEPROM、書き込みのカードプロテクト機能付カード、以下を含めて:
	- o Infineon®:SLE4404
- アプリケーションゾーンでのセキュリティロジックを使用したカード、以下を含めて:
	- o Atmel®:AT88SC101、AT88SC102 および AT88SC1003

Page 8 of 99

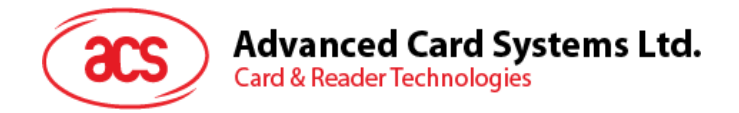

## <span id="page-8-0"></span>**4.0.**システムのブロック図

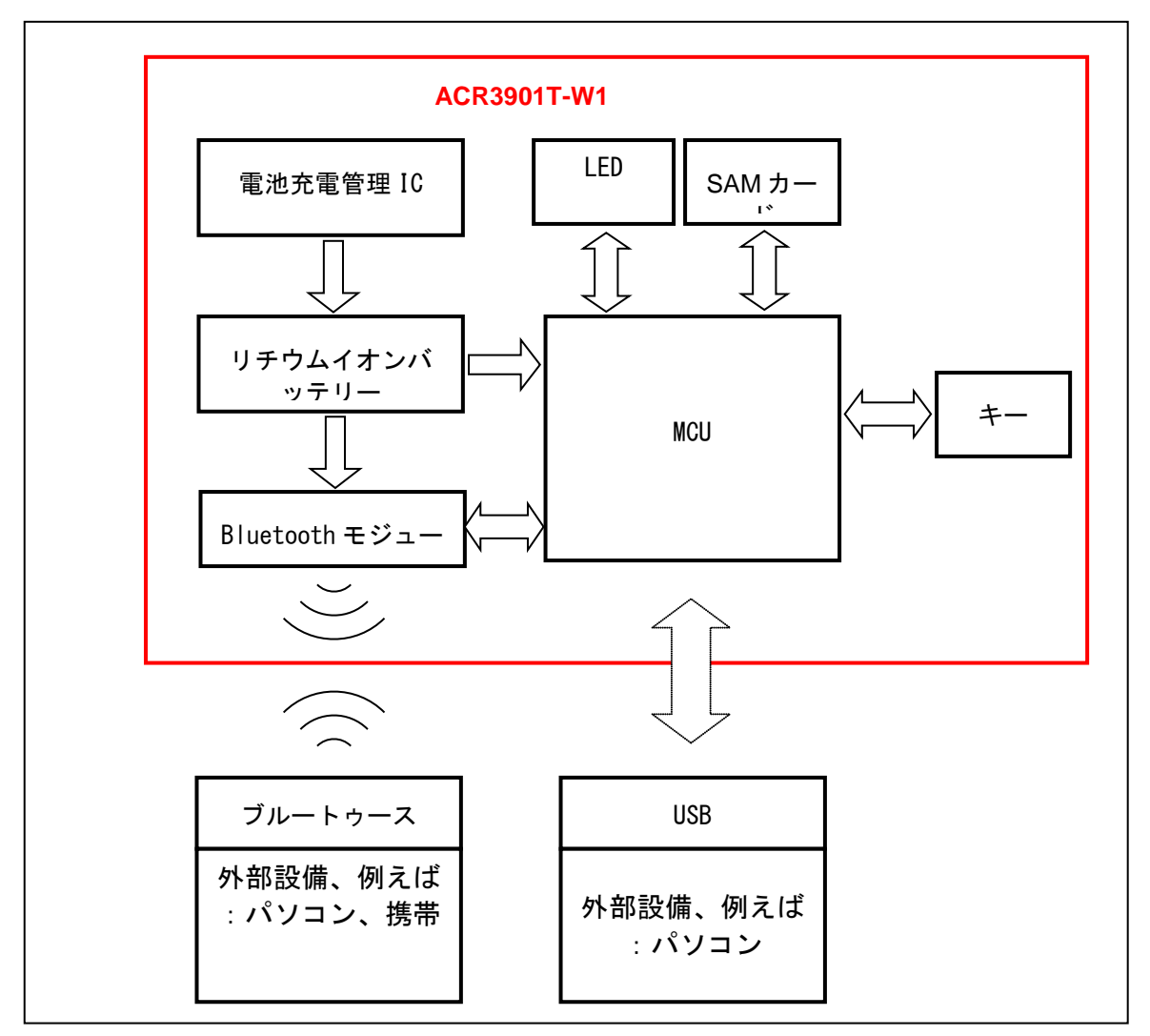

<span id="page-8-1"></span>图**1** :ACR3901T-W1 アーキテクチャ

Page 9 of 99

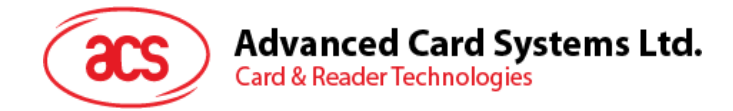

## <span id="page-9-0"></span>**5.0.**ハードウェアのデザイン

#### <span id="page-9-1"></span>**5.1.** 電池

ACR3901T-W1 は 70 ミリアンペアの充電式リチウムイオン電池を使用しています。

#### <span id="page-9-2"></span>**5.1.1.** 充電

ACR3901T-W1 のバッテリーが切れると、次のいずれかのモードで充電することができる:OFF モード、USB モード、 Bluetooth モード;前提条件は電源コンセントに接続されています。

#### <span id="page-9-3"></span>**5.1.2.** 電池の寿命

電池の駆動時間はデバイスの使用状況に依存します。モード条件に応じて、バッテリー寿命の推定値は以下のように なります。

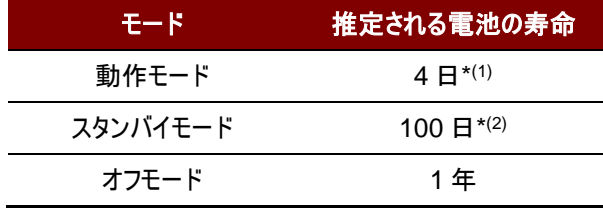

表**2** :推定される電池の寿命

<span id="page-9-5"></span>*\**注:異なるスマートカードで結果が違います。

*(1) Bluetooth* モードでは、*1* 分間の操作で *1* 日に *10* 回の操作を実行します。

*(2) Bluetooth* モードでは、スリープ時間を *60* 秒に設定し、*1* 日に *1* 回ウェイクアップします。

#### <span id="page-9-4"></span>**5.2. Bluetooth** インターフェース

ACR3901T-W1 は低消費のブルートゥース(LE)インターフェースで、デバイスを PC/モバイルデバイスとペアリングしま す。

Page 10 of 99

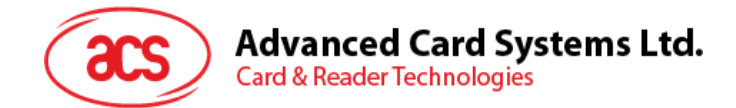

### <span id="page-10-0"></span>**5.3. USB** インターフェース

Micro-USB が充電バッテリーのポートとして、コンピュータに ACR3901T-W1 を接続するために使用されています。こ のポートは、PC-リンクモードで ACR3901T-W1 を動作させるために使用されています。

#### <span id="page-10-1"></span>**5.3.1.** 通信パラメ**—**タ**—**

ACR3901T-W1 は USB 2.0 仕様の USB インターフェース介してコンピュータに接続されます。12 mbps の USB フ ルスピードモードで動作します。

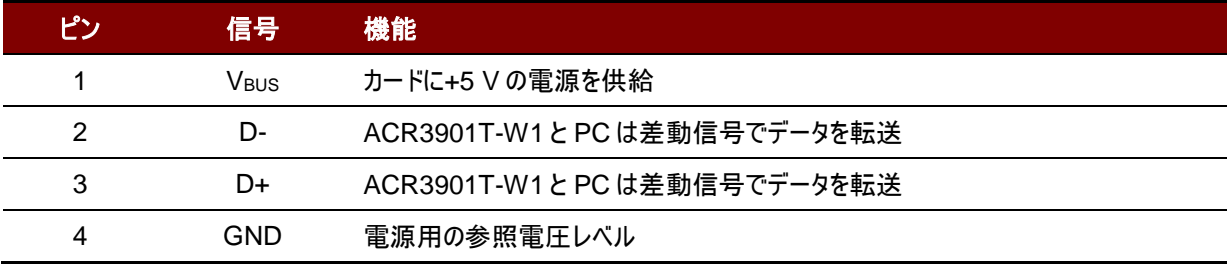

表**3** : USB インターフェース配線

#### <span id="page-10-3"></span><span id="page-10-2"></span>**5.3.2.** エンドポイント

ACR3901T-W1 が下記のエンドポイントを介して、ホストと通信します:

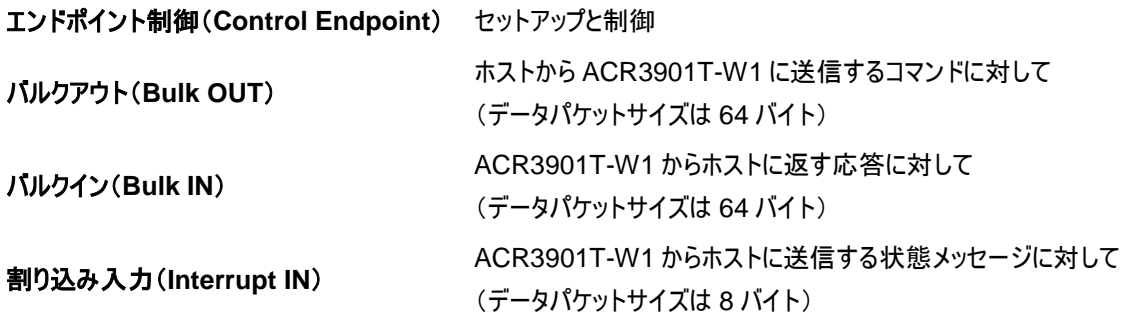

Page 11 of 99

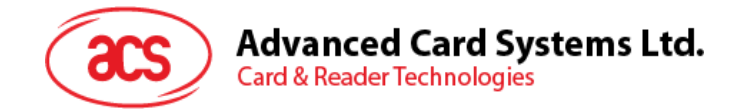

### <span id="page-11-0"></span>**5.4.** ユーザーインターフェース

ACR3901T-W1 は二つのボタンと二つ LED インジケータを備えています。(単色:赤;二色:緑とブルー)。

#### <span id="page-11-1"></span>**5.4.1.** キー

ACR3901T-W1 は三つのモードを提供しています:USB、OFF とブルートゥース。ユーザーはデータ伝送インターフェー スとして、一つのモードを選択することができます。

- ボタン(表) ON、OFF またはリーダーを呼び覚ます;SAm カードを抜く操作を模擬します。
	- ボタンを押すと、リーダーが ON になって、デフォルトはブルートゥースモードです。パソコンと接続すると、 USB モードに自動に切り替えます。長く押すと設備が OFF になります。
- ボタン(裏) リーダーをリセットする

#### <span id="page-11-2"></span>**5.4.2. LED** ステータスインジケータ

違う操作状態を示すために、ACR3901T-W1 は二つの LED インジケータをついてます(単色:赤;二色:緑とブルー) 。

- 赤の LED 電池状態
- ブルーの LED ブルートゥースモードでカードとリーダーの状態
- 緑の LED ブルートゥースモードでカードとリーダーの状態

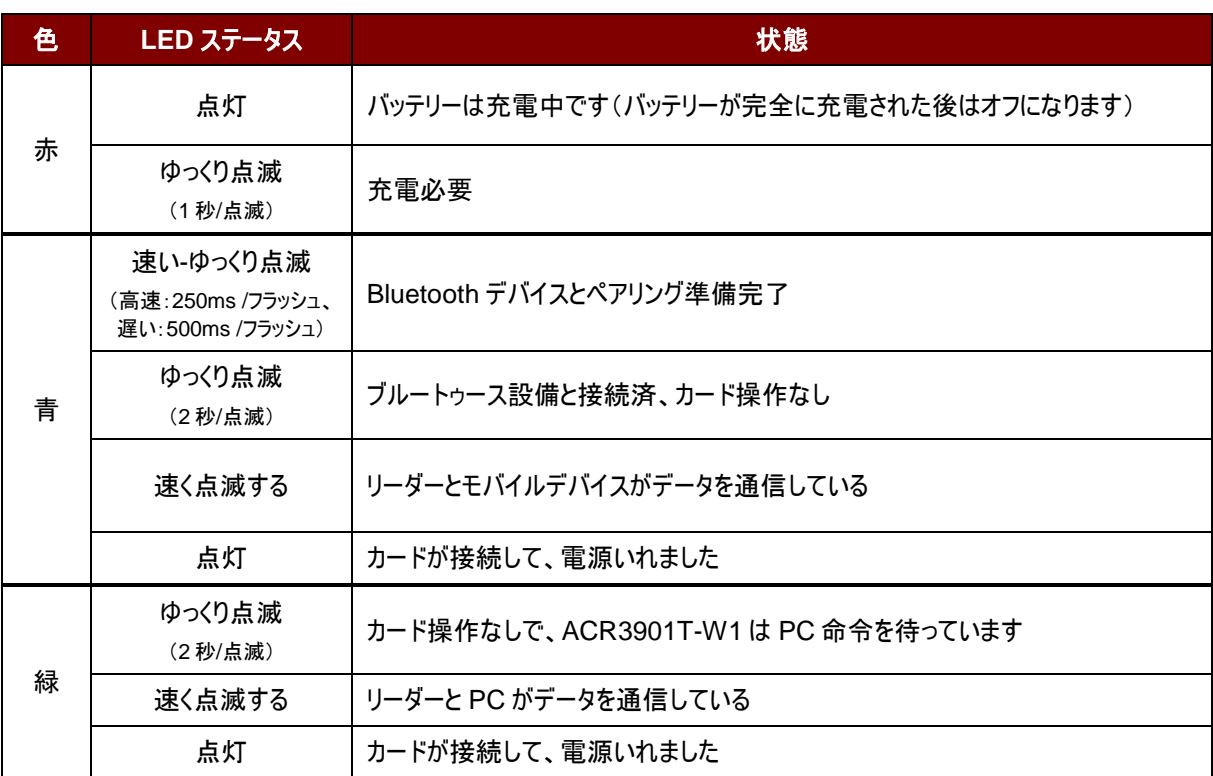

表**4** :LED ステータスインジケータ

<span id="page-11-3"></span>注:赤、青、緑の *LED* が同時に消灯の場合、*ACR3901T-W1* の電源はオフになります。リーダーがブルートゥースモ ジュールからのエラーメッセージを受信すると、青と緑の *LED* が1秒で点灯して、消します。

Page 12 of 99

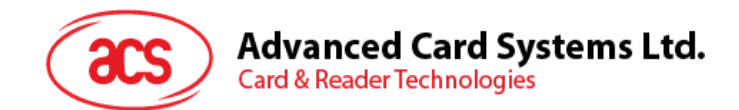

### <span id="page-12-0"></span>**5.5.** スマートカードインターフェ**-**ス

ACR3901T-W1 と挿入されたカードの間のインターフェースが ISO 7816-3 仕様プロトコルに準拠して、ACR3901T-W1 の実用的な機能性を高めるために一定の制限や機能拡張をする。

#### <span id="page-12-1"></span>**5.5.1.** スマートカード電源 **VCC**(**C1**)

挿入されたカードの消費電流は 50mA よりも高くてはならない。

#### <span id="page-12-2"></span>**5.5.2.** プログラミング電圧 **VPP**(**C6**)

ISO7816-3 仕様によると、スマートカードコンタクト C6(VPP)がスマートカードにプログラミング電圧を供給する。市場 内のすべてのスマートカードが EEPROM ベースであり、外部プログラミング電圧の供給の必要がないです。 ACR3901T-W1 のコンタクト C6(VPP)が通常の制御信号として実装されました。このコンタクトの電気仕様は信号 RST(コンタクト C2)の電気仕様と同じです。

#### <span id="page-12-3"></span>**5.5.3.** カードタイプのセレクション

制御 PC は、挿入されたカードをアクティする前に、ACR3901T-W1 に適切なコマンドを送信してカードタイプを選択 する必要があります。メモリカートと MCU ベースカードも含めています。

MCU ベースカードに対して、リーダーが T=0 または T=1 中から望ましいプロトコルを選日ます。しかしながら、挿入され たカードは両方のプロトコルタイプをサポートできる場合は、リーダーが PPS を通じて、このセレクションを受け入れられ て、実行します。MCU カードは 1 つだけのプロトコル(T=0 または T=1)をサポートする時に、アプリケーションがどのプロ トコルを選ぶことと関係なくて、リーダーは自動的にこのプロトコルタイプを選択します。

#### <span id="page-12-4"></span>**5.5.4.** マイクロコントローラベースカードのためのインターフェース

マイクロコントローラベースカードは C1(VCC)、C2(RST)、C3(CLK)、C5(GND)および C7(I/O)これらのコンタクト だけ使用します。4.8 MHz の周波数が CLK 信号(C3)に適用します。

#### <span id="page-12-5"></span>**5.5.5.** カード引き裂き保護

電気入れる状態で、急に引き出されたカードを保護するために、ACR3901T-W1 がメカニズムを提供している。カード が取り外されている時、ACR3901T-W1 とカード間の信号線への電力供給がすぐにに非アクティブ化されます。原則 として、電気的な損傷を回避するために、パワーダウンしてから、カードをリーダーから除去されるべきである。

注:*ACR3901T-W1* は、決して挿入されたカードへの電源供給に切り替わりません。ホストから適切なコマンドが読 者に送られ、明示的にこの操作を行う必要があります。

Page 13 of 99

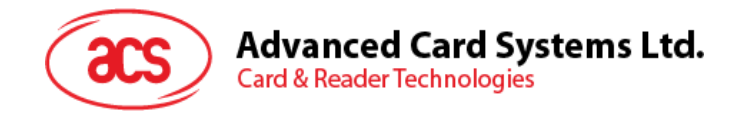

<span id="page-13-0"></span>**6.0.**ソフトデザイン

## <span id="page-13-1"></span>**6.1.** ブルートゥース通信プロトコル

#### <span id="page-13-2"></span>**6.1.1. Bluetooth** の接続フロー:

下記は Bluetooth の接続フローです:

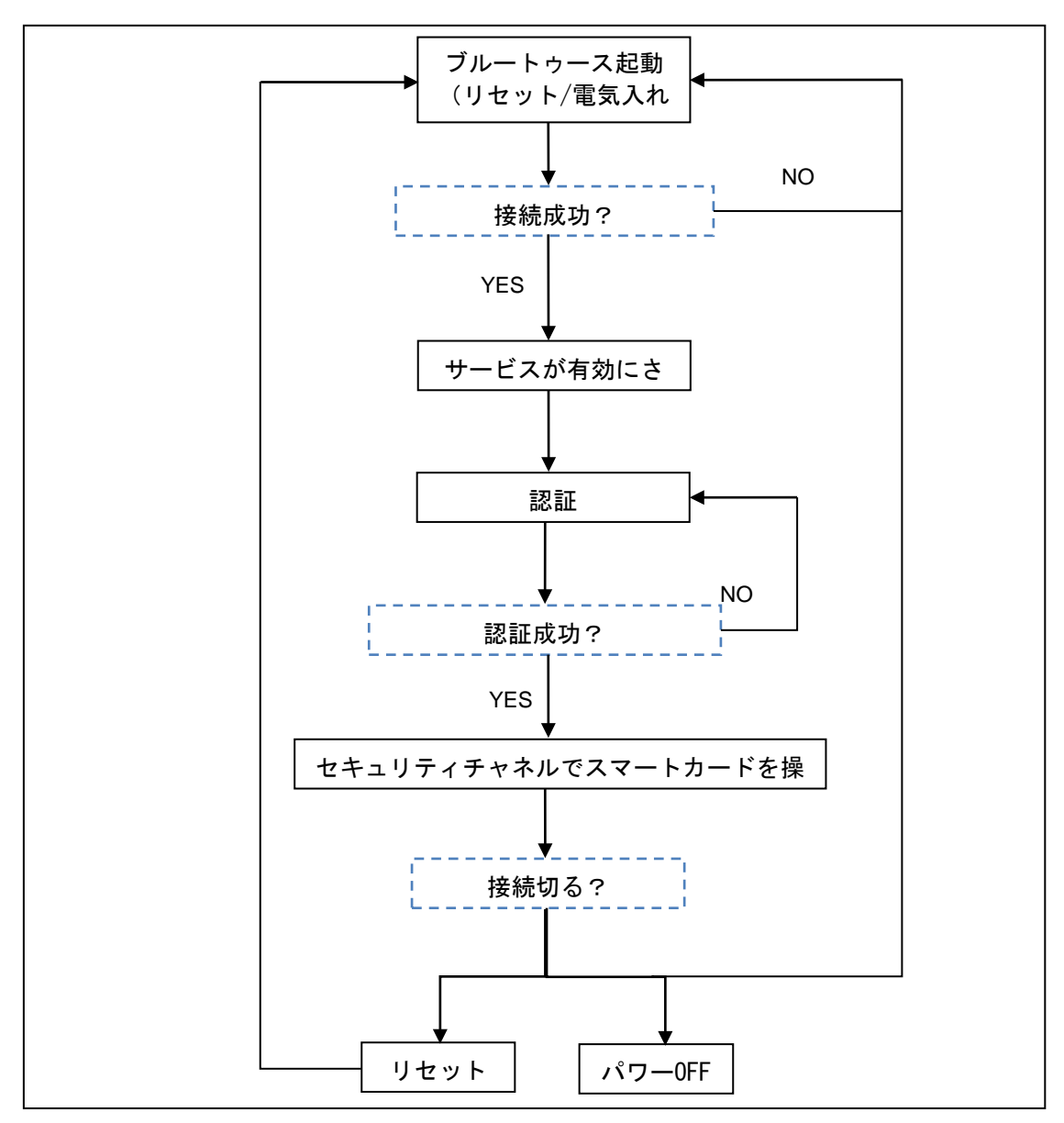

<span id="page-13-3"></span>图**2** :Bluetooth 接続フロー

Page 14 of 99

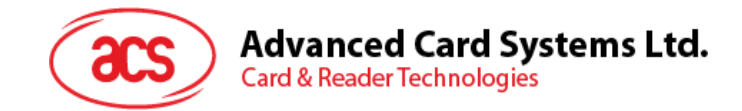

#### <span id="page-14-0"></span>**6.1.2. Profile** セレクション

ACR3901T-W1 はデータを送信するためのインターフェースとしての Bluetooth 技術を使用するように設計されたスマ ートカードリーダーです。3 つのパイプでコマンド通信できるカスタマイズされたサービスが使用されている:一つのパイプが コマンド要求のために使用され、二つのパイプは、コマンド応答に使用され、もう一つのパイプでカードのモードとSleep モードの状態をペアリングのデバイスに知らせます。

また、リーダーは Bluetooth モードで動作している時、現在の電力消費量が重要なので、従って、カスタマイズのバッテ リサービスが現在のバッテリーステータスをペアリング装置に通知するために使用されます。電池状態の変化があった場 合、リーダーは、特定のパイプを介してペアリング装置に通知します。簡単に言えば、電池の容量は三つのレベルに分 けています。下記のテーブルは各レベルと対応の返す数値を示します:

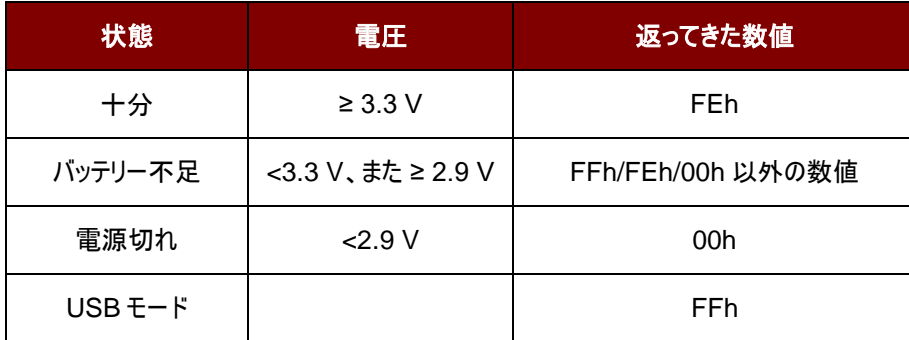

カードの状態には変更があるまたはリーダーがSleepモードに入る場合、カード状態通知サービスはペアリングサービス に知らせます。下記はステータステーブルと対応の返す数値:

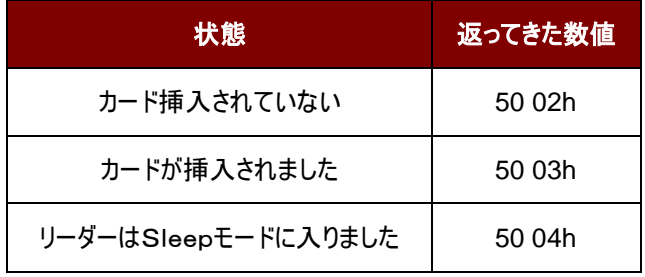

最後に、ユーザに多くのリーダーの情報を提供するために、カスタマイズされたデバイス情報サービスが追加されます。こ れは、手動で読み、またはアプリケーションの要求によって読むことができます。特徴はモデル番号、シリアル番号、ファ ームウェアリビジョン、およびメーカー名が含まれます。

Page 15 of 99

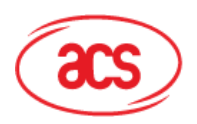

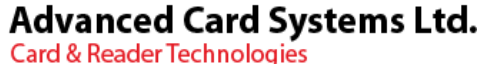

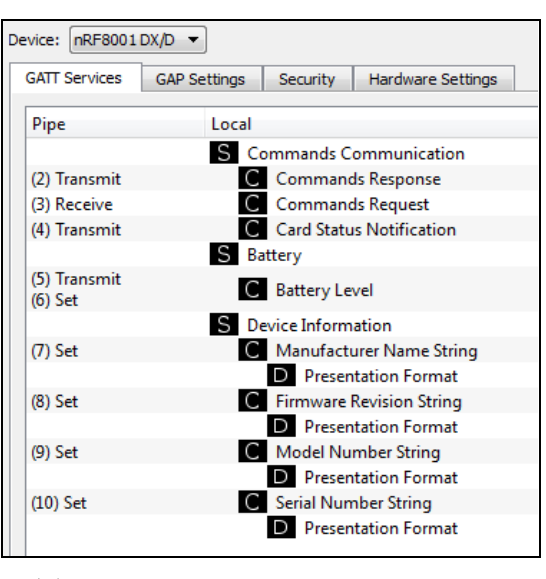

图**3** : nRFgo Studio GATT 配置ページ

<span id="page-15-0"></span>nRFgo-Studio 配置には一つのサービスが追加されて、総計 10 項のサービスがあります:

#define PIPE\_GAP\_DEVICE\_NAME\_SET 1

#define PIPE\_COMMANDS\_COMMUNICATION\_COMMANDS\_RESPONSE\_TX 2

#define PIPE\_COMMANDS\_COMMUNICATION\_COMMANDS\_REQUEST\_RX 3

#define PIPE\_COMMANDS\_COMMUNICATION\_CARD\_STATUS\_NOTIFICATION\_TX 4

#define PIPE\_BATTERY\_BATTERY\_LEVEL\_TX 5

#define PIPE\_BATTERY\_BATTERY\_LEVEL\_SET 6

#define PIPE\_DEVICE\_INFORMATION\_MANUFACTURER\_NAME\_STRING\_SET 7 #define PIPE\_DEVICE\_INFORMATION\_FIRMWARE\_REVISION\_STRING\_SET 8 #define PIPE\_DEVICE\_INFORMATION\_MODEL\_NUMBER\_STRING\_SET 9 #define PIPE\_DEVICE\_INFORMATION\_SERIAL\_NUMBER\_STRING\_SET 10 #define NUMBER\_OF\_PIPES 10

*#define PIPE\_GAP\_DEVICE\_NAME\_SET* が実行している間にもアプリケーションコントロールにデバイスネームを 変更されます。ブルートゥースモードでは、公告ネームのフォーマットは"ACR3901T-W1XXXXXXX"です。その中 "XXXXXXX"はリーダーのシリアルナンバーの最後の 7 バイトです。

公告ネームを"ACR3901T-W1XXXXXXX"にするために、ブルートゥースモード'を有効にします。

ブルートゥースモードを有効にする:

- 1. 設定(06h)配置をブルートゥースモードにアップロードします。
- 2. チャンネル 1 でデバイスネームのフォーマットを"ACR3901T-W1XXXXXXX"に設定します。 (PIPE\_GAP\_DEVICE\_NAME\_SET)
- 3. 接続(0Fh)。
- 4. 公告。

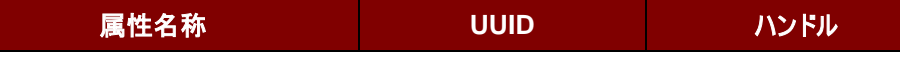

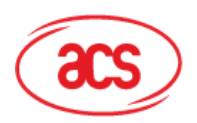

## **Advanced Card Systems Ltd.**<br>Card & Reader Technologies

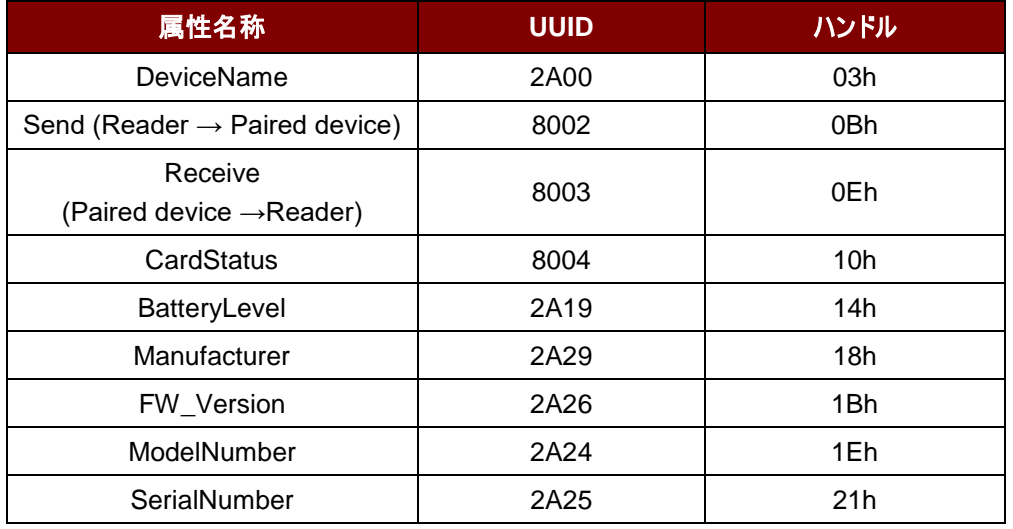

<span id="page-16-0"></span>表**5** :ACR3901T-W1 のサービスハンドルと UUID メッセージリスト

Page 17 of 99

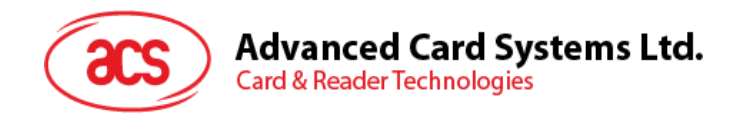

#### <span id="page-17-0"></span>**6.1.3.** 認証

機密データが ACR3901T-W1 にロードする前に、データ処理サーバは、リーダ内部で保護されたデータを変更する権 限のため ACR3901T-W1 によって認証されなければなりません。ACR3901T-W1 は相互認証を採用します。

良い説明のために、下の図示を参照してください(シンプルさとより良い説明のために、下の図示がブリッジデバイスを省 略している)

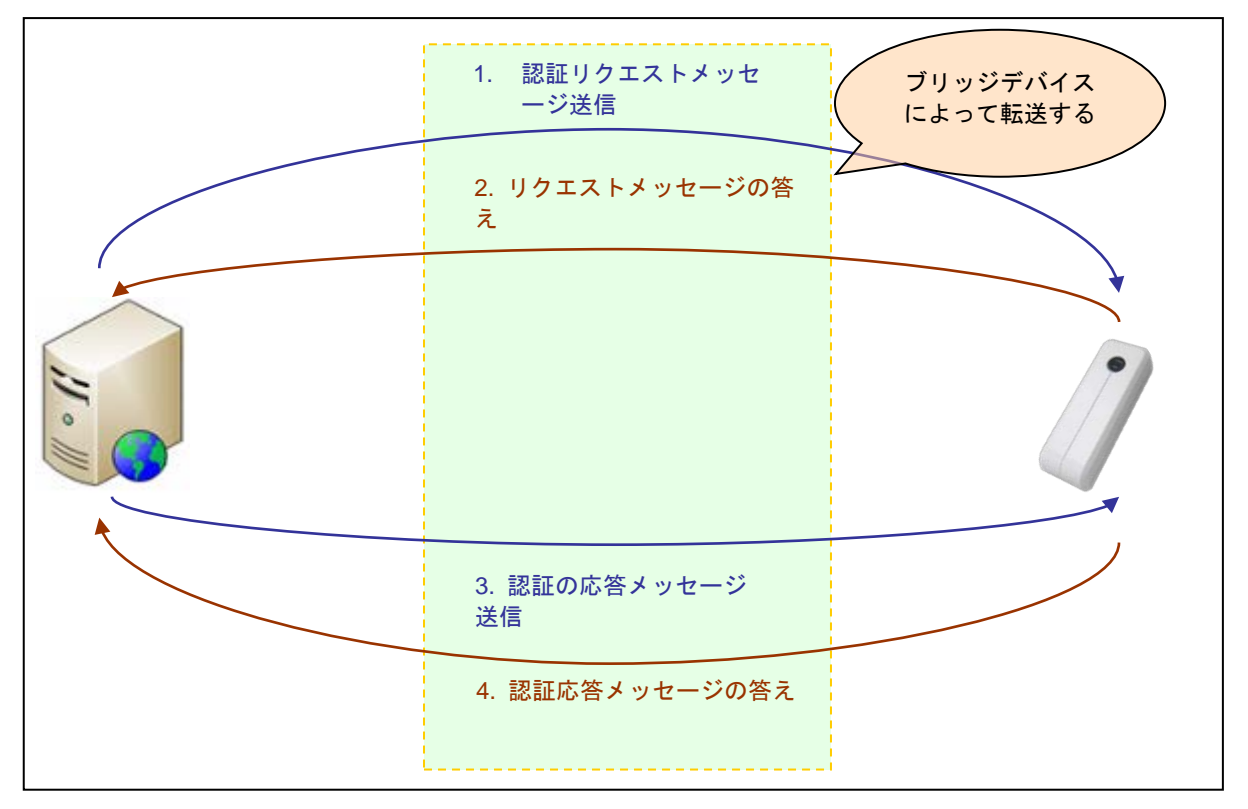

图**4** :認証手順

<span id="page-17-1"></span>デフォルトの顧客マスターキー(16 進数): **FF FF FF FF FF FF FF FF FF FF FF FF FF FF FF FF**

注意:認証キーが誤って *6* 回以上入力された場合、リーダーはロックされ、使用できません。。

関係情報は *ACS* の販売員までに連絡してください。

Page 18 of 99

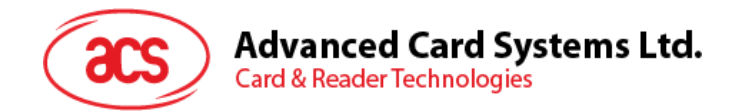

#### <span id="page-18-0"></span>**6.1.4.** フレームフォーム

**6.1.4.1.** ブルートゥースフレームフォーマット

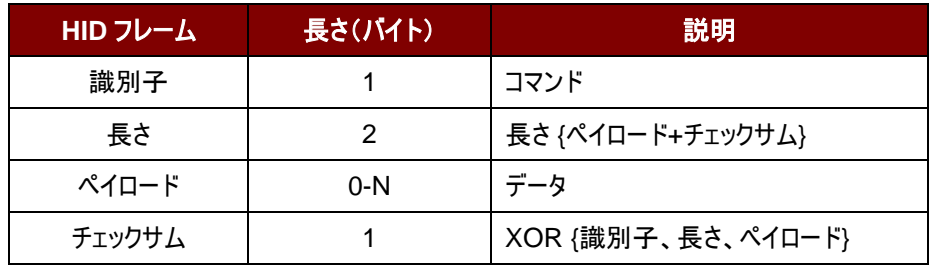

表**6** :ブルートゥースフレームフォーマット

<span id="page-18-1"></span>フレームフォームは:

識別子 + LEN1 + LEN2 + N-バイトペイロード + チェックサム

コマンドの長さ(識別子、長さ及びペイロードを含めて)は20バイトより長い場合、リーダーまたはペアリングデバイスは自 動にいくつのフレームに分けます。

データチェックサムは、無線にデータ送信時に導入された可能性のあるエラーを検出するのに使用されます。データチェッ クサムを計算する必要な場合:XOR {識別子、長さ、ペイロード}。

 $\ddot{\textbf{9}}$ : 62010063 => チェックサム = 63h

#### **6.1.4.2.** 相互認証したブルートゥースフレームフォーマット

誰かブルートゥース通信チャネルを介しての攻撃を防止するために、相互認証を投入します。相互認証が成功すると、 表 **6** 中のブルートゥースフレームフォーマットが暗号化され、ヘッダ1バイト、Len2 バイト、チェック 1 バイトにカプセル化さ れます。相互認証したブルートゥースフレームフォーマットの構造は:

ヘッダ + Len + (識別子 + 長さ + ペイロード + チェックサム)\* + チェックバイト

Page 19 of 99

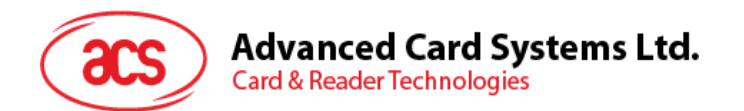

注:*AES-128 CBC* 暗号化モードを採用して、顧客マスターキーで各 *16* バイトのデータを復号化します。*AES-128 CBC* 暗号化モードでは、初期ベクトルは *16* バイトです(*00h*)。

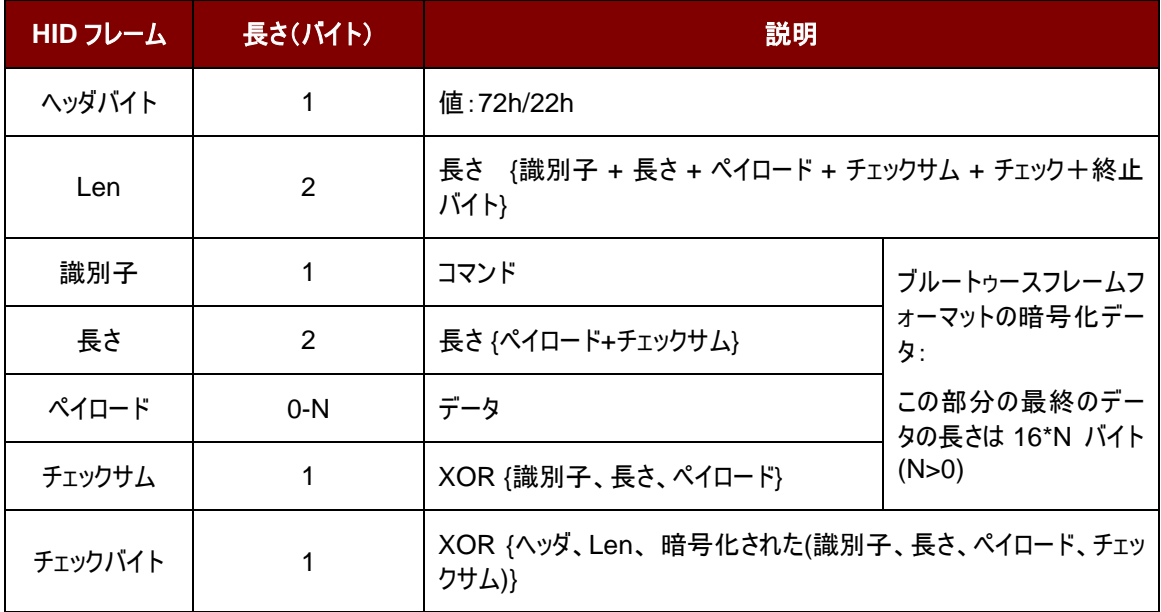

表**7** :相互認証した暗号化されたブルートゥースフレームフォーマット

#### <span id="page-19-1"></span><span id="page-19-0"></span>**6.1.5. Bluetooth** 通信プロトコル

ACR3901T-W1 は、予め定義されたプロトコルを採用して、Bluetooth・インターフェースでペアリングされたデバイスと 通信します。プロトコルは、CCID コマンドパイプと応答パイプの形式に似ています。

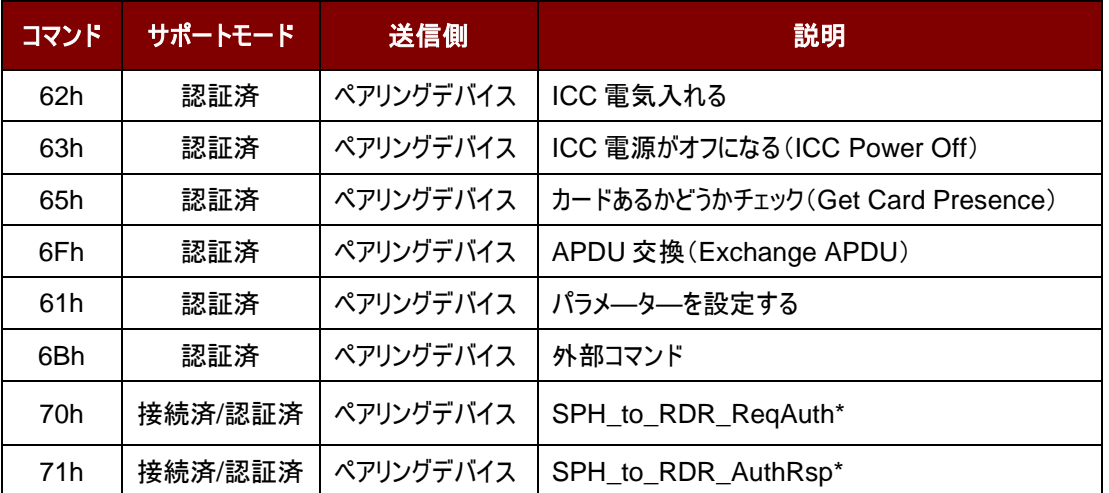

<span id="page-19-2"></span>表**8** :コマンドコードの概要

Page 20 of 99

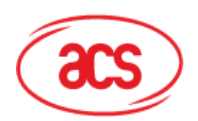

| コマンド            | サポートモード | 送信側  | 説明                        |
|-----------------|---------|------|---------------------------|
| 12 <sub>h</sub> | 認証済     | リーダー | ICC Power On コマンドの応答      |
| 13h             | 認証済     | リーダー | ICC Power Off コマンドの応答     |
| 14h             | 認証済     | リーダー | Get Card Presence コマンドの応答 |
| 11h             | 認証済     | リーダー | Exchange APDU コマンドの応答     |
| .               | .       |      |                           |
| 16h             | 認証済     | リーダー | 設定のパラメーターに対して応答する         |
| 15 <sub>h</sub> | 認証済     | リーダー | 外部コマンドの応答                 |
| 20 <sub>h</sub> | 接続済/認証済 | リーダー | RDR_to_SPH_AuthRsp1*      |
| 21h             | 接続済/認証済 | リーダー | RDR to SPH AuthRsp2*      |

表**9** :コマンドコードの概要

<span id="page-20-0"></span>*\**注:これらのコマンド*/*応答は相互認証に使用される通信コードです。

#### **6.1.5.1.** カードに電源入れる(**Card Power On**)

このコマンドはリーダにパワーアップのリクエストを送信するために使用されます。 コマンドのフォーマット

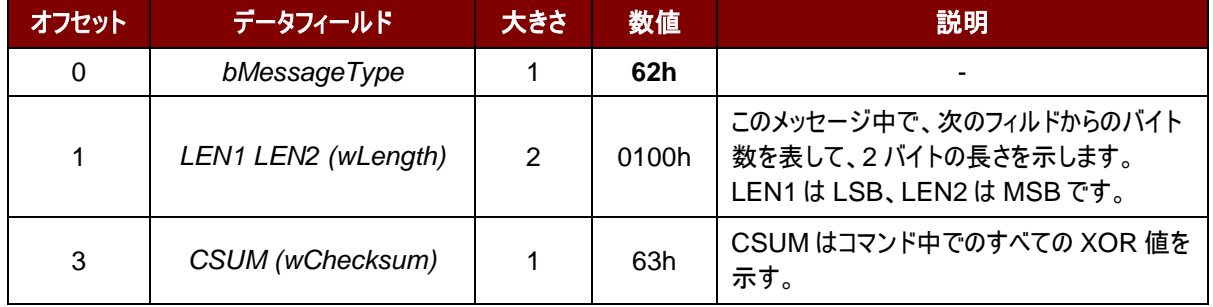

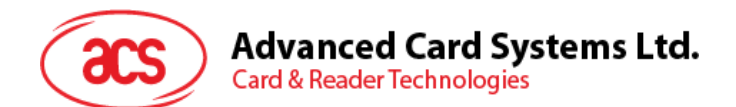

#### 応答データフォーマット

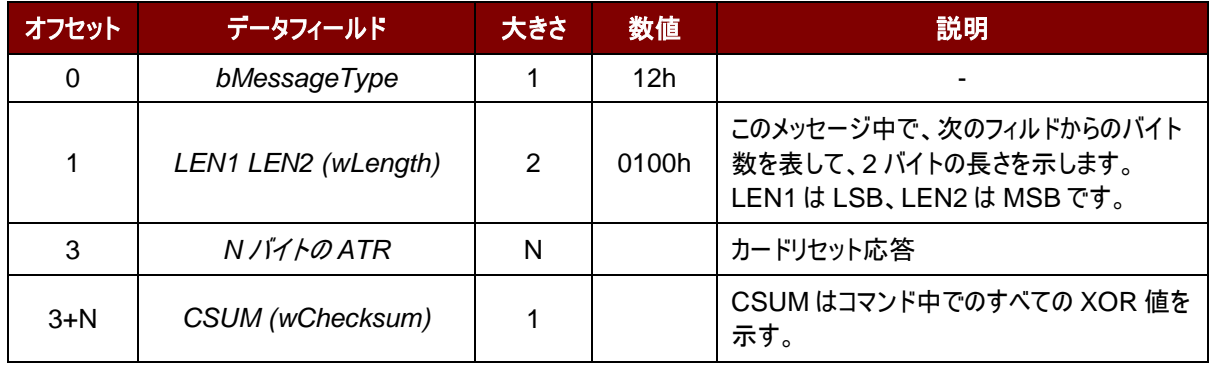

#### 応答データフォーマット(エラー)

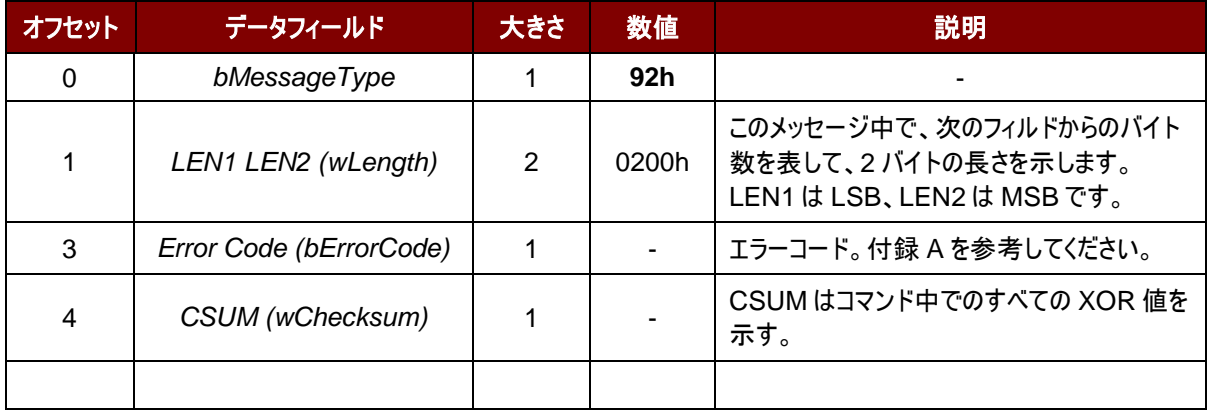

例:

請求 = 62 01 00 63

応答 = 12 14 00 3B BE 11 00 00 41 01 38 00 00 00 00 12 34 56 78 01

90 00 73

ATR = 3B BE 11 00 00 41 01 38 00 00 00 00 12 34 56 78 01

Page 22 of 99

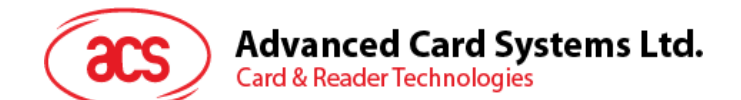

#### **6.1.5.2.** カードに電源をオフにする(**Card Power Off**)

このコマンドはリーダにパワーオフのリクエストを送信するために使用されます。

コマンドのフォーマット

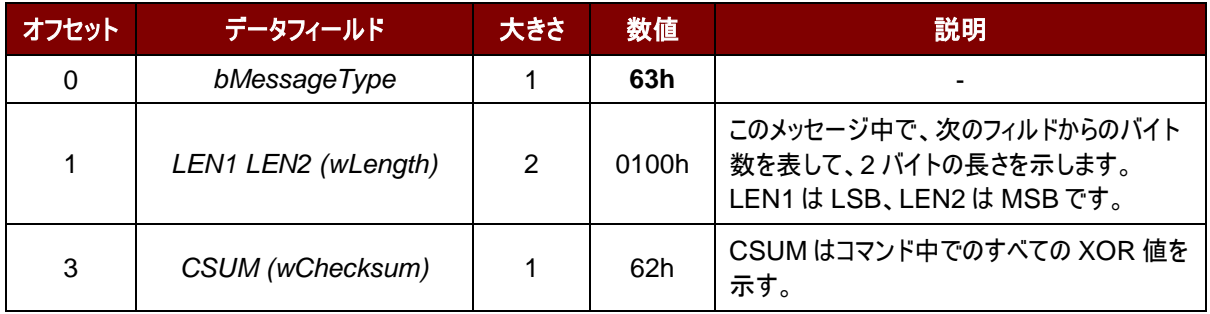

応答データフォーマット

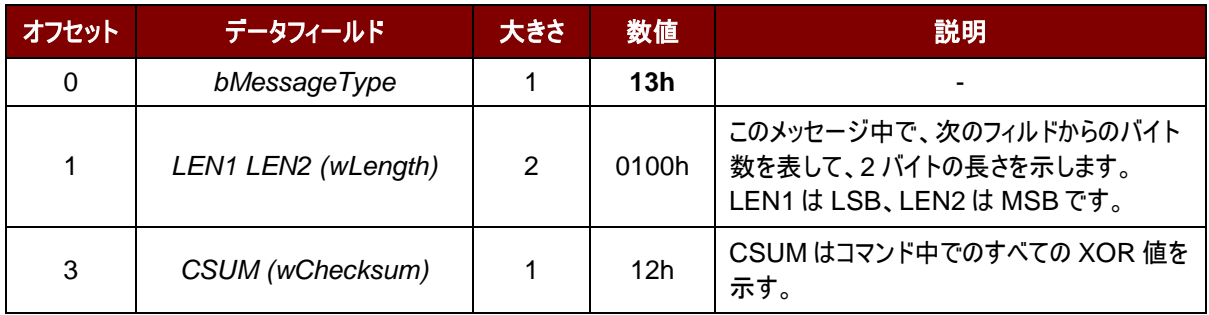

#### 応答データフォーマット(エラー)

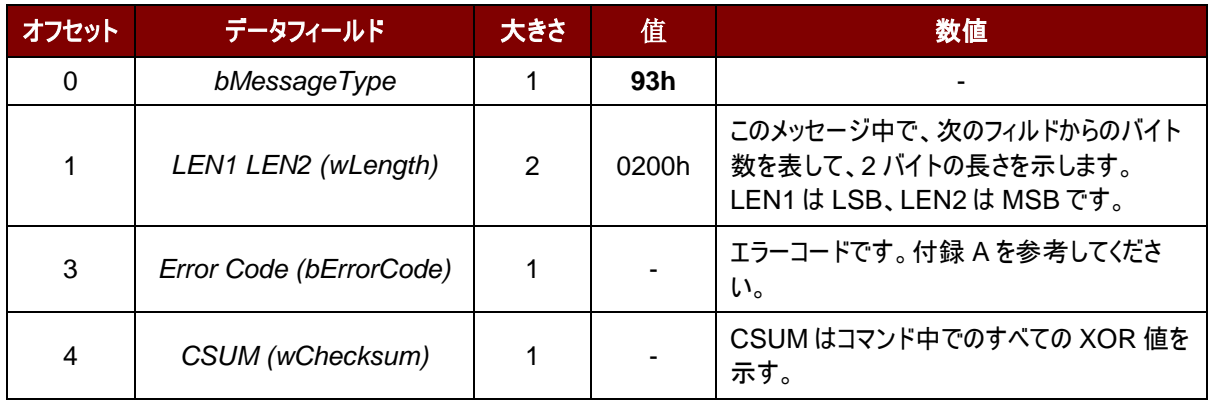

例:

請求 = 62 01 00 62

応答 = 13 01 00 12

#### **6.1.5.3.** カードあるかどうかチェック(**Get Card Presence**)

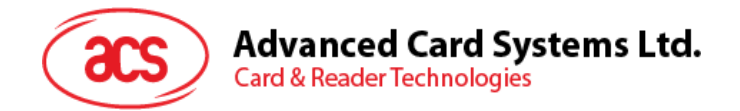

このコマンドでカードが挿入されているかっどうかを確認します。

#### コマンドのフォーマット

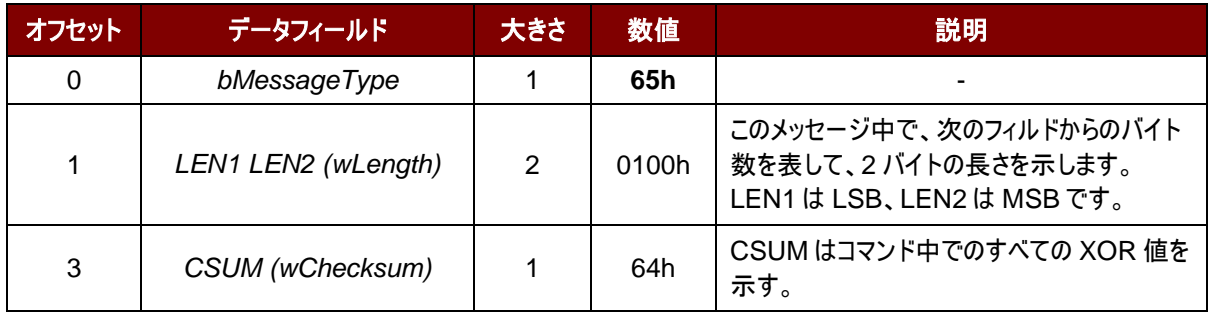

#### 応答データフォーマット

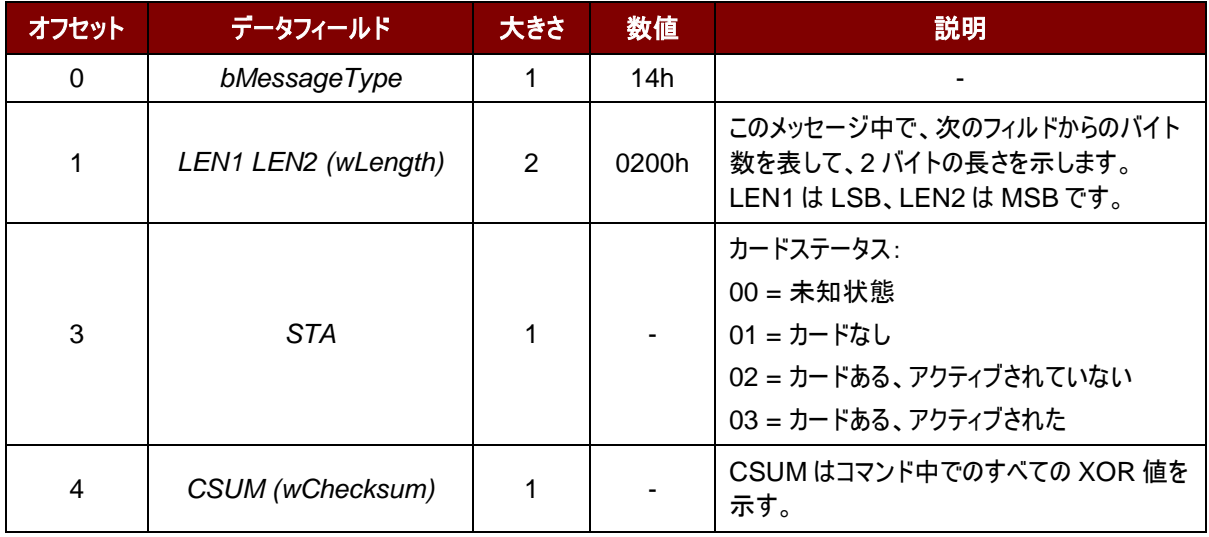

Page 24 of 99

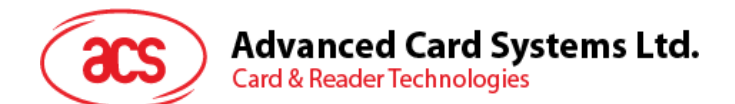

#### 応答データフォーマット(エラー)

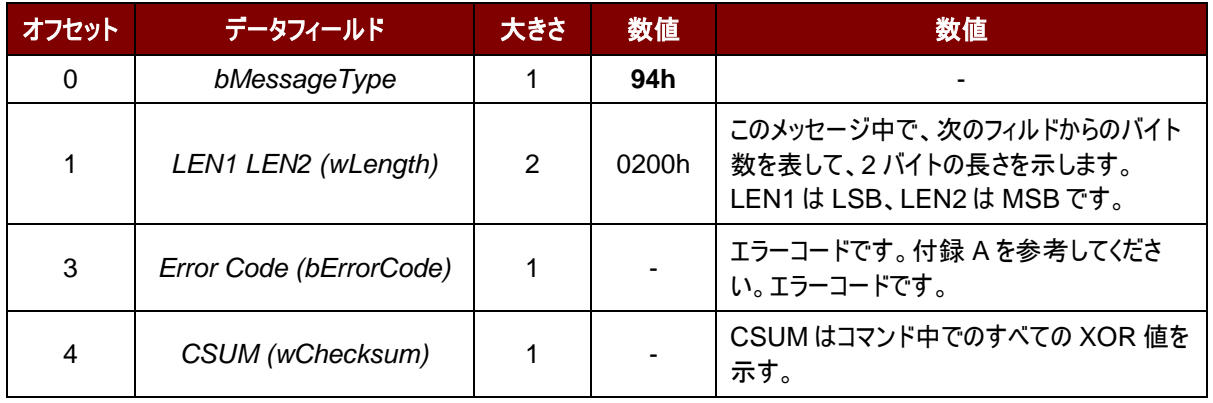

#### 例:

請求 = 65 01 00 64

応答 = 14 02 00 03 15

#### **6.1.5.4. APDU** コマンド(**APDU COMMAND**)

このコマンドはリーダに APDU コマンドを送信するために使用されます。

コマンドのフォーマット

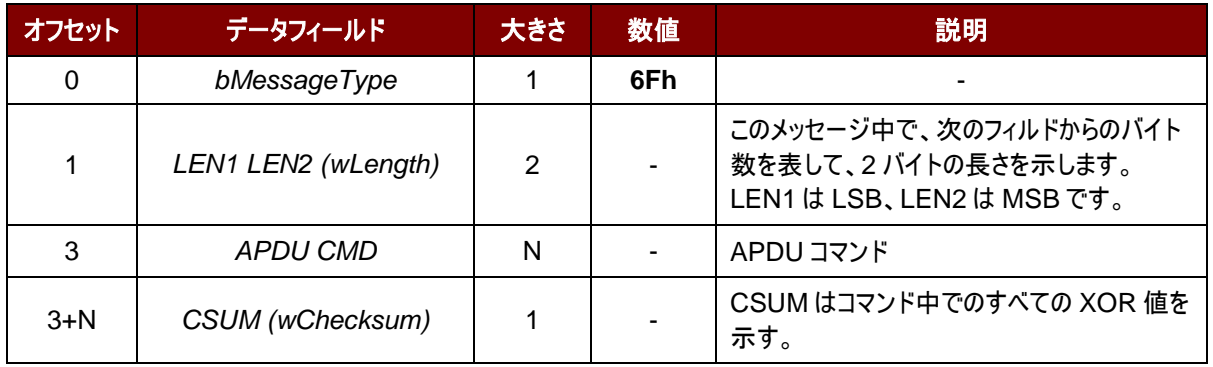

応答データフォーマット

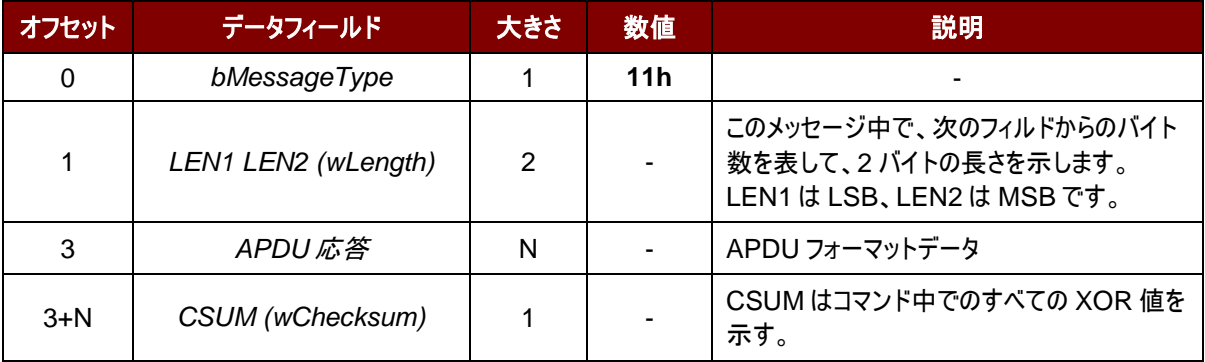

#### 応答データフォーマット(エラー)

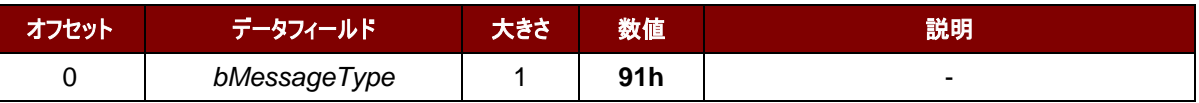

Page 25 of 99

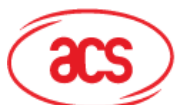

## **Advanced Card Systems Ltd.**<br>Card & Reader Technologies

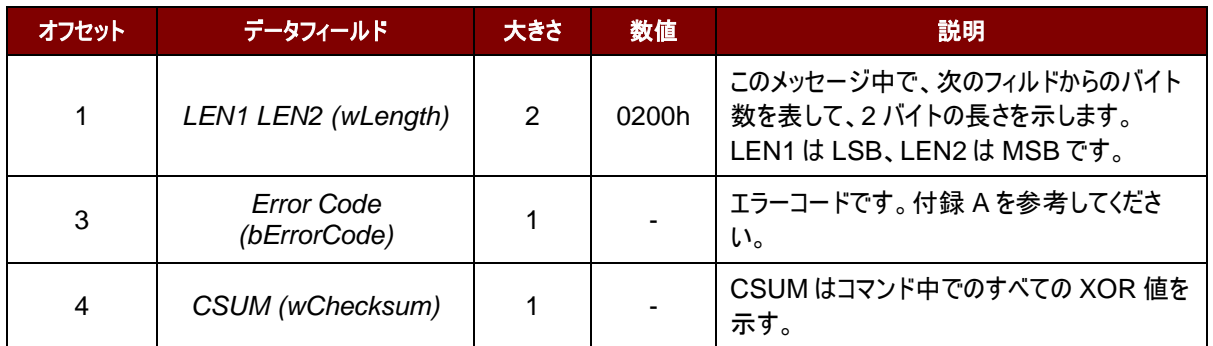

例:

請求 = 6F 06 00 80 84 00 00 08 65

応答 = 11 0B 00 C1 7A 3B AA D6 5A FA CE 90 00 18

Page 26 of 99

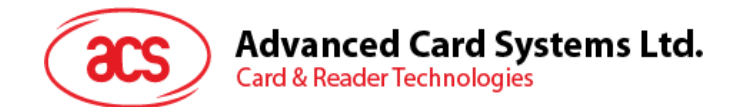

#### **6.1.5.5. APDU2** コマンド(**FWv6.01** および以降のバージョン)

このコマンドは、拡張 APDU をサポートする APDU コマンドをリーダーに送信するために使用されます。

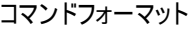

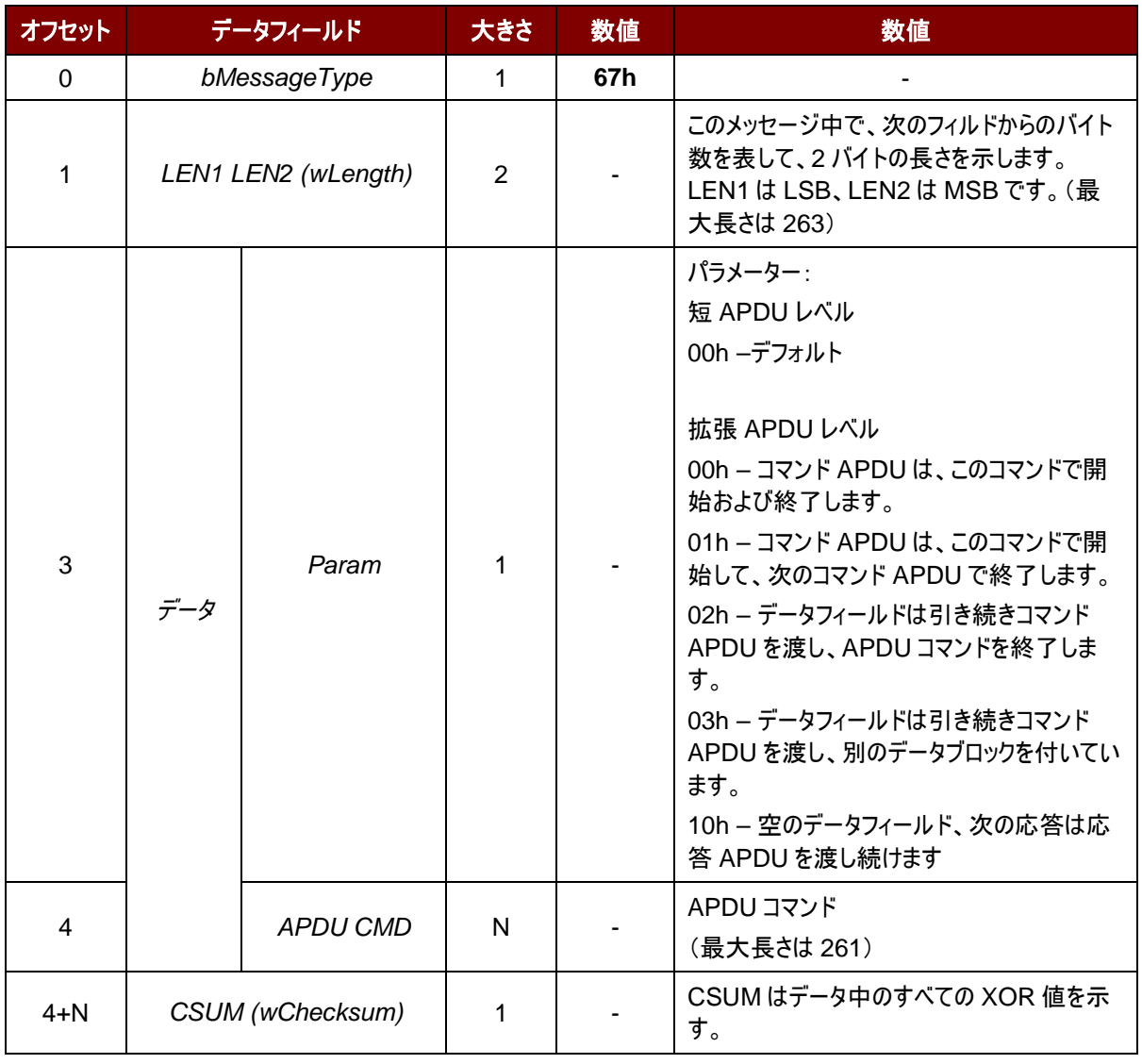

Page 27 of 99

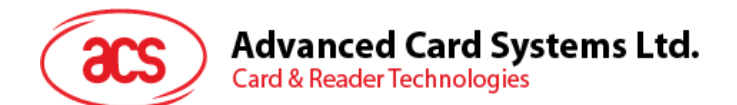

応答データフォーマット

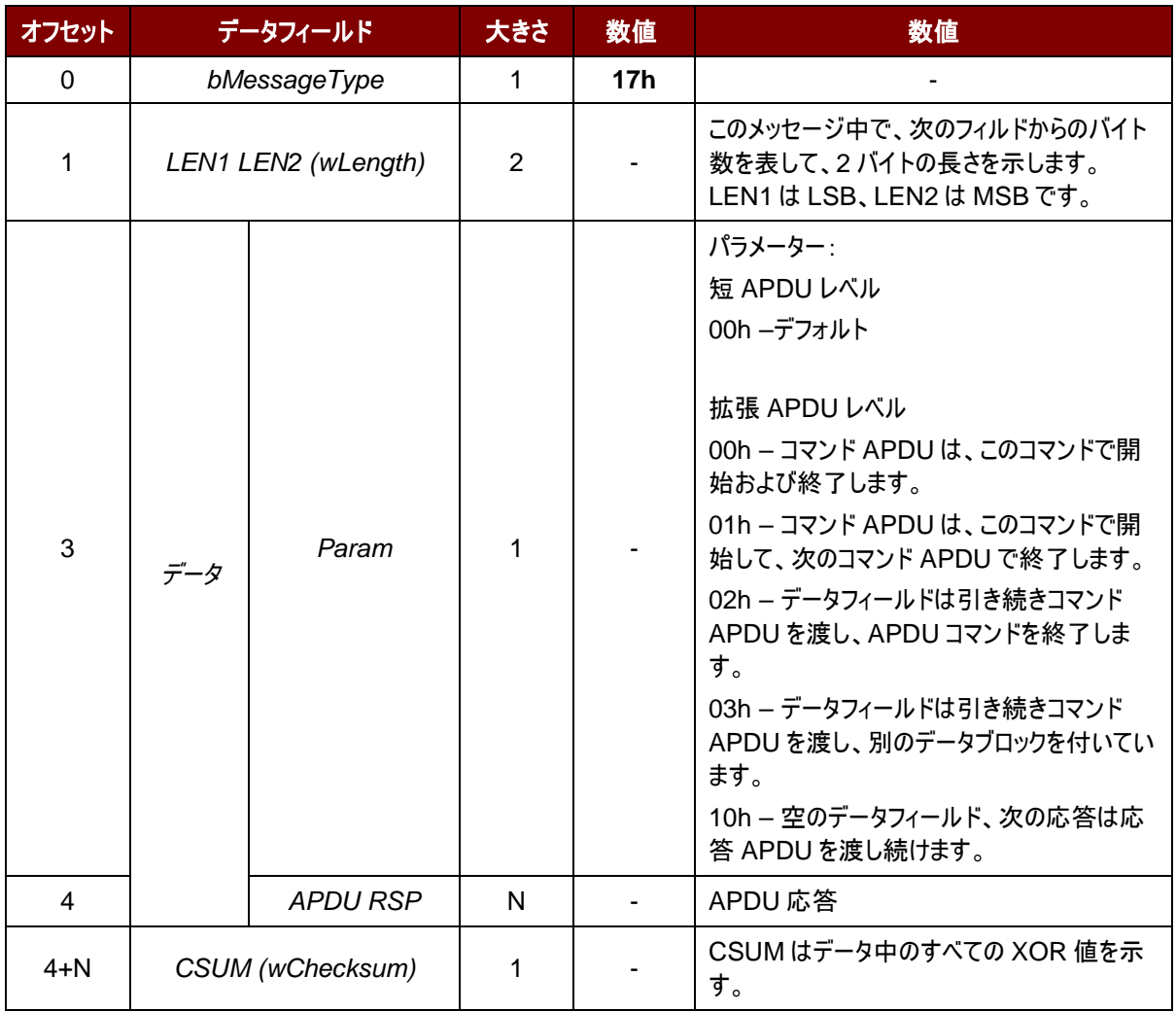

#### 応答データフォーマット(WTX)

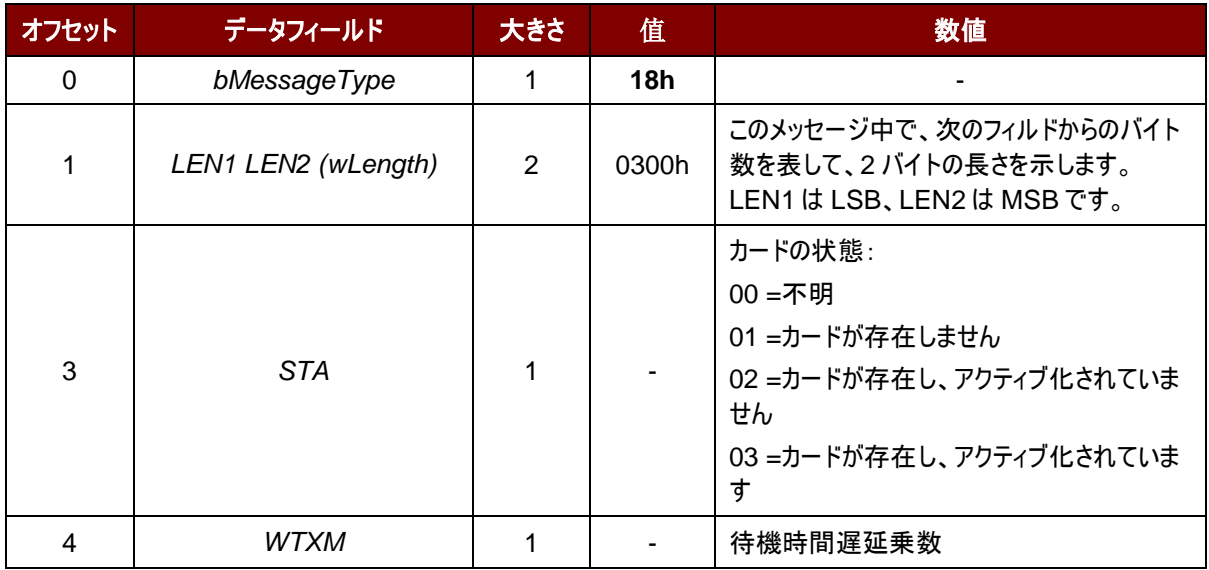

Page 28 of 99

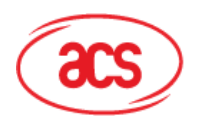

**Advanced Card Systems Ltd.**<br>Card & Reader Technologies

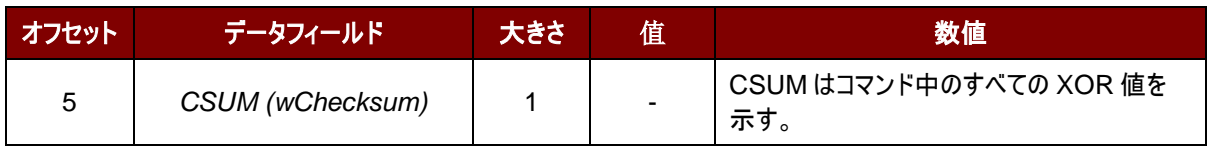

#### 応答データフォーマット(エラー)

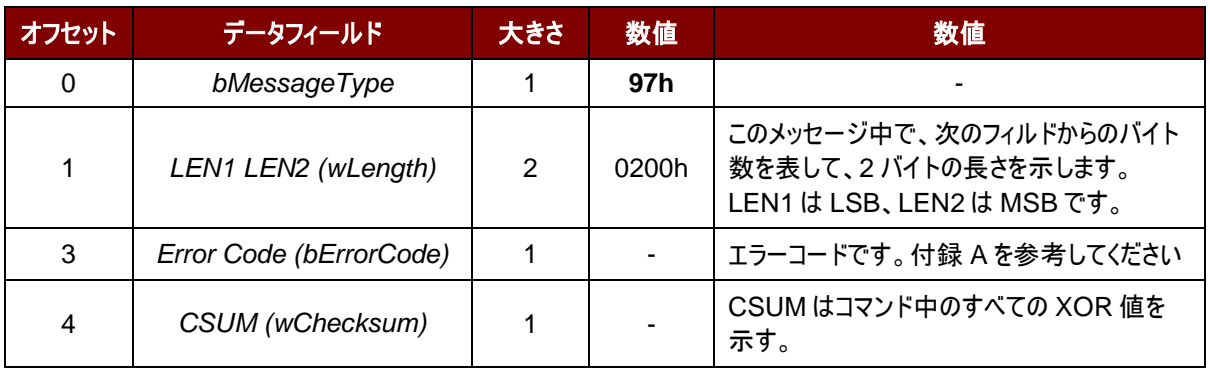

#### 例:

600 バイトのデータをカードに送信します

- 1. Command = 67 07 01 01 ( 261 バイトデータ)チェックサム Response = 17 02 00 10 チェックサム
- 2. Command = 67 07 01 03 (261 バイトデータ) チェックサム Response = 17 02 00 10 チェックサム
- 3. Command = 67 50 00 02 ( 78 バイトデータ)チェックサム Response = 17 04 00 00 90 00 チェックサム

#### Receives 600 bytes data from the card

- 1. Command = 67 09 00 00 00 B0 87 00 00 02 58 チェックサム Response = 17 02 01 01 ( 256 バイトデータ)チェックサム
- 2. Command = 67 02 00 10 チェックサム Response = 17 02 01 03 ( 256 バイトデータ)チェックサム
- 3. Command = 67 02 00 10 checksum Response = 17 5C 00 02 ( 88 バイトデータ)チェックサム

Page 29 of 99

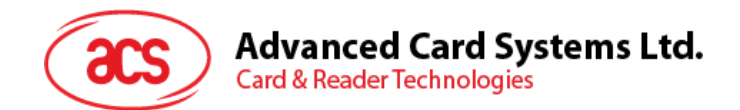

#### **6.1.5.6.** 直接コマンド(**Escape Commands**)

このコマンドでリーダーの拡張機能をアクセスできます。

#### コマンドのフォーマット

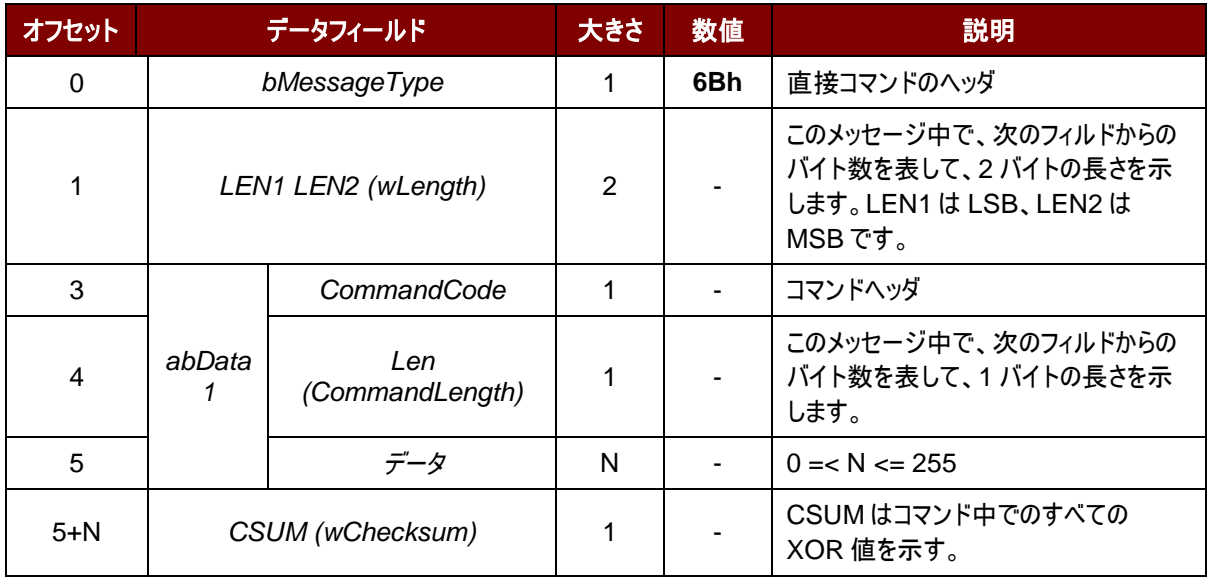

#### 応答データフォーマット

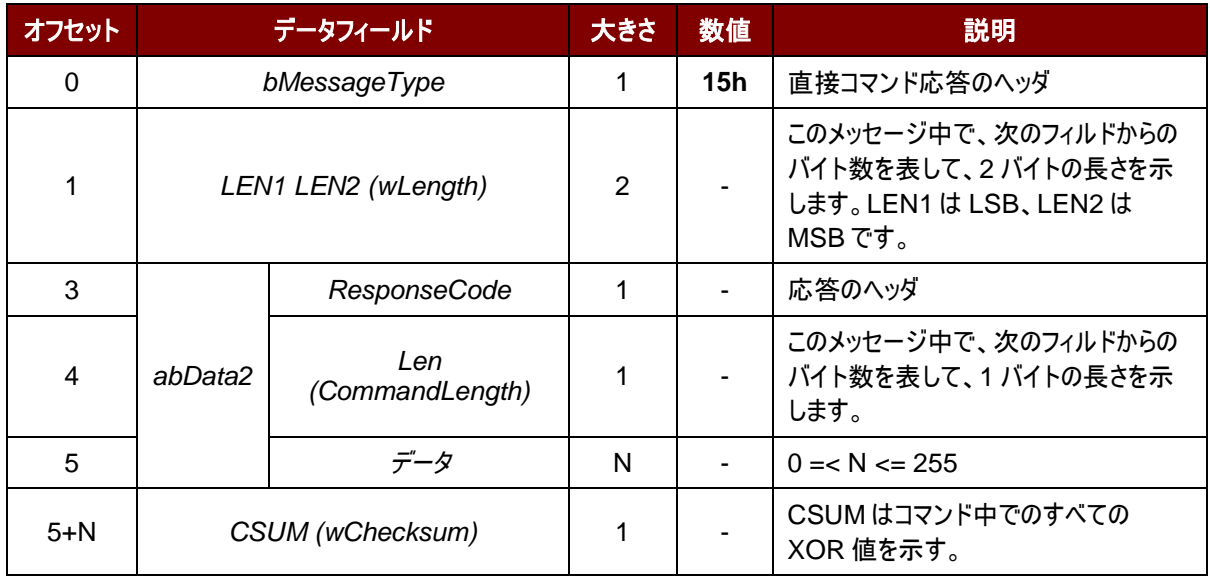

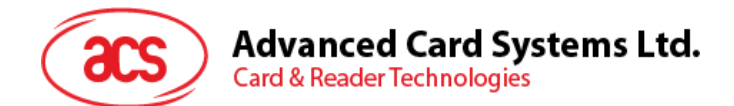

応答データフォーマット(エラー)

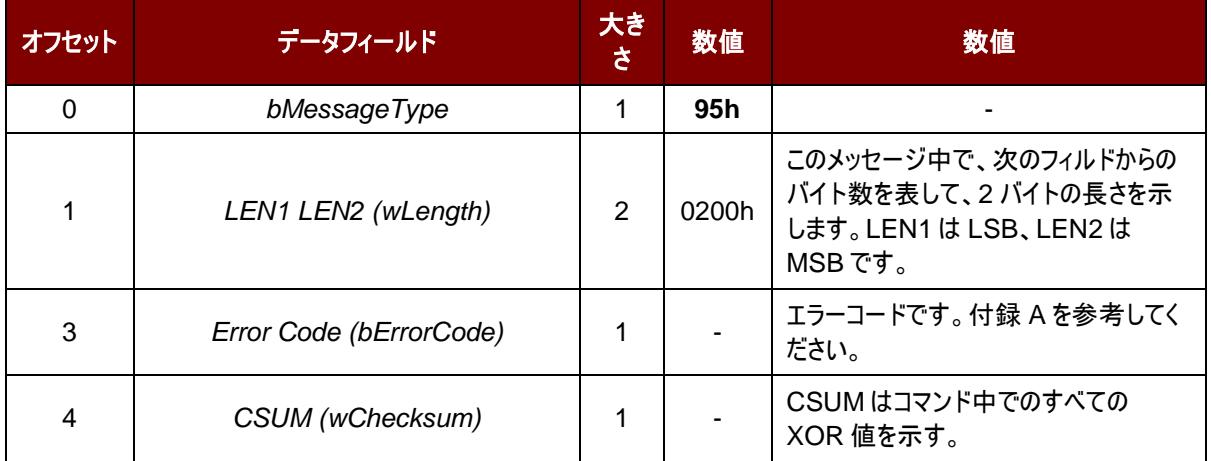

#### **6.1.5.7.** カードセットパラメーター(**Card Set Parameters**)

このコマンドはパワーアップされているカードのパラメーターを変更する時に使われる。

#### コマンドのフォーマット

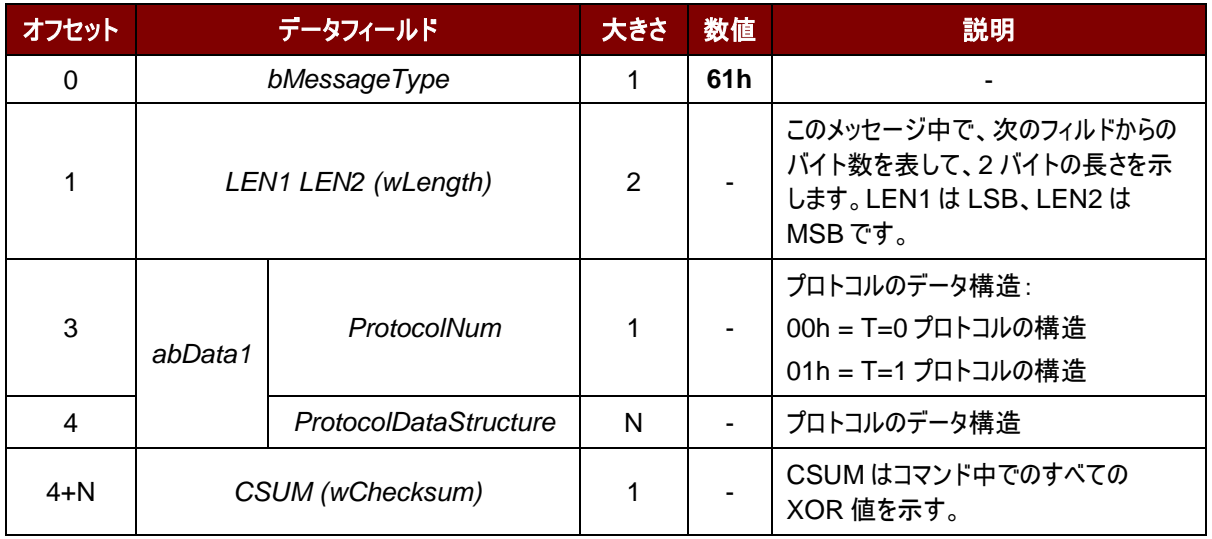

#### 応答データフォーマット

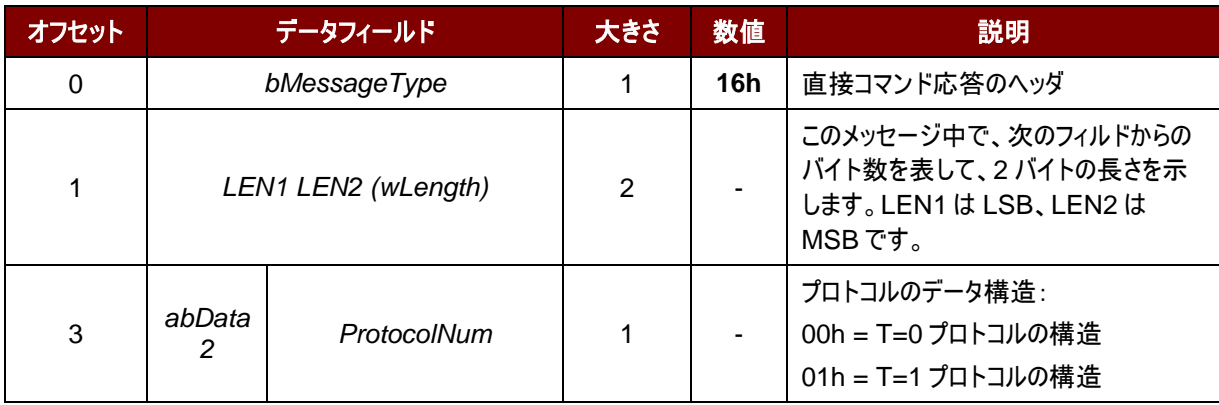

Page 31 of 99

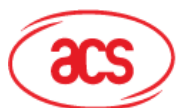

## **Advanced Card Systems Ltd.**<br>Card & Reader Technologies

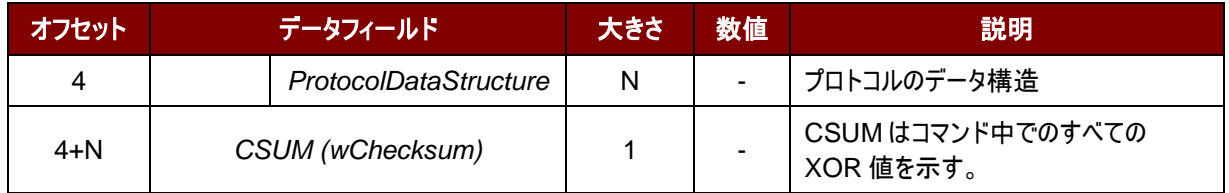

T=0 プロトコルのデータ構造(ProtocolNum = 0、wLength = 0700h)

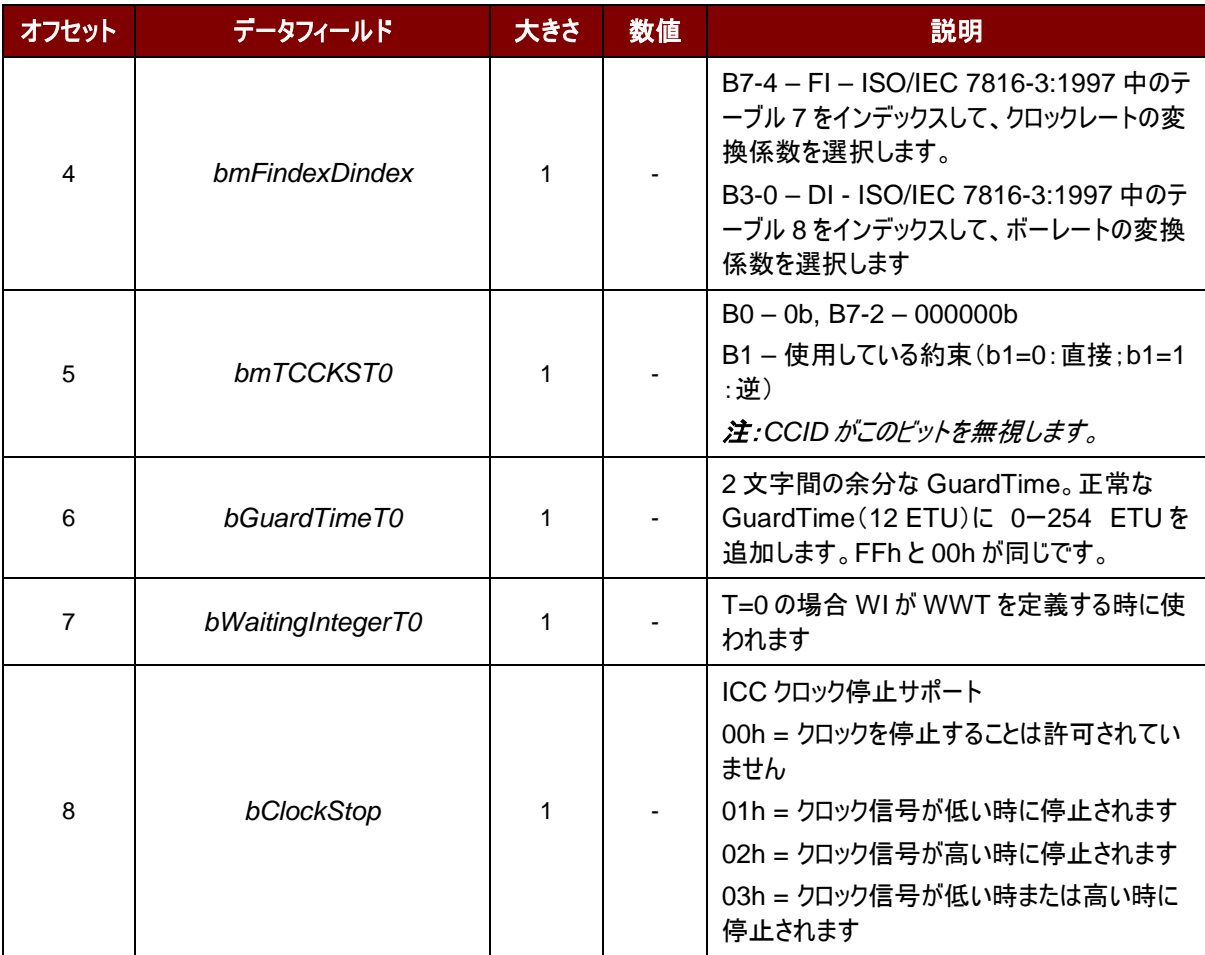

Page 32 of 99

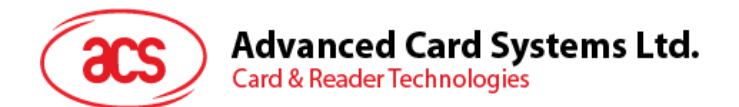

T=1 プロトコルのデータ構造(ProtocolNum = 1、wLength = 0900h)

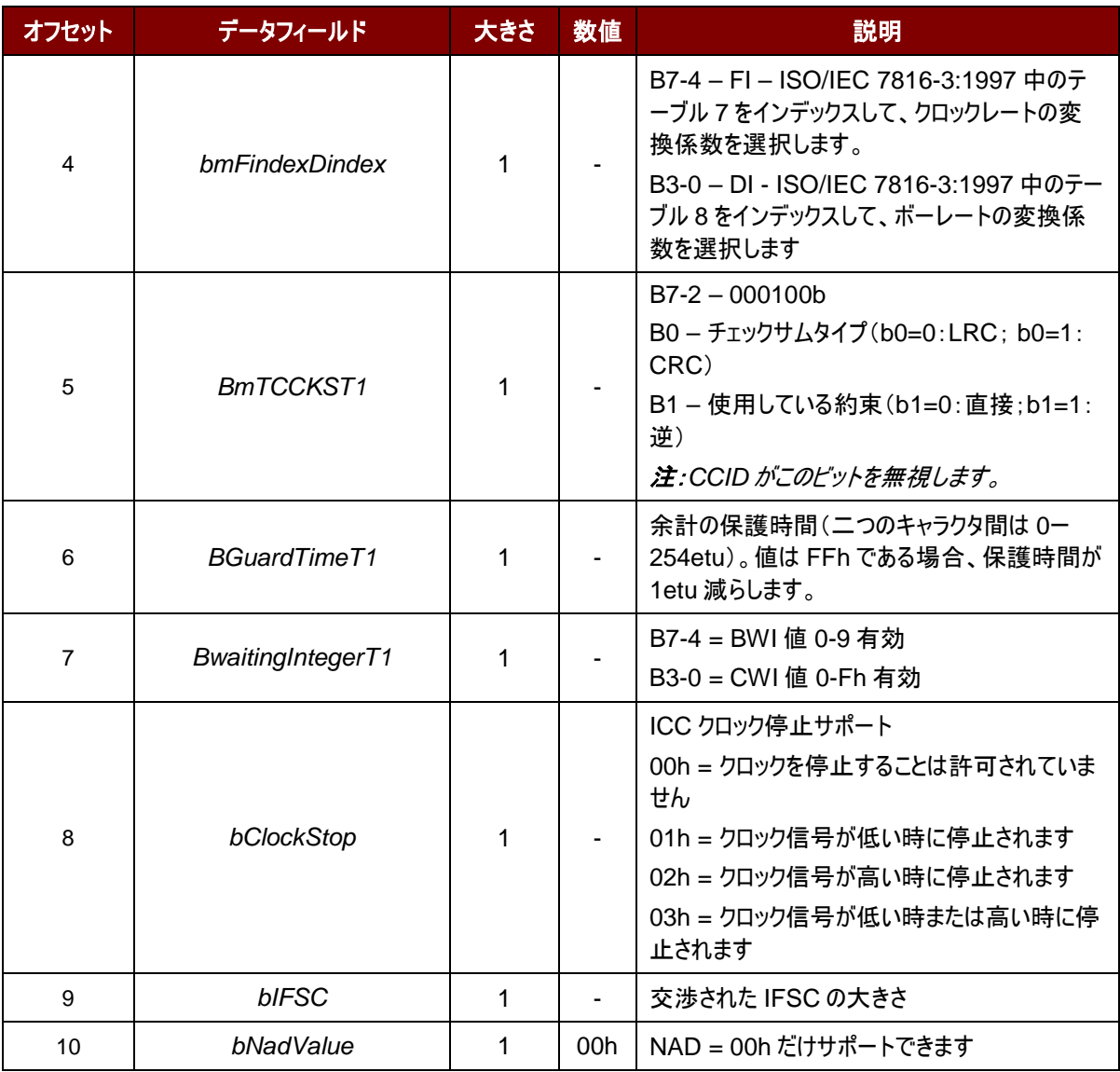

#### 例:(**T0** プロトコル)

リクエスト = 61 07 00 00 11 00 00 0A 00 7D

応答 = 16 07 00 00 11 00 00 0A 00 0A

#### 例:(**T1** プロトコル)

リクエスト = 61 09 00 01 96 10 00 45 00 FE 00 54

応答 = 16 09 00 01 96 10 00 45 00 FE 00 23

#### <span id="page-32-0"></span>**6.1.6.** 相互認証と暗号化プロトコル

ブルートゥースモードで相互認証が成功してから、セッション中の通信プロトコルを暗号化し、転送します。

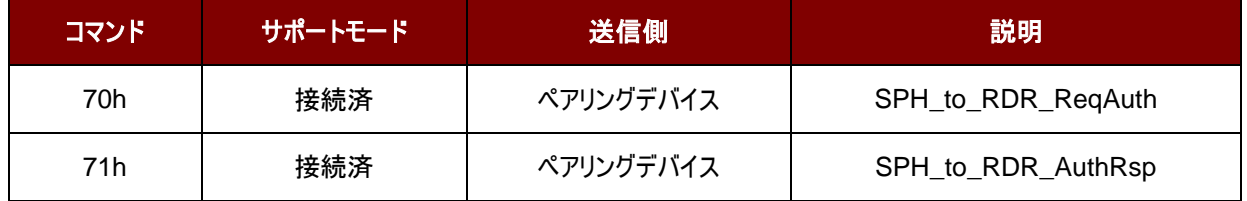

Page 33 of 99

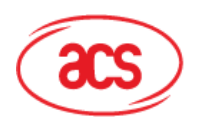

## **Advanced Card Systems Ltd.**<br>Card & Reader Technologies

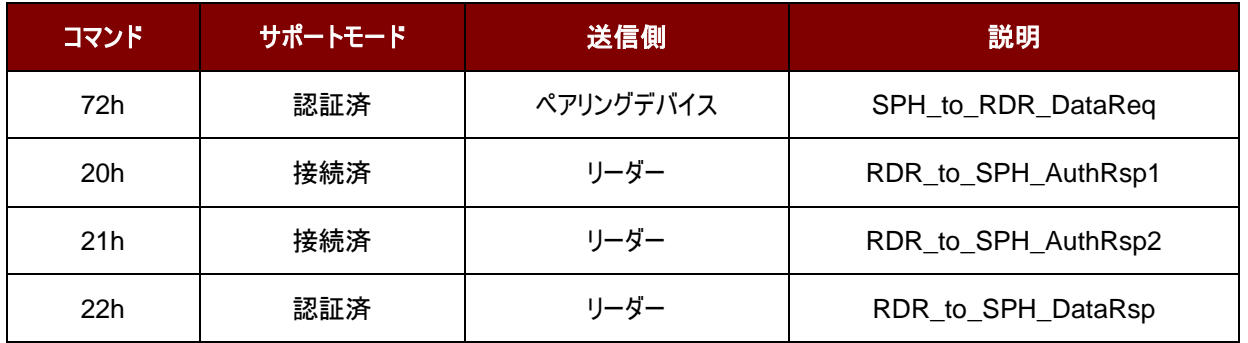

表**10** :相互認証コマンドの概要

#### <span id="page-33-0"></span>**6.1.6.1. SPH\_to\_RDR\_ReqAuth**

このコマンドは、鍵生成装置に認証を行うために ACR3901T-W1 を要求します。認証が成功してから、ペアリングの キー生成デバイスで顧客マスターキーを変更できます。

認証プロセスの詳細については、認証认证セッションを参照してください。

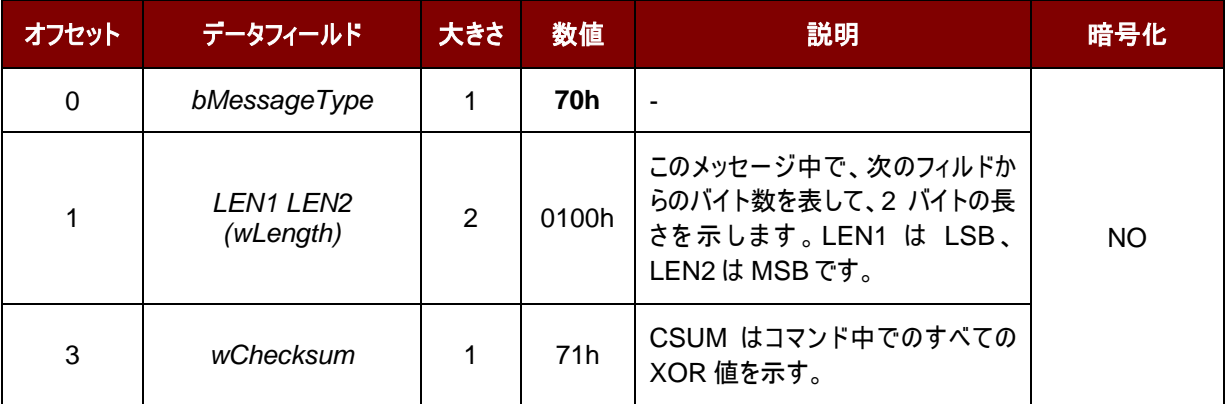

受信したコマンドメッセージはエラーがない場合は、RDR\_to\_SPH\_AuthRsp1 が受信するはずです。

Page 34 of 99

### **Advanced Card Systems Ltd.**<br>Card & Reader Technologies acs

#### **6.1.6.2. RDR\_to\_SPH\_AuthRsp1**

このコマンドはペアリングでバイズから送信された SPH\_to\_RDR\_ReqAuth の応答です。

#### 詳しい情報が認証を参照してください。

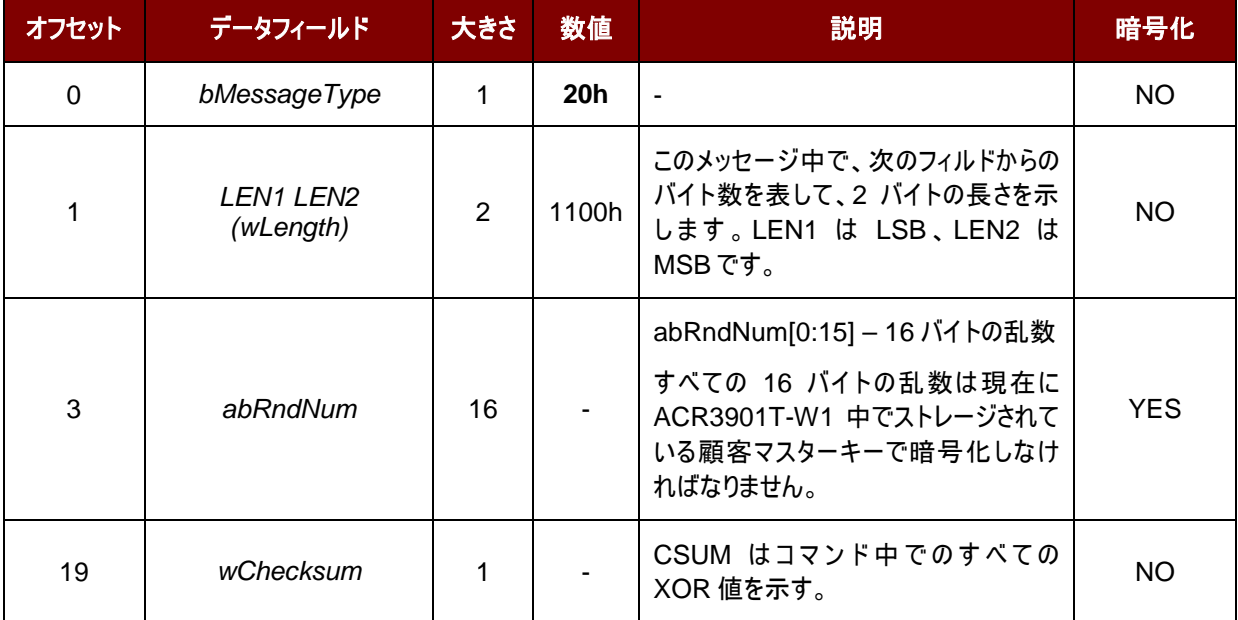

Page 35 of 99

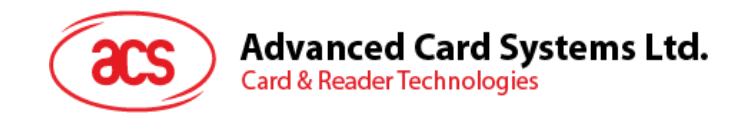

#### **6.1.6.3. SPH\_to\_RDR\_AuthRsp**

このコマンドは認証プロセスの第二段階です。デバイスは SPH\_to\_RDR\_ReqAuth コマンドを ACR3901T-W1 に 送信して、エラーがない場合はリーダーは RDR\_to\_SPH\_AuthRsp1 メッセージを戻します。。

RDR\_to\_SPH\_AuthRsp1 には顧客マスターキーで暗号化された 16 バイトの乱数が含まれています。ペアリングされ たキーの生成デバイスは正しい顧客マスターキーで復号化する必要があります。また、16バイトの乱数のあとに追加し ます。それに顧客マスターキーで32バイトの乱数全体を復号化して、結果をこのコマンドで ACR3901T-W1 に返すこ とによって、認証を完了します。

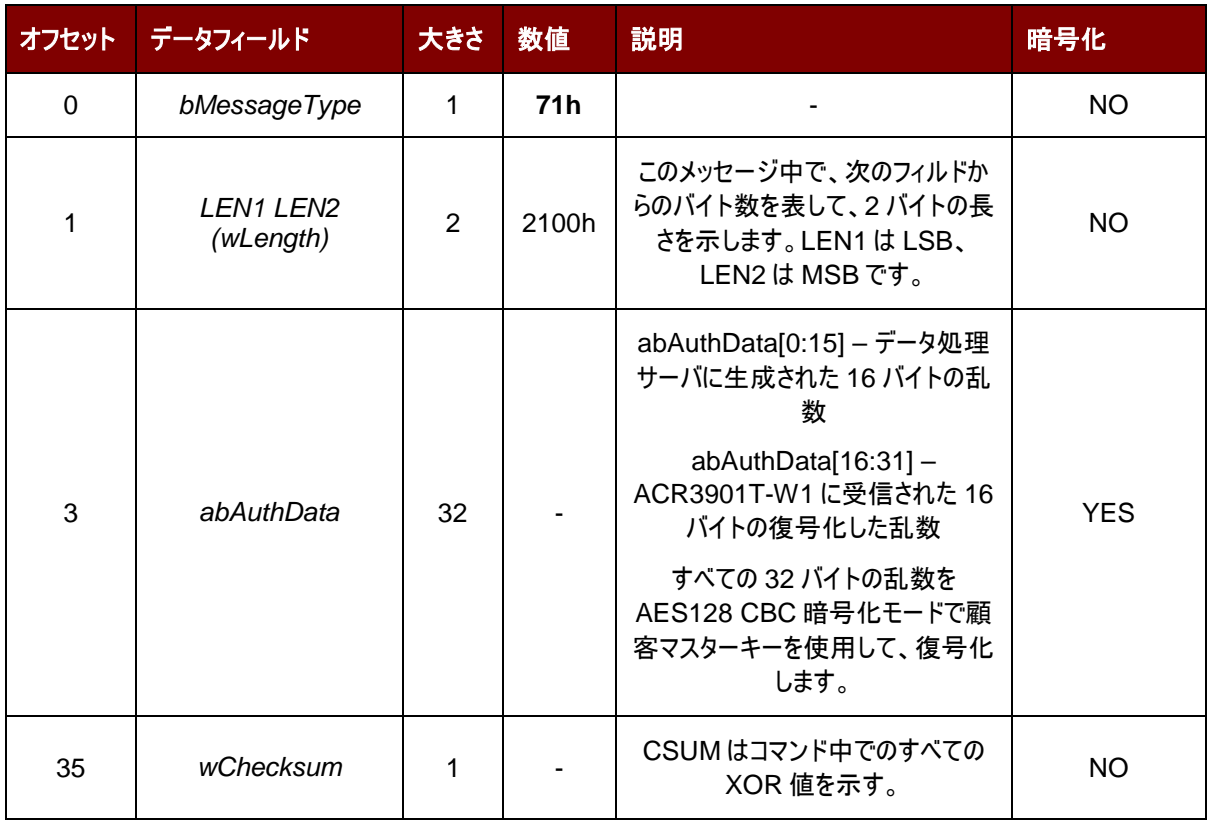

認証プロセスの詳細については、認証セッションを参照してください。

受信されたコマンドメッセージはエラーがないで、ACR3901T-W1 に返された乱数も正しい場合、応答は RDR\_to\_SPH\_AuthRsp2 です。

Page 36 of 99
# **Advanced Card Systems Ltd.**<br>Card & Reader Technologies acs

# **6.1.6.4. RDR\_to\_SPH\_AuthRsp2**

このコマンドはペアリングでバイズから送信された *SPH\_to\_RDR\_AuthRsp* の応答です。

詳しい情報が認証を参照してください。

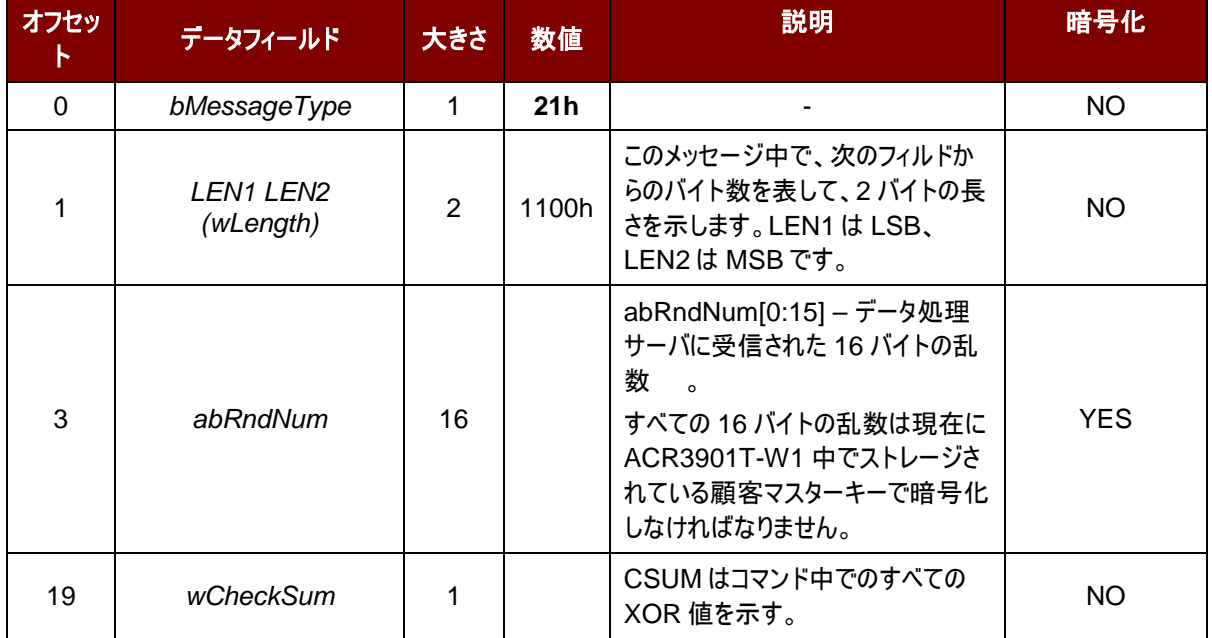

Page 37 of 99

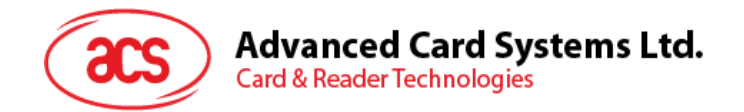

## **6.1.6.5. SPH\_to\_RDR\_DataReq**

このコマンドは相互認証プロセスが終ると、ペアリングデバイスから ACR3901T-W1 に送信されます。

ブルートゥースモードで相互認証が成功すると、卡片上电(**Card Power On**)からカードセットパラメーター**(Card Set Parameters)**セッション中の通信プロトコルを暗号化し、転送します。

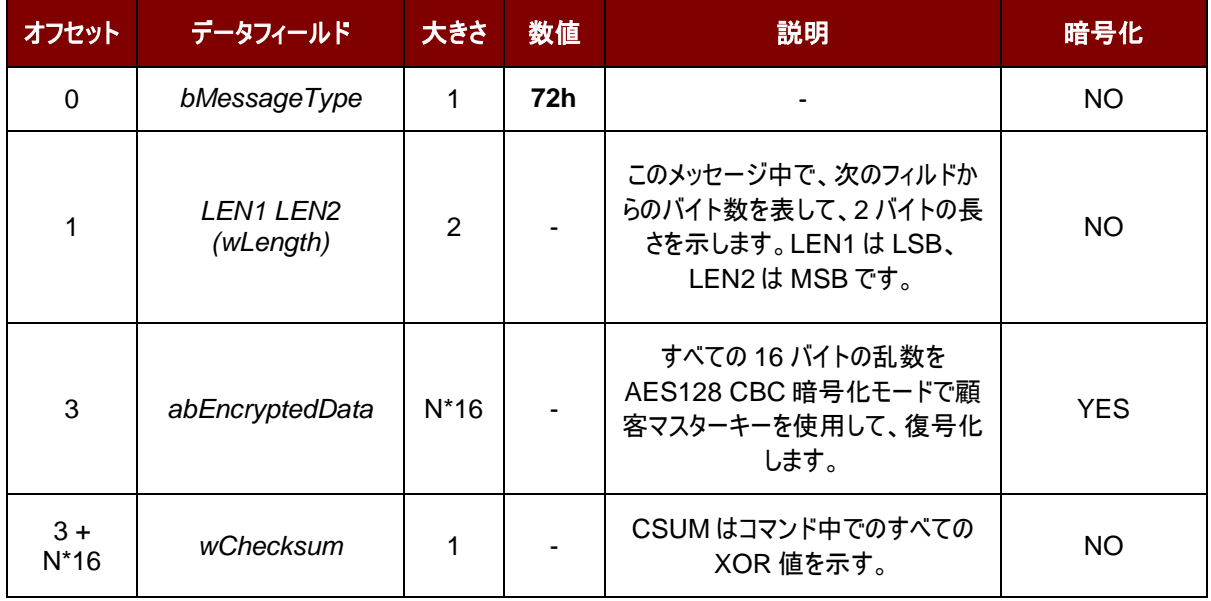

abEncryptedData の長さは N\*16 バイトです。この暗号化のデータ構造は(識別子 + 長さ + ペイロード +チェックサ ム)です。その中の各バイトは AES128 CBC 暗号化モードで顧客マスターキーを介して、復号化操作を受けます。 AES-128 CBC 暗号化モードでは、初期ベクトルは 16 バイトです(00h)。

元のデータの長さは N\*16 より短い場合、暗号化する前に最後に FFh を追加して、長さを 16\*N バイトにします。

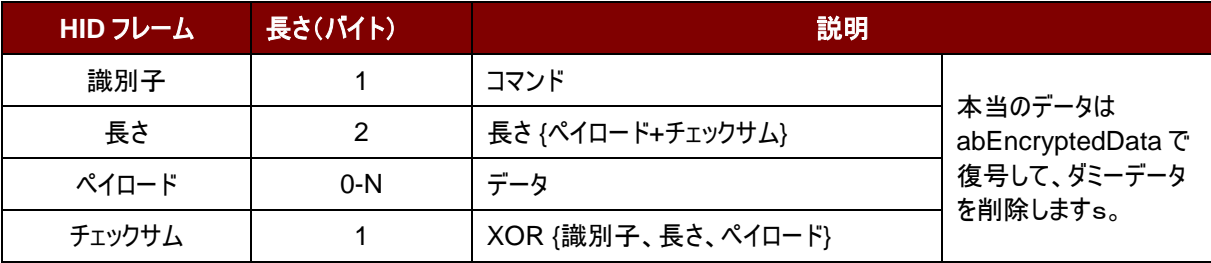

#### 例:

相互認証が成功してから、ペアリングデバイスが電気入れるコマンドをリーダーに送信します。コマンドは:

72 11 00 XX XX XX XX XX XX XX XX XX XX XX XX XX XX XX XX

#### その中:

コマンドヘッダ:72

電気入れるコマンドの暗号化データ(16 バイト):XX XX XX XX XX XX XX XX XX XX XX XX XX XX XX XX

受信したコマンドメッセージはエラーがない場合は、RDR\_to\_SPH\_DataRsp が受信するはずです。

abData は通信協議の暗号化データです。すべての 16 バイトの乱数を AESー128 CBC 暗号化モードで顧客マスタ

Page 38 of 99

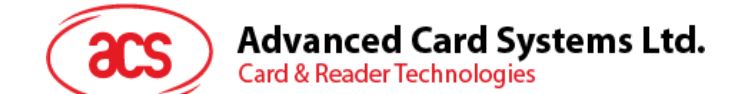

ーキーを使用して、復号化します。

# **6.1.6.6. RDR\_to\_SPH\_DataRsp**

相互認証が成功してから、リーダはこのコマンドをペアリングデバイスに送信します。

**ブルートゥースモードで相互認証が成功すると、卡片上电 Card Power On)からカードセットパラメーター(Card Set** Parameters)セッション中の通信プロトコルを暗号化し、転送します。

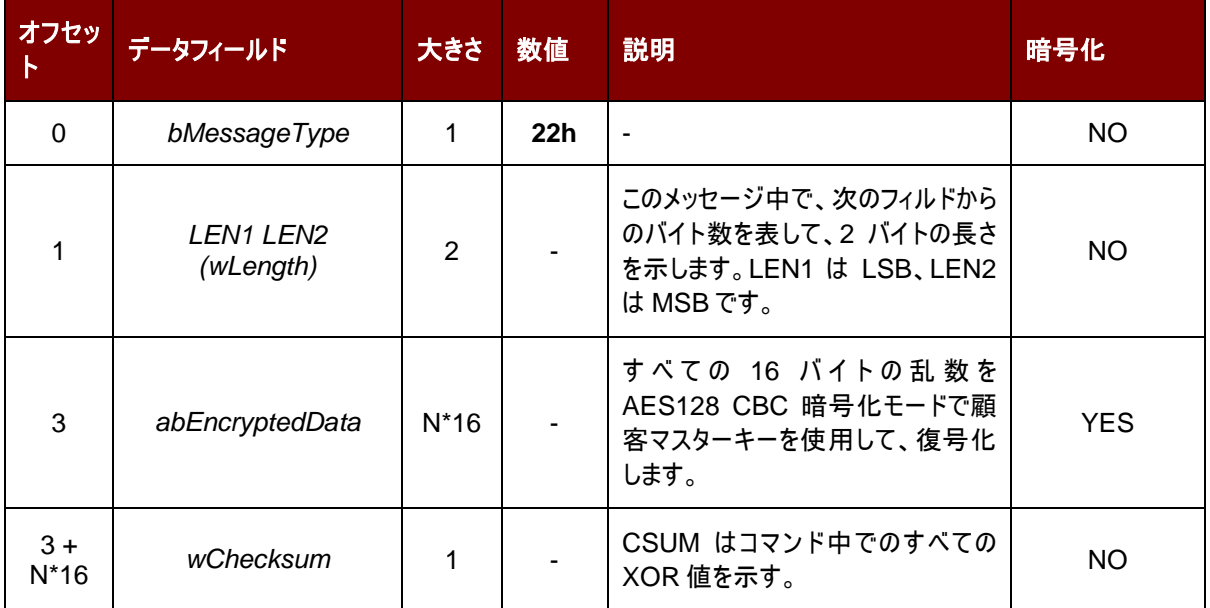

Page 39 of 99

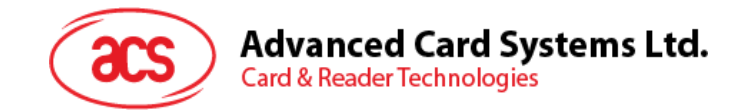

# **6.2. USB** 通信プロトコル

ACR3901T-W1 は USB を介して、ホストとのインターフェースを確立します。 業界の規範 - CCID 標準は、USB チ ップ - スマートカードインタフェース装置に関わっているプロトコルを定義します。CCID 仕様はスマートカードを動作させ るために必要な全てのプロトコルをカバーしています。

ACR3901T-W1 の USB エンドポイントの装置と使用は CCID 標準の Rev 1.0 のパート3に準拠するはずです。 以下のように概要されています:

- 1. 制御コマンド 制御パイプ(デフォルトのパイル)で送信されます。クラス固有の要求や USB 規格の要求が含 めています。デフォルトのパイプで送信されたコマンドはデフォルトのパイプでホストにレポート情報を返します。
- 2. **CCID** イベント割り込みパイプで送信されます。
- 3. **CCID** コマンド BULK-OUT エンドポイントで送信されます。ACR3901T-W1 に送信された全てのコマンド は自分の関係エンディング応答を持っています。いくつかのコマンドは中間応答も持っています。
- 4. **CCID** 応答 **BULK-IN** エンドポイントで送信されます。ACR3901T-W1 に送信された全てのコマンドは必 ず同期に送信されます。(例:ACR3901T-W1 にとって、bMaxCCIDBusySlots は 01hに相当です)。

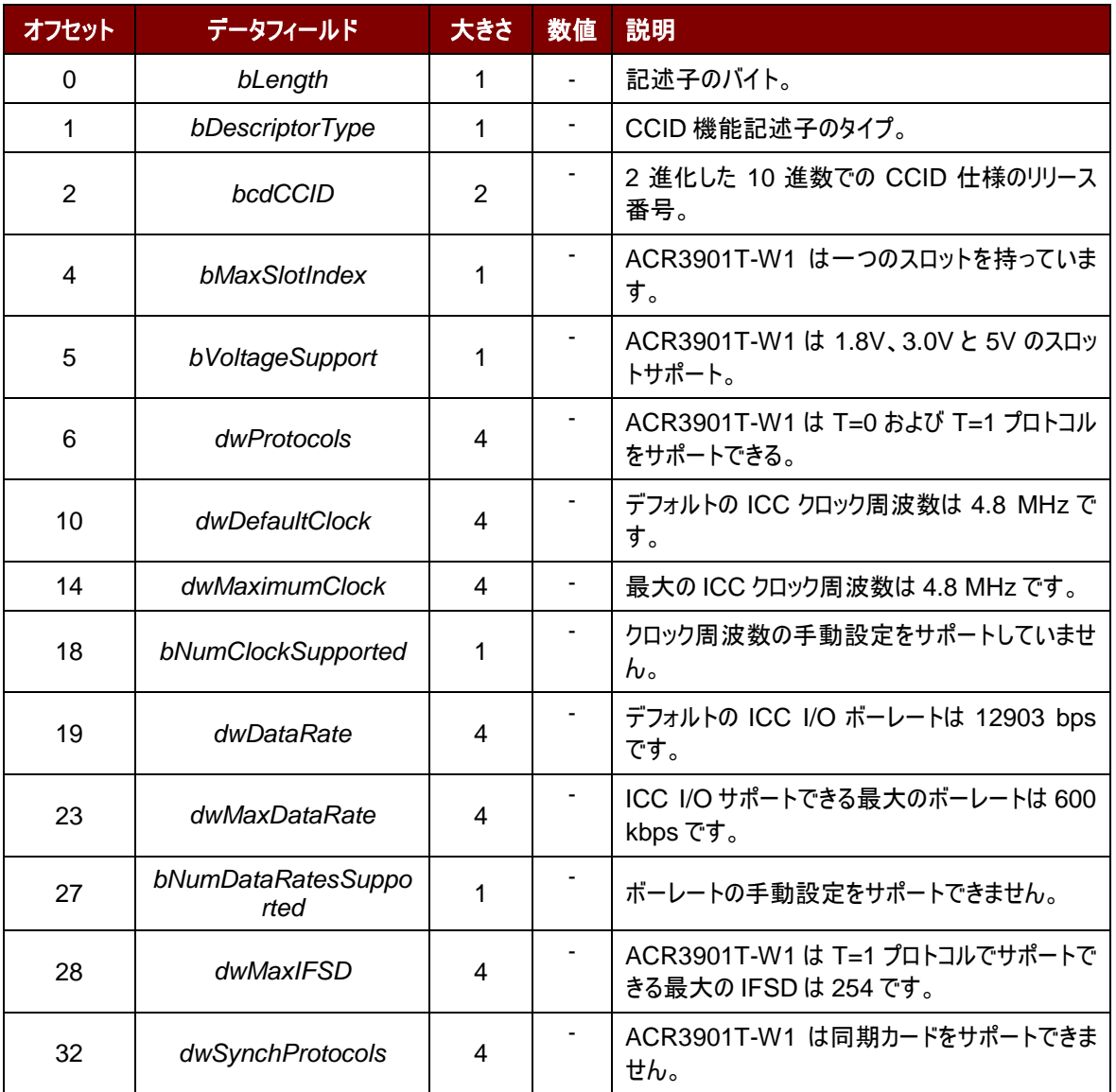

ACR3901T-W1 がサポートしている CCID 特性は下記のクラス記述子を参照します:

Page 40 of 99

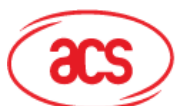

# Advanced Card Systems Ltd.<br>Card & Reader Technologies

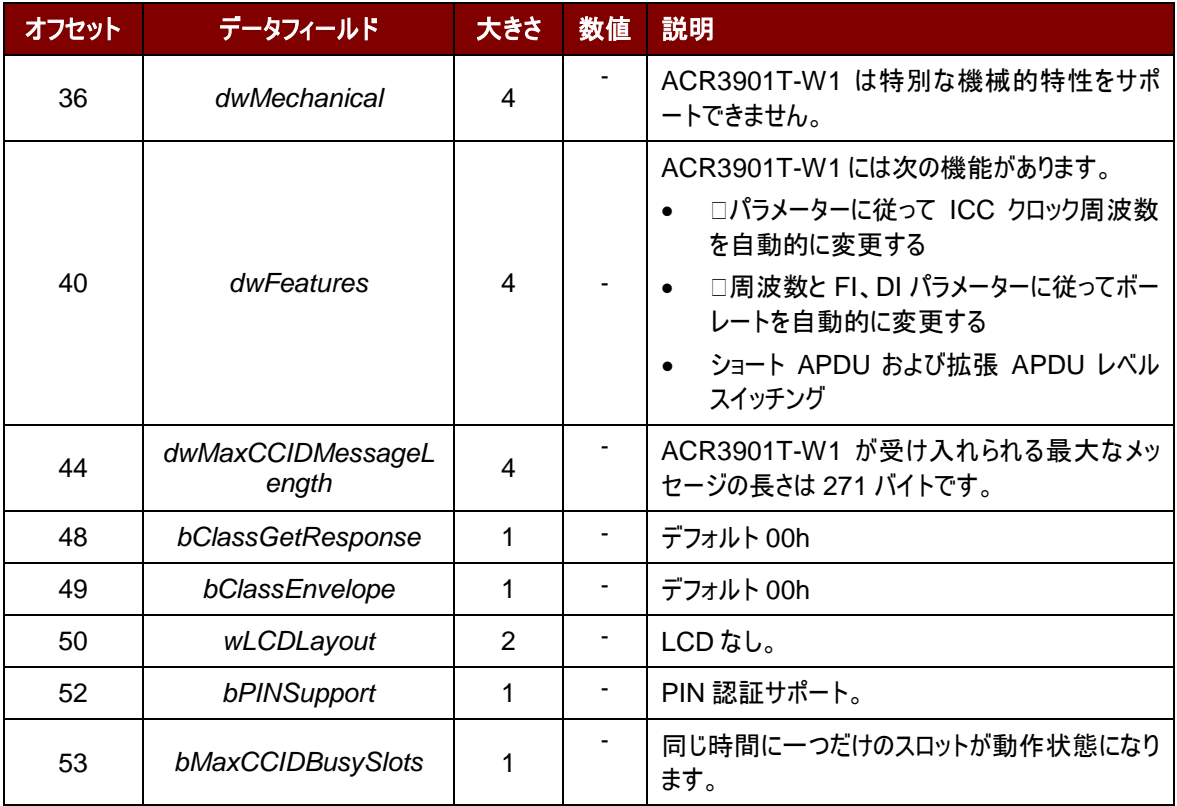

Page 41 of 99

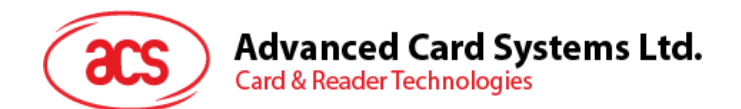

# **6.2.1. CCID Bulk-OUT** メッセージ

## **6.2.1.1. PC\_to\_RDR\_IccPowerOn**

オフセッ フ<sup>セッ</sup> データフィールド <mark> 大き</mark><br>ト データフィールド <mark> 大き</mark> <sup>さ</sup> 数値 説明 0 *bMessageType* 1 **62h** - 1 | dwLength | 4 | 00000000h | メッセージの余分なバイトのサイズ。 **5 bSlot** 1 | - |このコマンドのスロット番号を識別します。 **6** | *bSeq* | 1 | - |コマンドのシーケンス番号 7 **bPowerSelect** 1 1 -ICC に印加される電圧: 00h = 自動電圧選択  $01h = 5 V$  $02h = 3 V$ 8 | abRFU | 2 | - |保留して将来使います。

このコマンドはスロットを活性化して、カードから ATR を返すために使われます。

このコマンドメッセージの応答は RDR\_to\_PC\_DataBlock 応答メッセージです。返したデータはリセット応答 (ATR)です。

# **6.2.1.2. PC\_to\_RDR\_IccPowerOff**

スロットの活性化をキャンセルする時、このコマンドを使います。

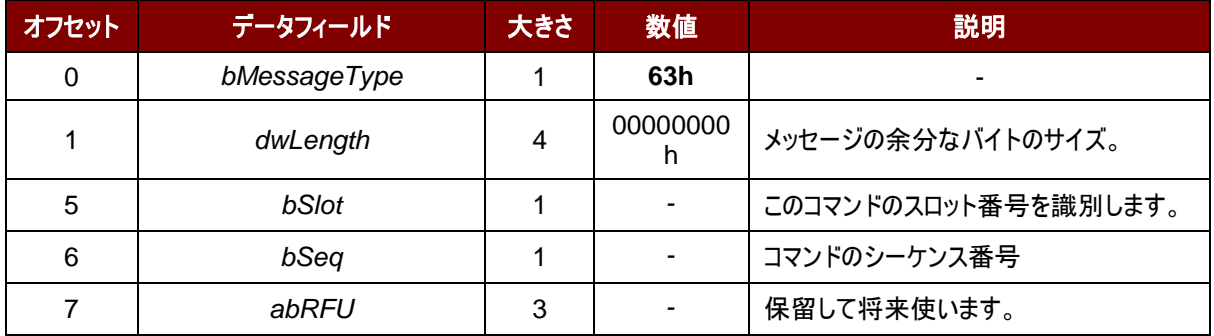

このメッセージの応答は *RDR\_to\_PC\_Parameters* メッセージです。

Page 42 of 99

# **Advanced Card Systems Ltd.**<br>Card & Reader Technologies

# **6.2.1.3. PC\_to\_RDR\_GetSlotStatus**

現在のスロットの状態情報を取得する時に、このコマンドを使います。

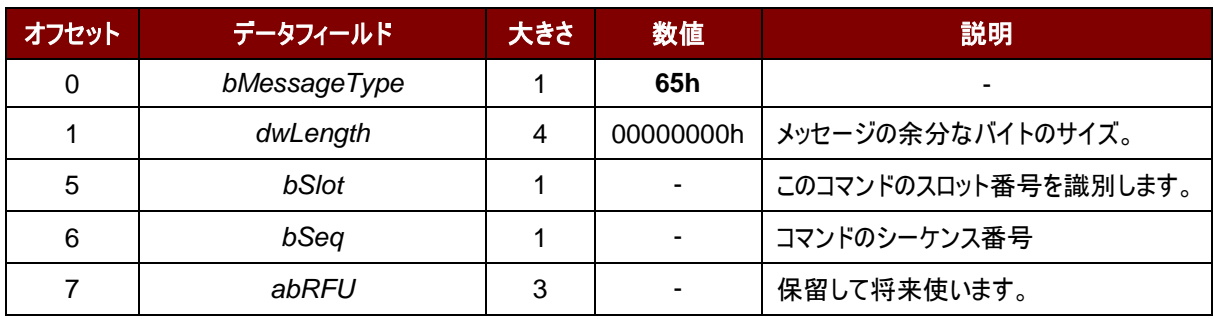

このメッセージの応答 *RDR\_to\_PC\_SlotStatus* 応答メッセージです。

# **6.2.1.4. PC\_to\_RDR\_XfrBlock**

ICC にデータブロックを転送する時にこのコマンドを使用します。

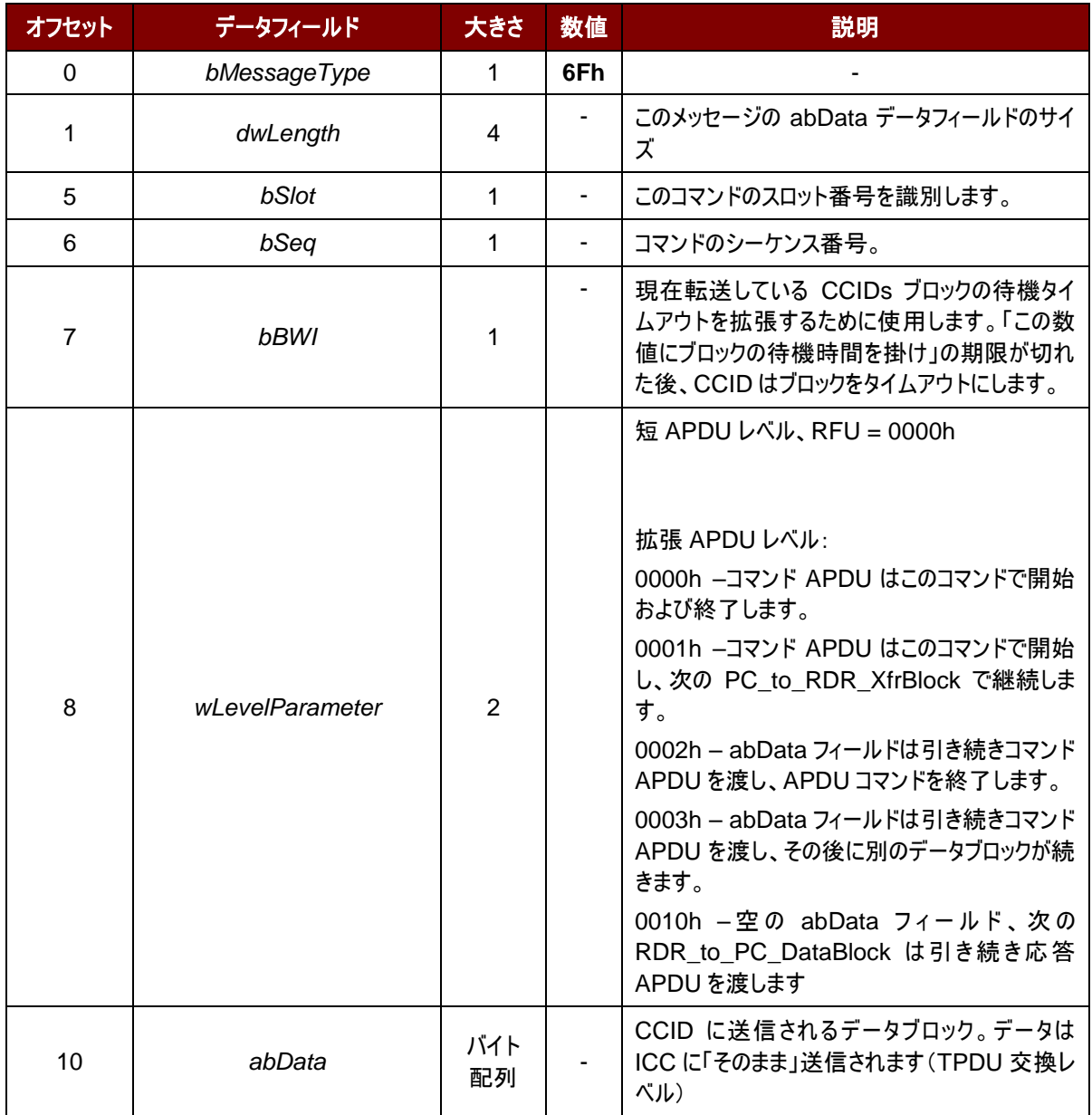

Page 43 of 99

# **Advanced Card Systems Ltd.**<br>Card & Reader Technologies

このメッセージの応答は *RDR\_to\_PC\_Parameters* メッセージです。

## **6.2.1.5. PC\_to\_RDR\_GetParameters**

スロットのパラメーターを取得する時にこのコマンドを使用します。

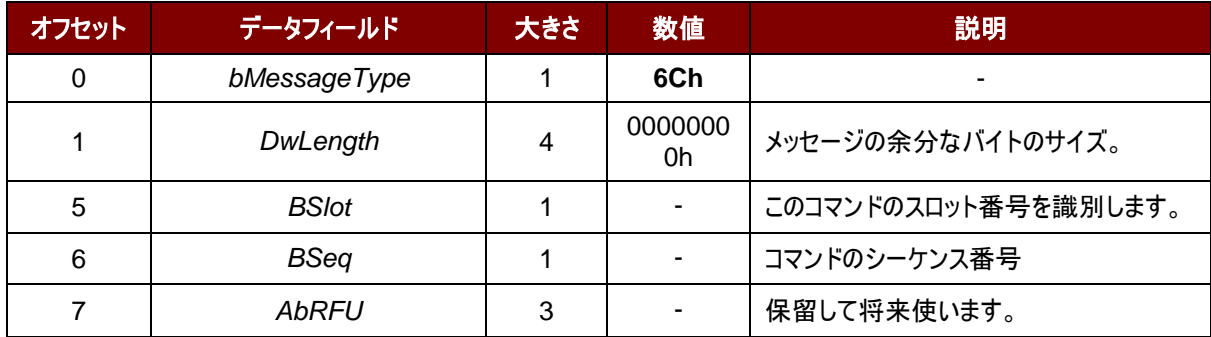

このメッセージの応答は *RDR\_to\_PC\_Parameters* メッセージです。

## **6.2.1.6. PC\_to\_RDR\_ResetParameters**

スロットのパラメーターをデフォルト値に戻す時ニコのコマンドを使用します。

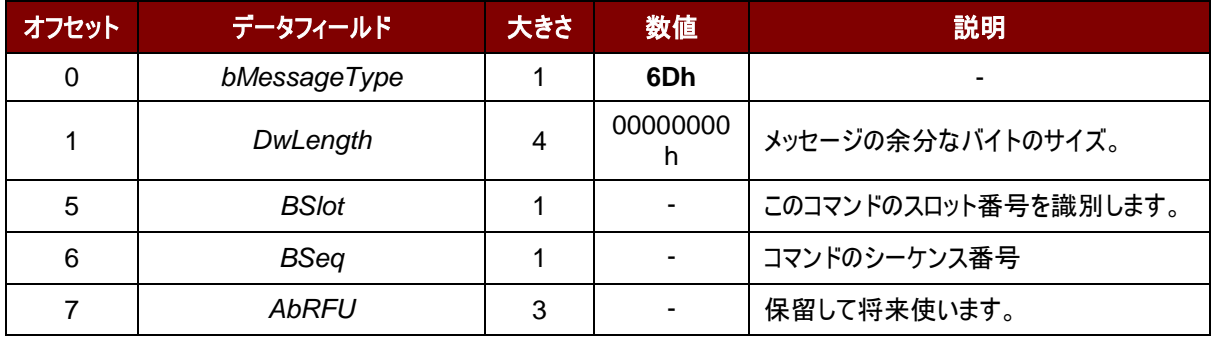

このメッセージの応答は *RDR\_to\_PC\_Parameters* メッセージです。

# **6.2.1.7. PC\_to\_RDR\_SetParameters**

スロットのパラメーターを設置する時にこのコマンドを使用します。

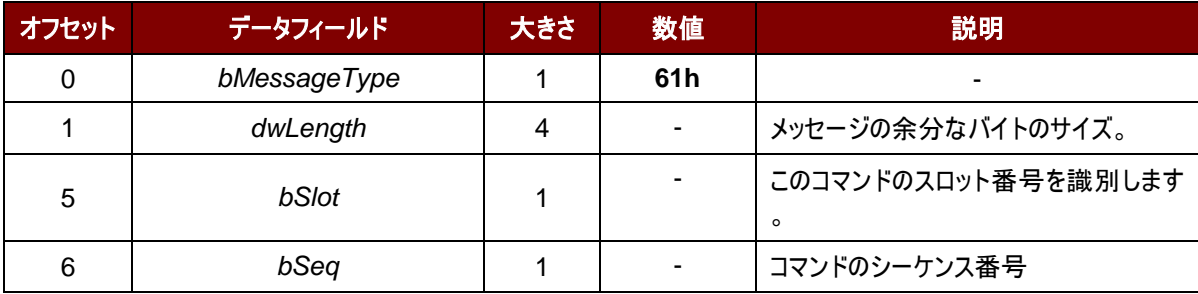

Page 44 of 99

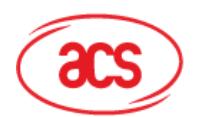

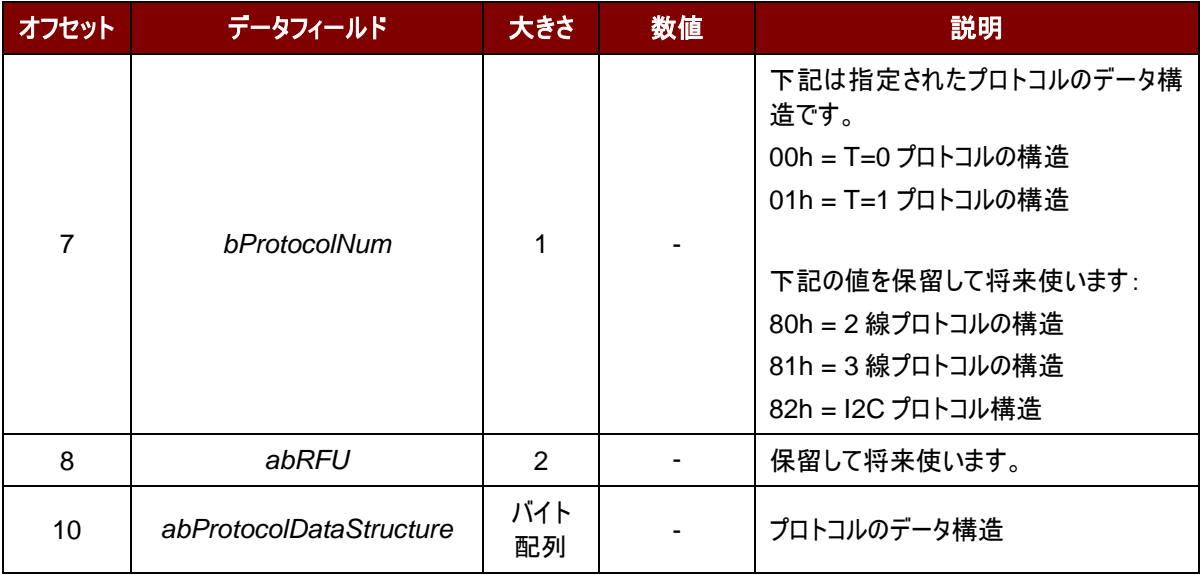

## T=0 プロトコルのデータ構造(*dwLength*=00000005h)

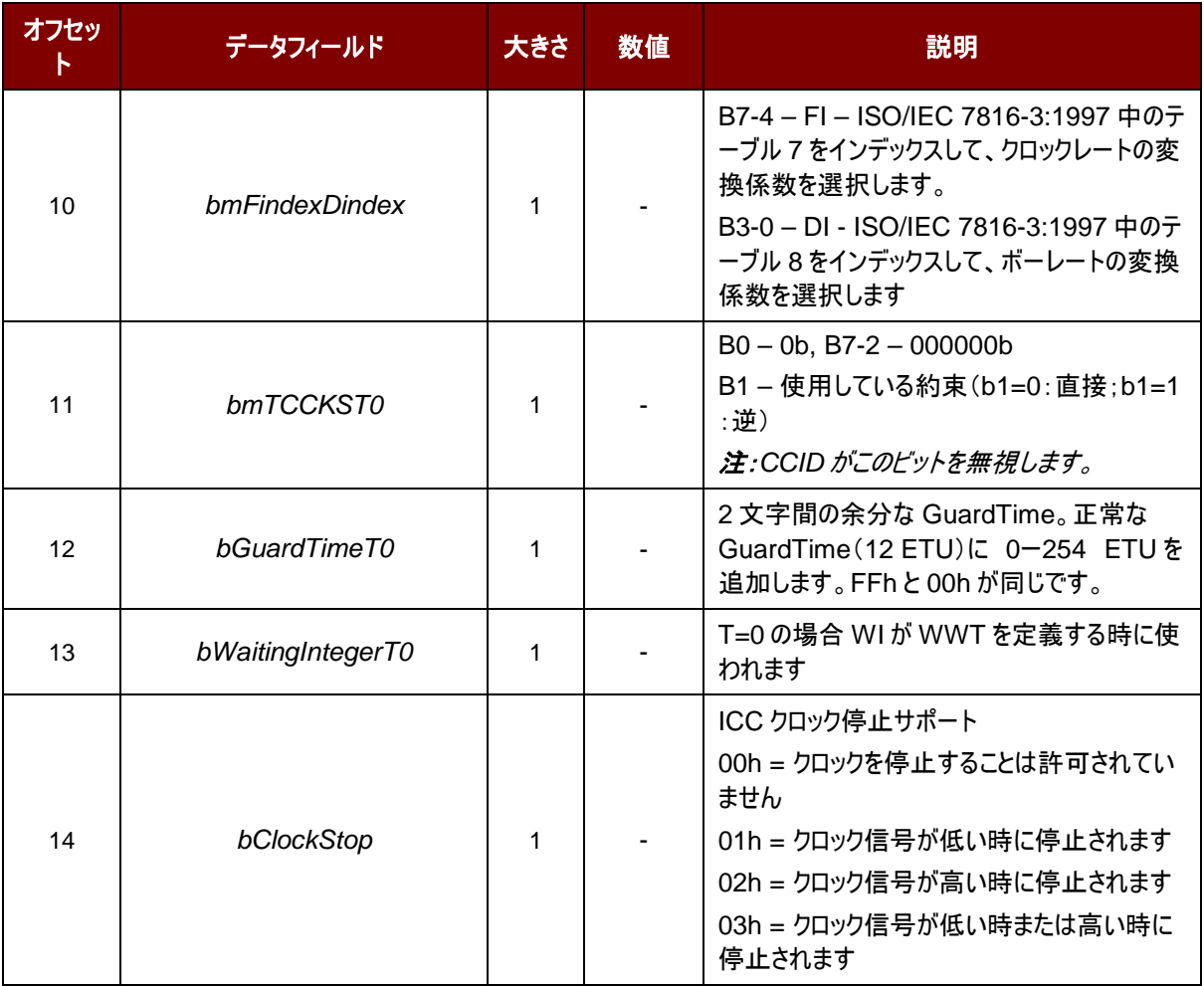

T=1 プロトコルのデータ構造(dwLength=00000007h)

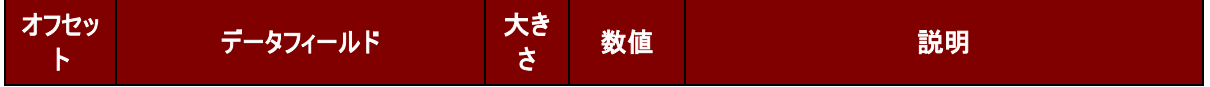

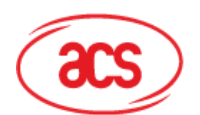

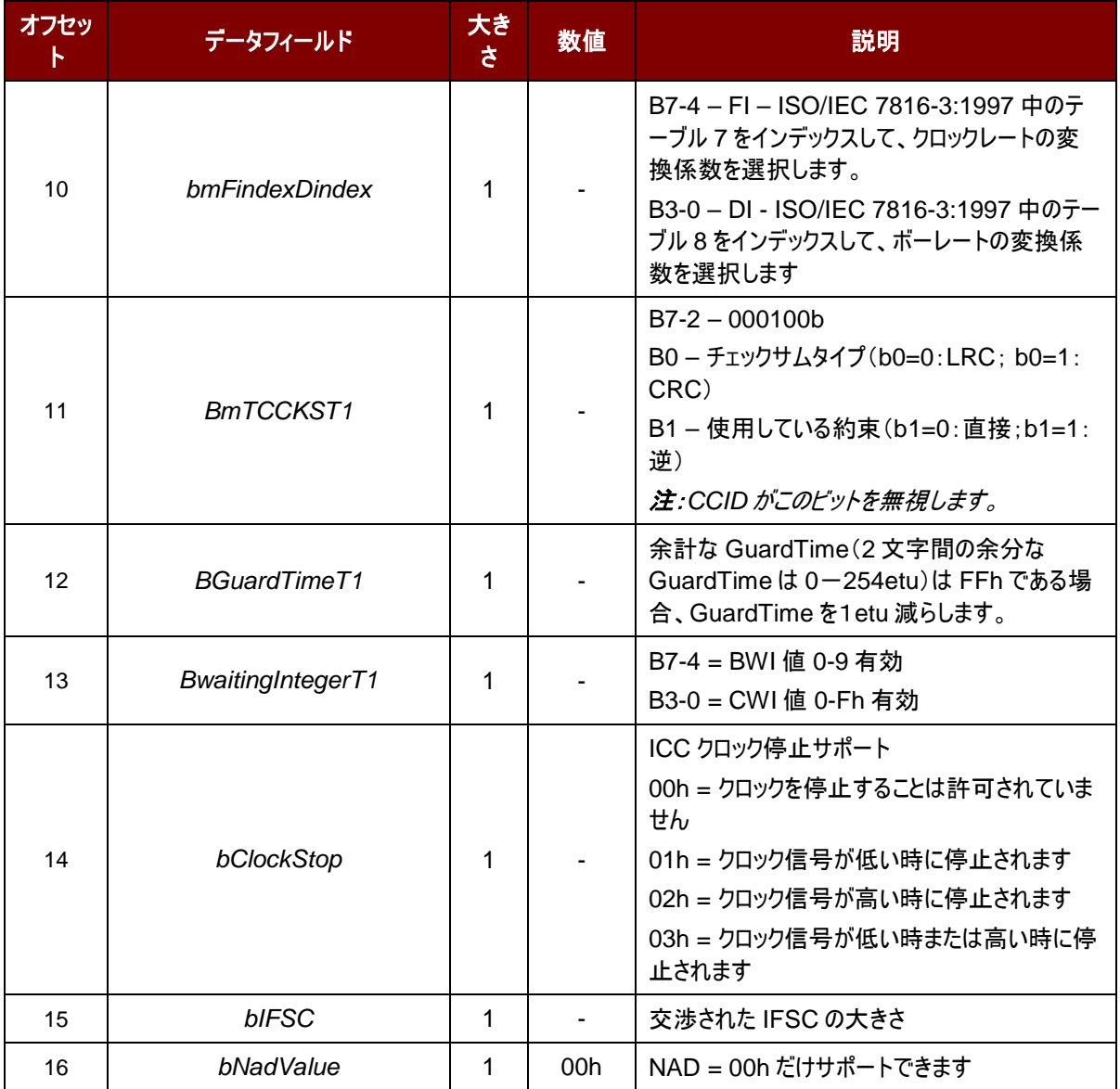

このメッセージの応答は *RDR\_to\_PC\_Parameters* メッセージです。

# **6.2.1.8. PC\_to\_RDR\_Escape**

このコマンドは拡張機能にアクセスするために使用されます。

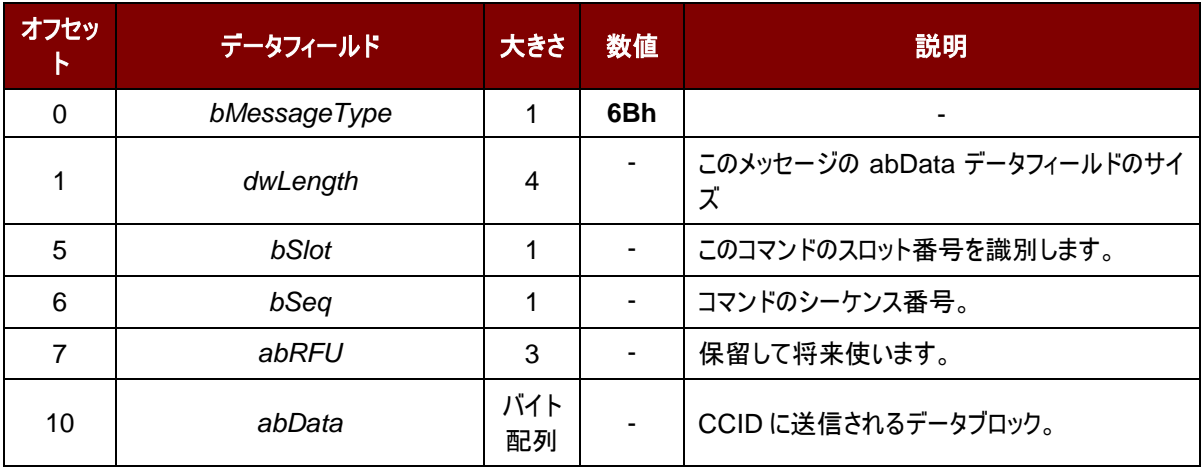

Page 46 of 99

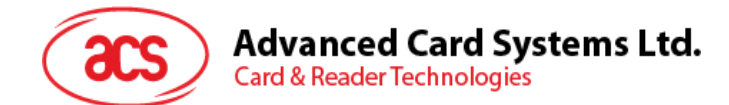

このメッセージの応答は *RDR\_to\_PC\_Parameters* メッセージです。

## **6.2.2. CCID Bulk-IN** メッセージ

## **6.2.2.1. RDR\_to\_PC\_DataBlock**

このコマンドは ACR3901T-W1 によって送信されて、*PC\_to\_RDR\_IccPowerOn* と *PC\_to\_RDR\_XfrBlock* メッ セージに対しての応答です。

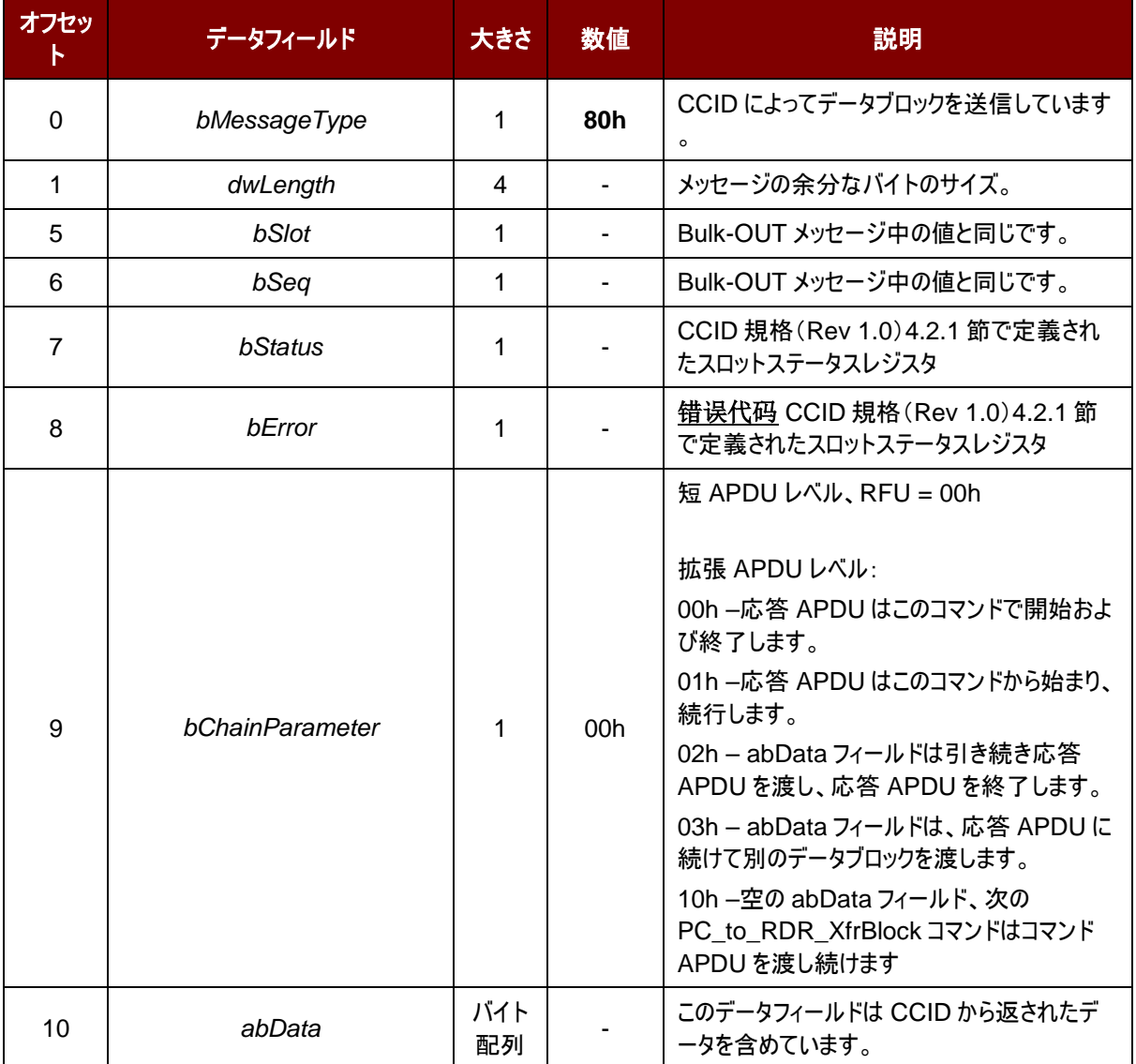

Page 47 of 99

# **Advanced Card Systems Ltd. Card & Reader Technologies**

# **6.2.2.2. RDR\_to\_PC\_SlotStatus**

このコマンドは ACR3901T-W1 によって送信されて、 *PC\_to\_RDR\_IccPowerOff* と *PC\_to\_RDR\_GetSlotStatus* メッセージに対しての応答です。

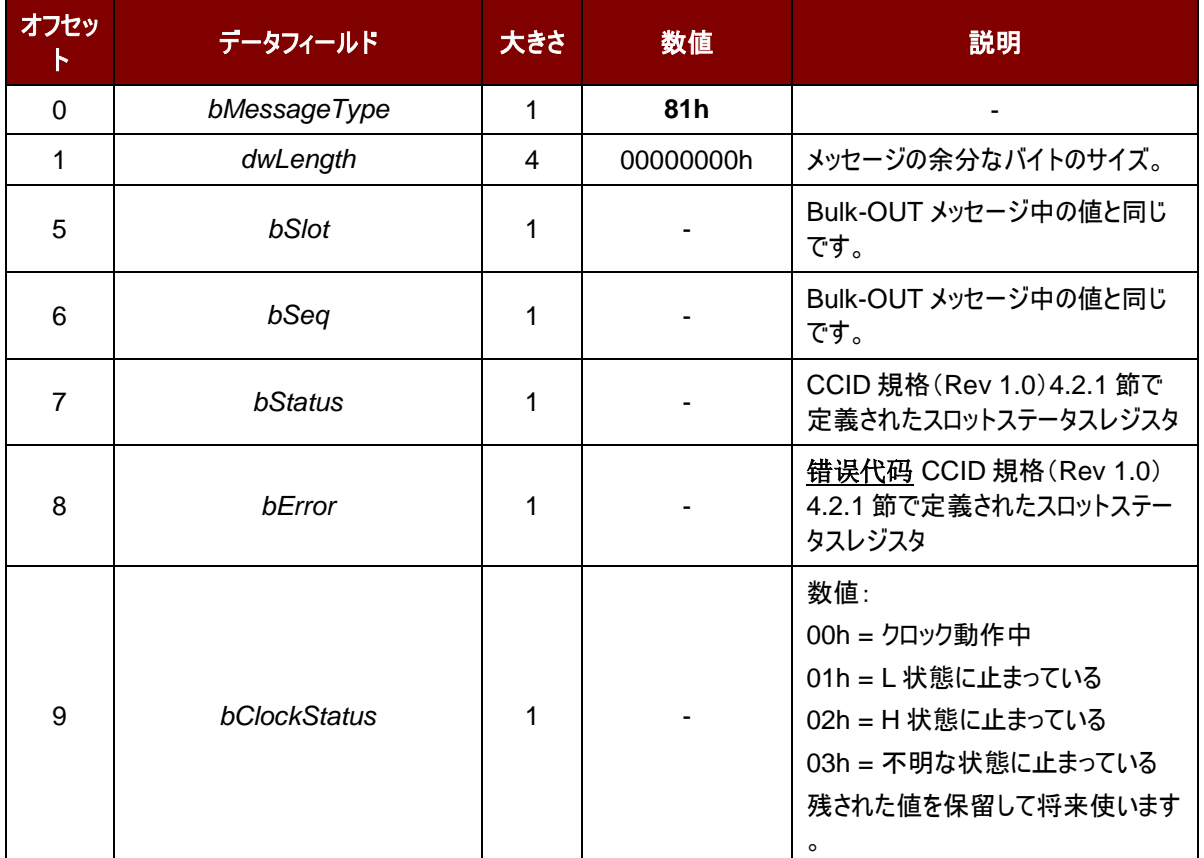

## **6.2.2.3. RDR\_to\_PC\_Parameters**

このコマンドは ACR3901T-W1 によって送信されて、 *PC\_to\_RDR\_GetParameters* 、 *PC\_to\_RDR\_ResetParameters* および *PC\_to\_RDR\_SetParameters* メッセージに対しての応答です。

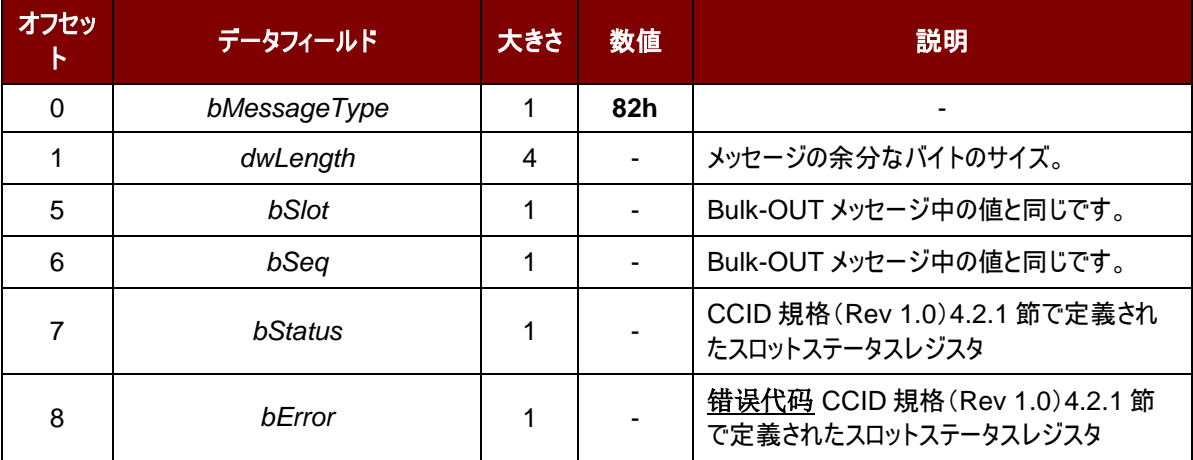

Page 48 of 99

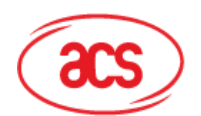

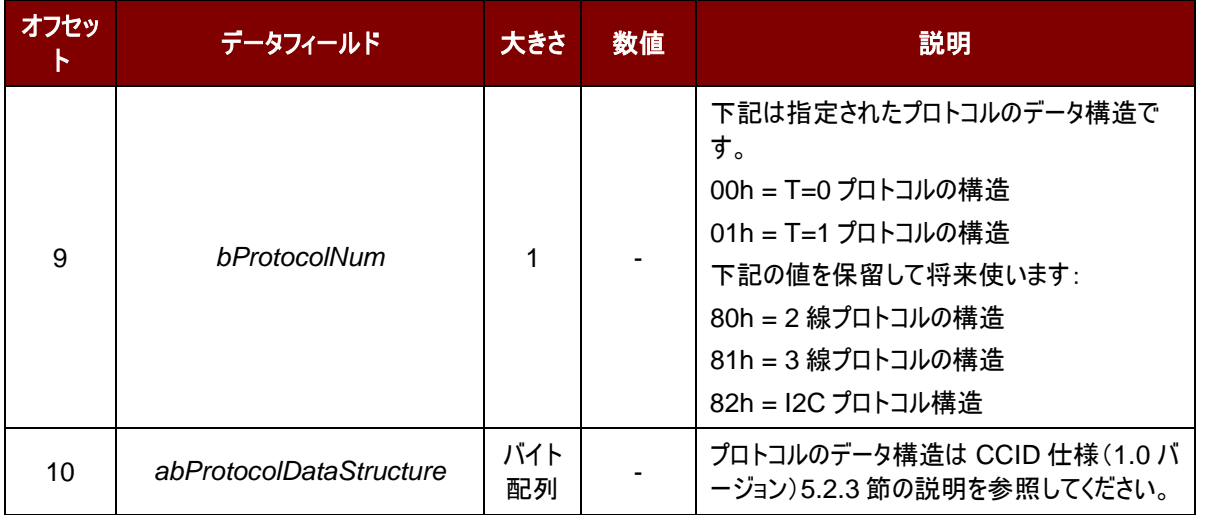

# **6.2.2.4. RDR\_to\_PC\_Escape**

このメッセージは ACR3901T-W1 によって送信されて、PC\_to\_RDR\_Escape メッセージに対しての応答です。

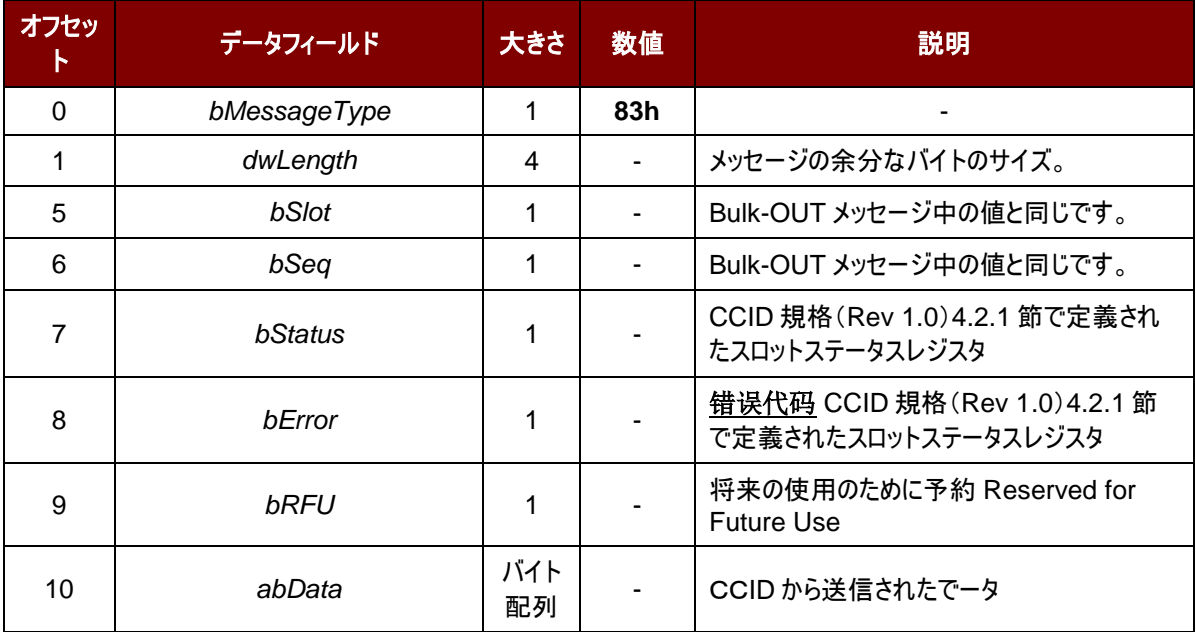

Page 49 of 99

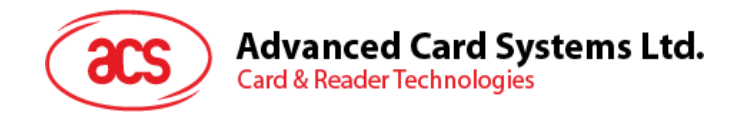

# **7.0.**ホストホストプログラミング **API**

# **7.1.** 周辺機器制御(**Peripherals Control**)

リーダーの周辺機器制御コマンドはブルートゥースモードで Escape コマンド(0x6B)を介して、USB モードで PC\_to\_RDR\_Escape コマンドを介して実現されます。

# **7.1.1.** シリアルナンバーを取得する(**Get Serial Number**)

このコマンドはリーダーのシリアル番号を取得する時に使われます。

コマンドのフォーマット

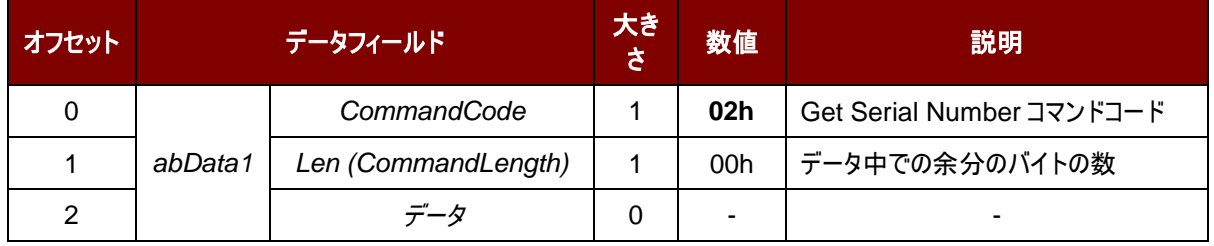

応答フォーマット

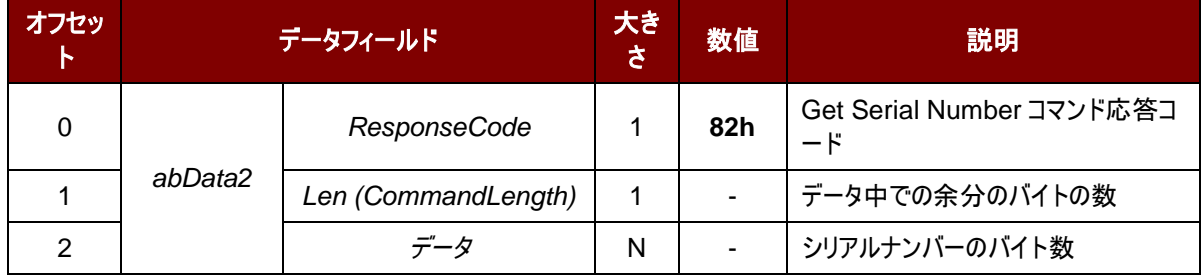

## 例:

リクエスト = 02 00 応答 = 82 0A FF FF FF FF FF FF FF FF FF FF Serial Number =  $FF$   $FF$   $FF$   $FF$   $FF$   $FF$   $FF$   $FF$   $FF$ 

Page 50 of 99

**ACR3901T-W1 – リファレンスマニュアル info@acs.com.hk** バージョン 1.02 **www.acs.com.hk**

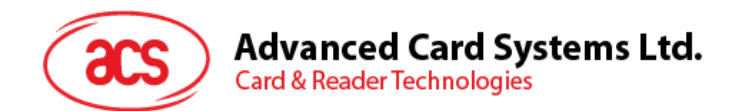

# **7.1.2.** 乱数を取得する(**Get Random Number**)コマンド

このコマンドでリーダーの乱数(AES 暗号化アルゴリズムと認証マスタキーで暗号化された)を取得します。(ブルートゥ ースモードのみ)

コマンドのフォーマット

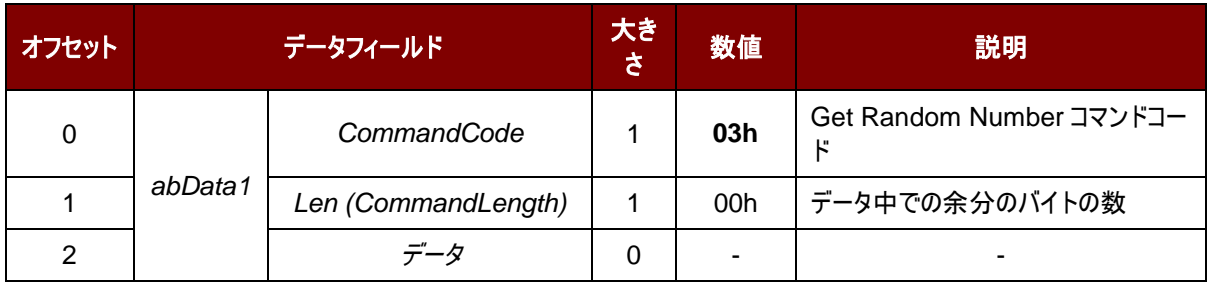

#### 応答フォーマット

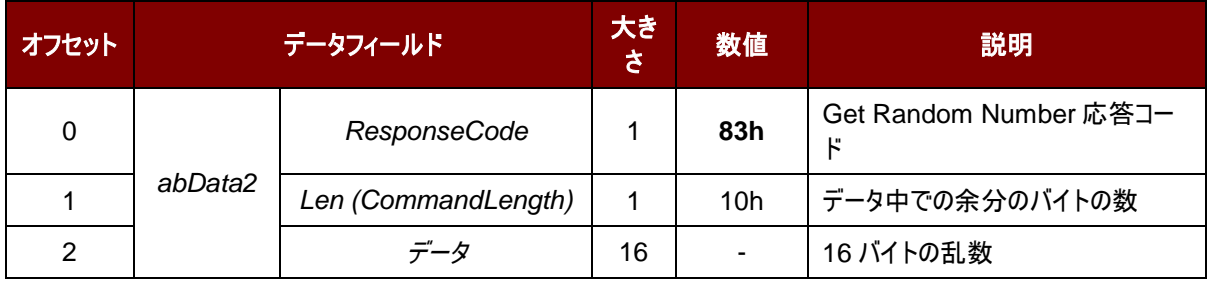

#### 例:

リクエスト = 03 00

応答 = 83 10 F2 8F B7 EF BA 43 C4 6B 85 D8 51 7B 84 08 C3 25

Page 51 of 99

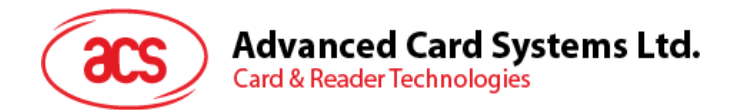

# **7.1.3.** ファームウェアのバージョンを入手する(**Get Firmware Version**)

このコマンドはリーダーのファームウェアのバージョンを取得する時に使われます。

#### コマンドのフォーマット

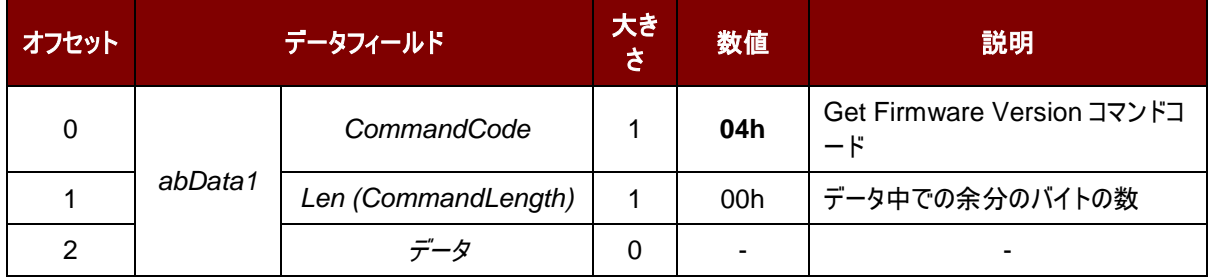

#### 応答フォーマット

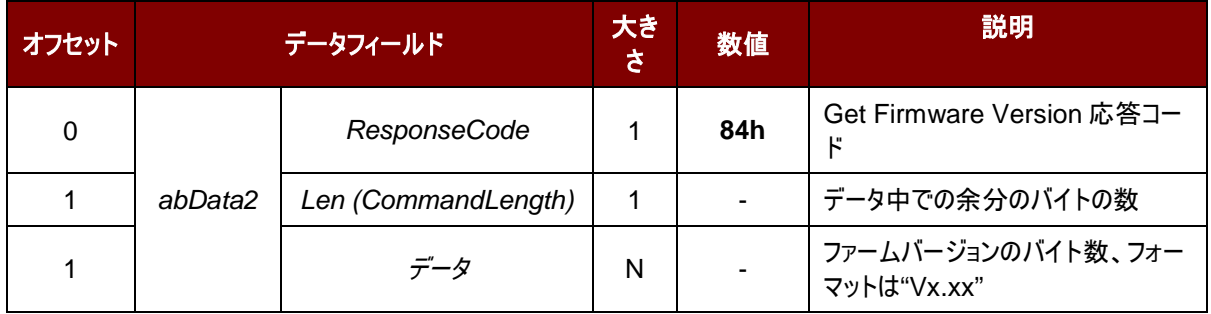

## 例:

リクエスト = 04 00 応答 = 84 08 56 36 2E 30 30 2E 30 30 ファームバージョン (HEX) = 56 36 2E 30 30 2E 30 30 ファームバージョン (ASCII) = "V6.00.00"

Page 52 of 99

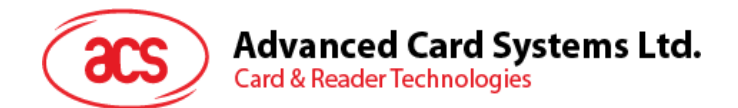

# <span id="page-52-0"></span>**7.1.4.** マスターキーを書き換える(**Rewrite Master Key**)

このコマンドはマスタキーを書き換えるに使われます。古いキーを介して、AES 暗号化アルゴリズムで暗号化する必要 があります。

コマンドのフォーマット

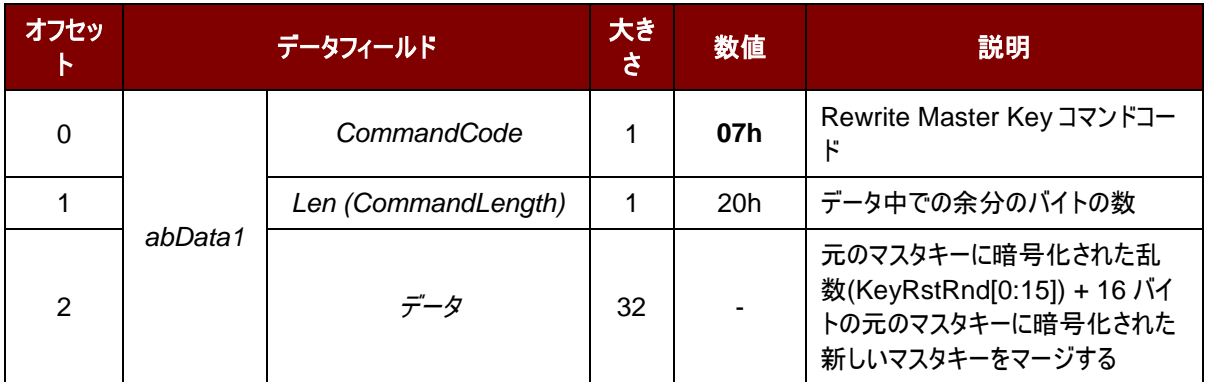

応答フォーマット

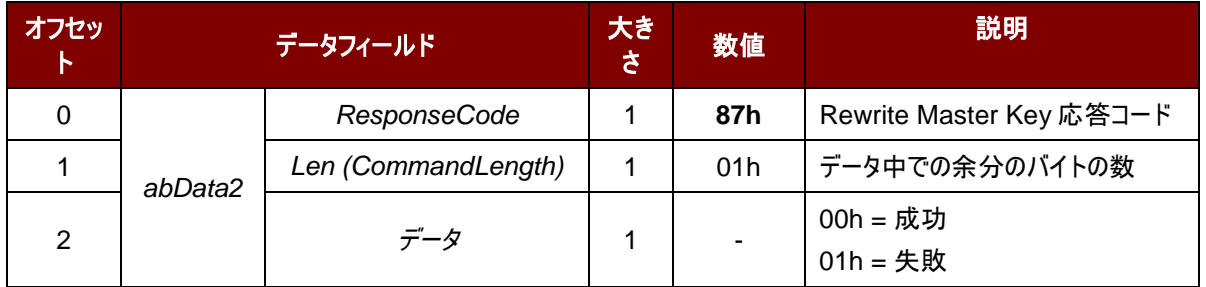

例:

詳しい情報[は顧客マスターキーリセットリクエストを](#page-62-0)参考してください。

Page 53 of 99

# **Advanced Card Systems Ltd.**<br>Card & Reader Technologies

# **7.1.5.** スリープモードオプション**(Sleep Mode Option)**

このコマンドはデバイスがスリープモードに入る前にの時間間隔を設定する時に使用されます。60 秒後に何も操作しな い場合、デフォルトでは、リーダーがスリープモードに入ます。

コマンドのフォーマット

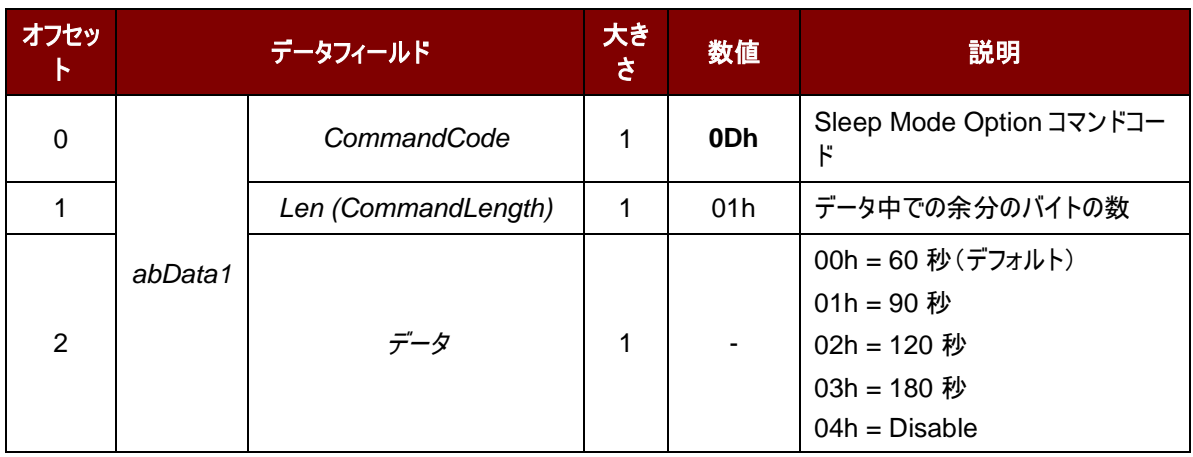

応答フォーマット

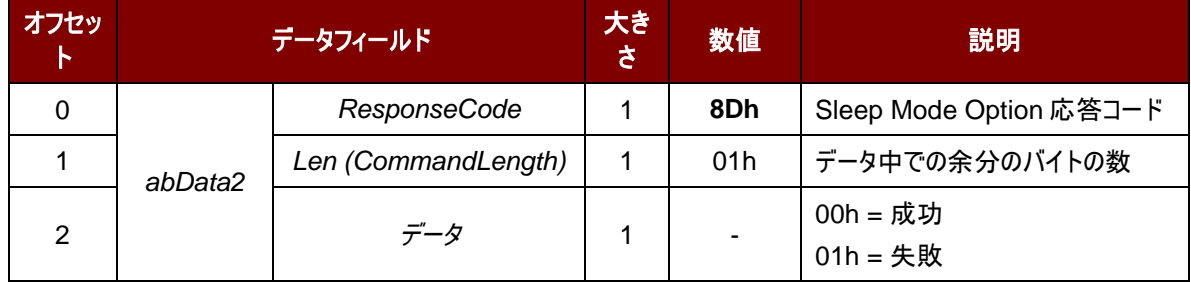

例:

リクエストを 90s に設定する = 0D 01 01

応答 = 8D 01 00

Page 54 of 99

**ACR3901T-W1 – リファレンスマニュアル info@acs.com.hk** バージョン 1.02 **www.acs.com.hk**

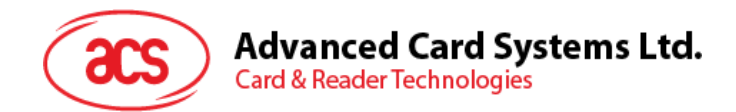

# **7.1.6.** デバイスアドレスを取得する(**Get Device Address**)

このコマンドはデバイスのアドレスを取得するために使用されます。(USB モードのみに使われます。)

コマンドのフォーマット

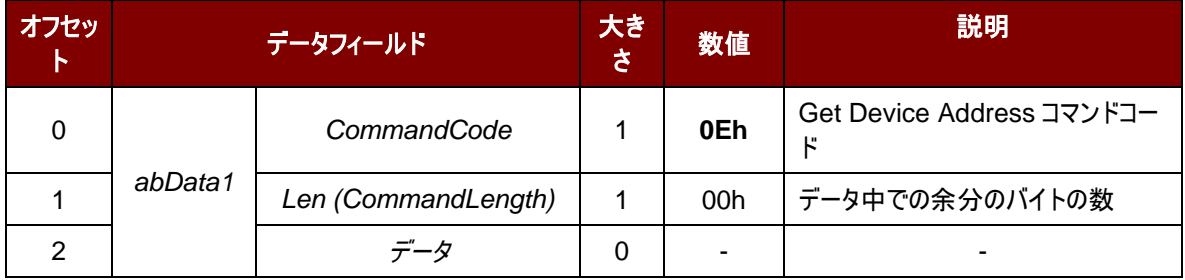

#### 応答フォーマット

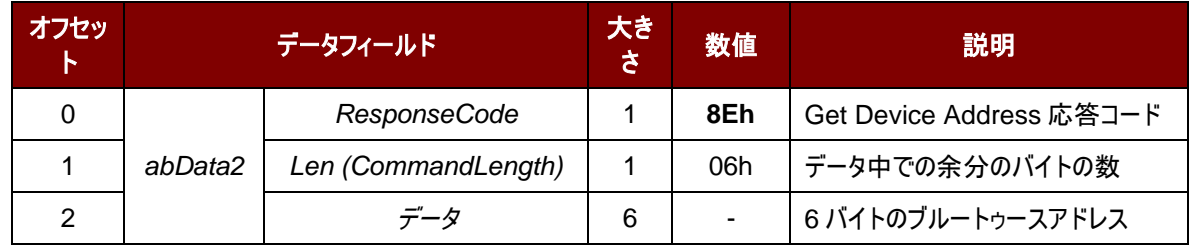

#### 例:

リクエスト = 0E 00

応答 = 8E 06 AA BB CC DD EE FF

デバイスアドレス:AA BB CC DD EE FF

Page 55 of 99

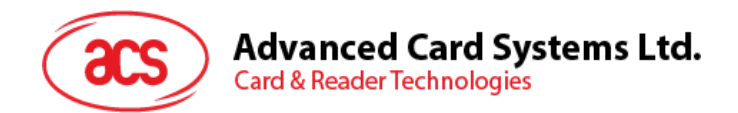

# **7.1.7. Tx** パワーを設定する(**Set Tx Power**)

ブルートゥースの通信パワーを設定するために使われます。

#### コマンドのフォーマット

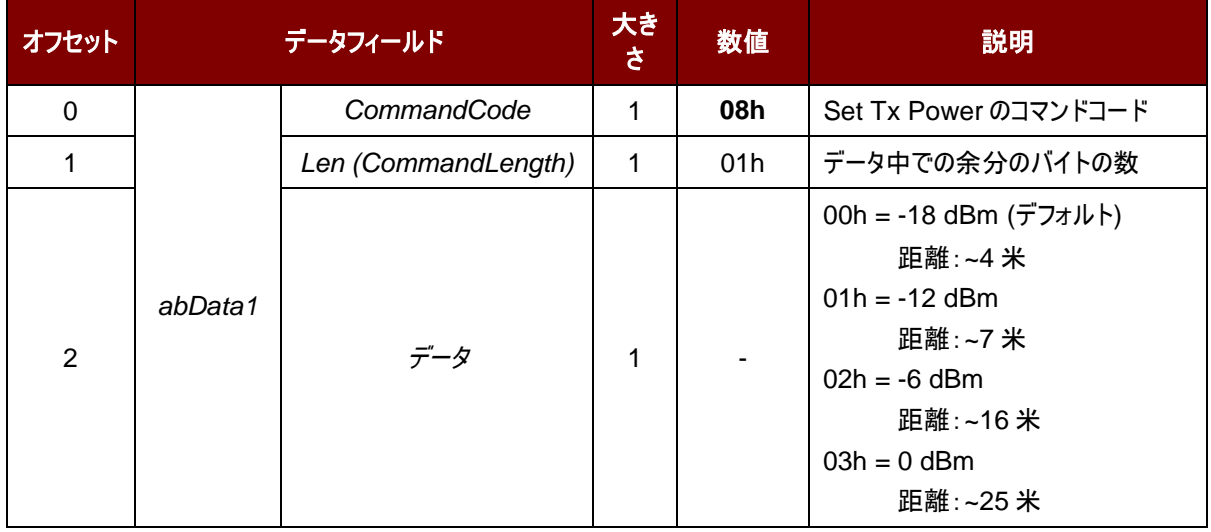

#### 応答フォーマット

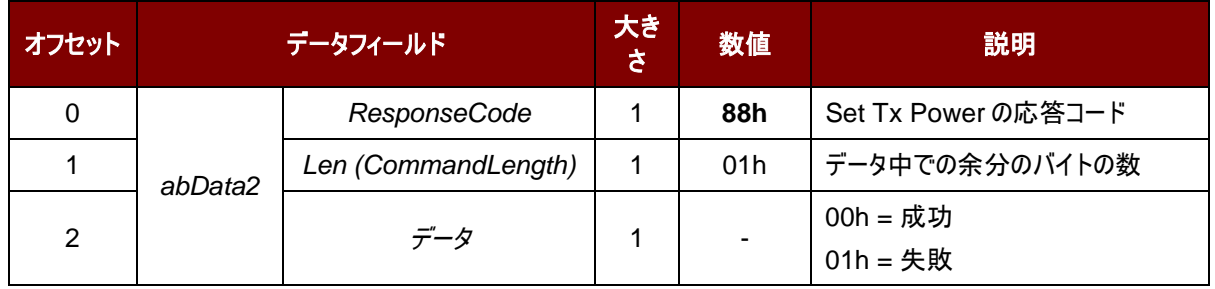

#### 例:

リクエスト = 08 01 00 応答 = 88 01 00

Page 56 of 99

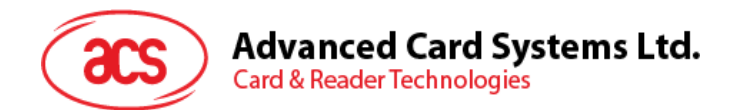

# **7.1.8. Tx** パワーを読み取る(**Read Tx Power Value**)

ブルートゥースの通信パワーを読み取るために使われます。

コマンドのフォーマット

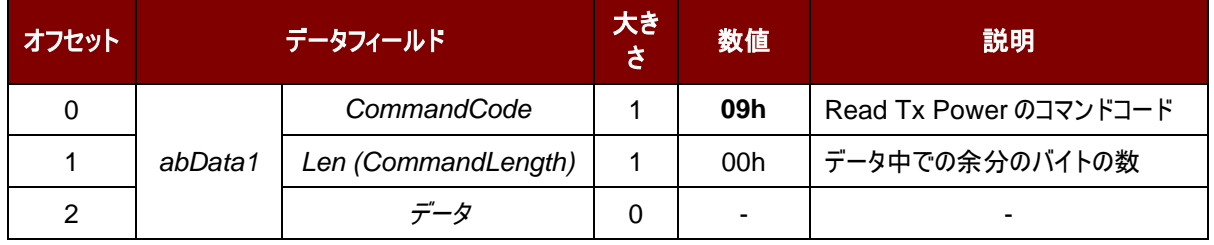

応答フォーマット

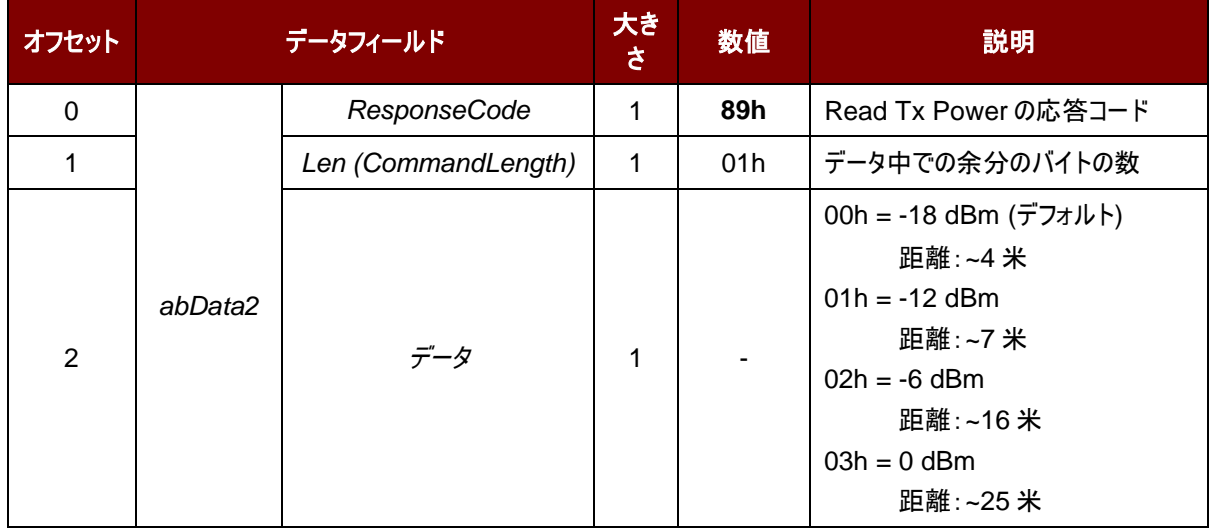

例:

リクエスト = 09 00 応答 = 89 01 00

Page 57 of 99

# **Advanced Card Systems Ltd.**<br>Card & Reader Technologies

# **7.1.9.** カードリセットシミュレーションオプション設定(**Set Card Reset Simulation Option**)

このコマンドは、カードリセットイベントを設定するために使用され、ボタンが押されたときに SAM カードを取り外す必要 はありません。

コマンドフォーマット

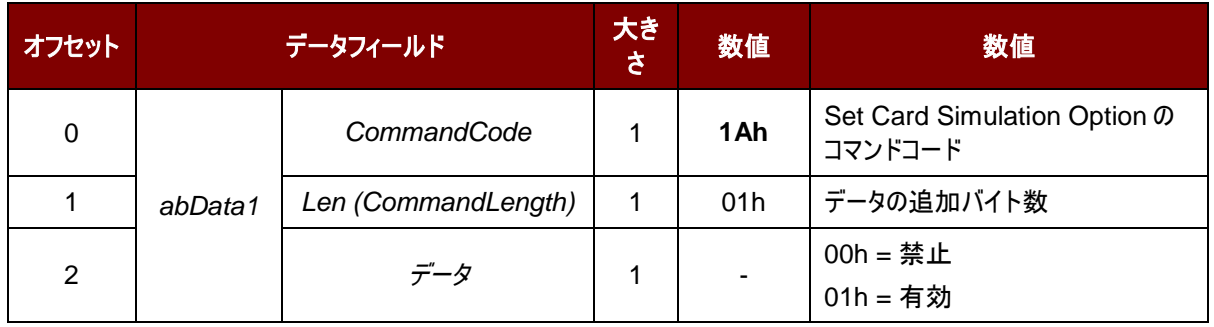

#### 応答フォーマット

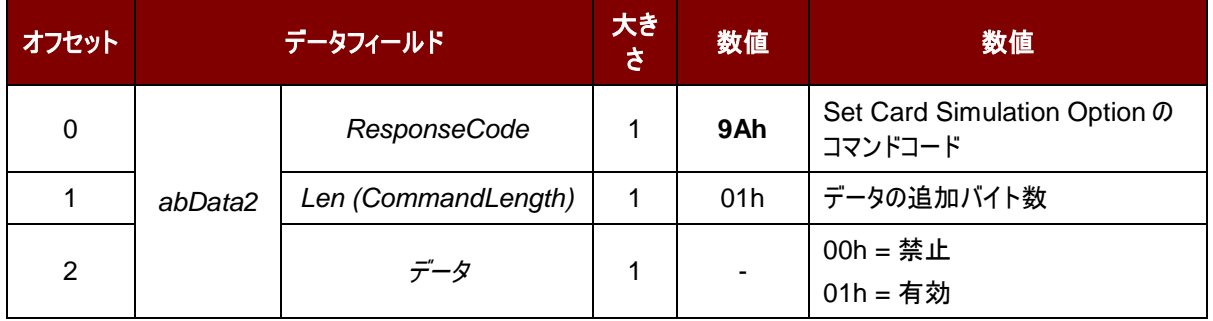

例:

請求 = 1A 01 01 応答 = 9A 01 01

Page 58 of 99

# **Advanced Card Systems Ltd.**<br>Card & Reader Technologies

# **7.1.10.** カードリセットシミュレーションオプション取得(**Get Card Reset Simulation Option**)

このコマンドは、カードリセットシミュレーション機能のステータスを取得するために使用されます。

コマンドフォーマット

| オフセット | データフィールド | 大き<br>さ             | 数値 | 数值  |                                      |  |
|-------|----------|---------------------|----|-----|--------------------------------------|--|
|       | abData1  | CommandCode         |    | 1Ah | Get Card Simulation Option 0<br>コマンド |  |
|       |          | Len (CommandLength) |    | 00h | データの追加バイト数                           |  |
|       |          | データ                 |    | ۰   |                                      |  |

応答フォーマット

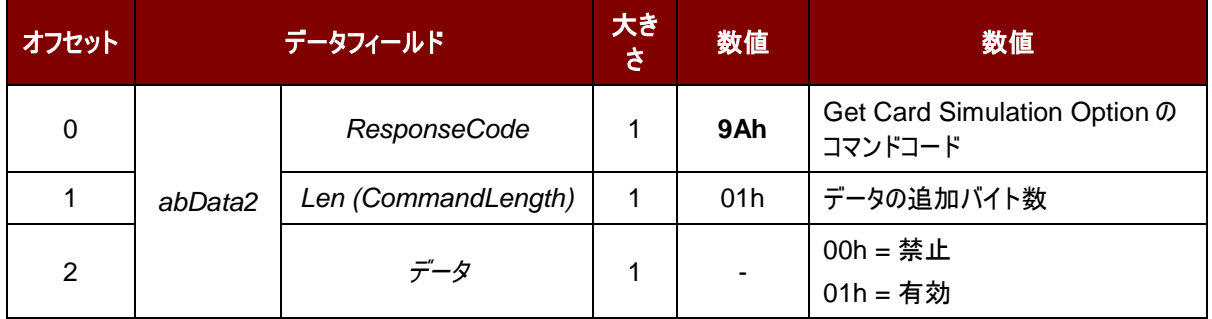

## 例:

請求 = 1A 00

応答 = 9A 01 01

# **7.1.11.** カードのレスポンスタイムインターバルの設定 **(Set Card Response Time Interval)**

このコマンドは、カードリセットシミュレーションを有効にして、SAM カードの応答時間間隔を設定します。

コマンドのフォーマット

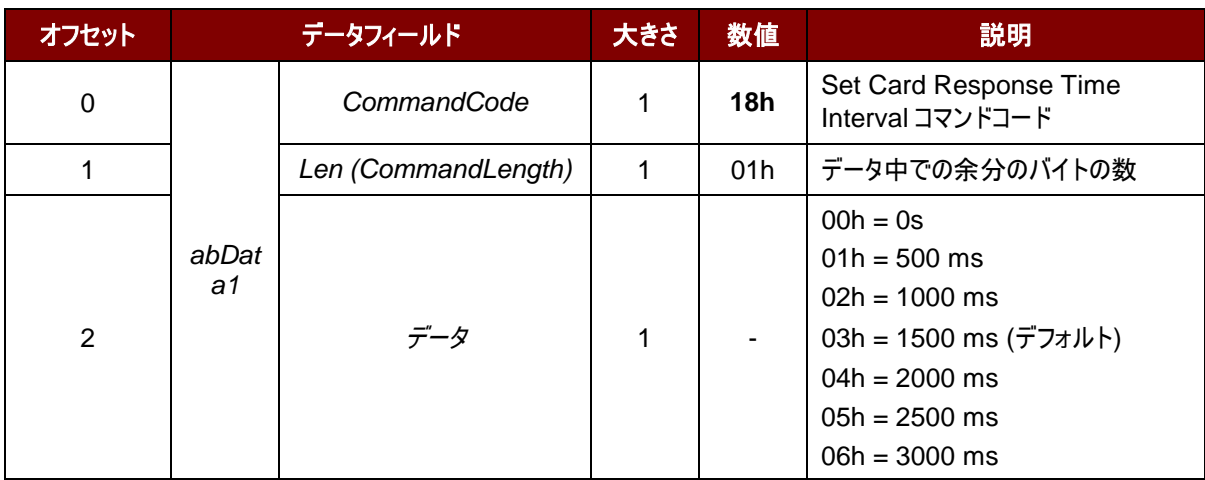

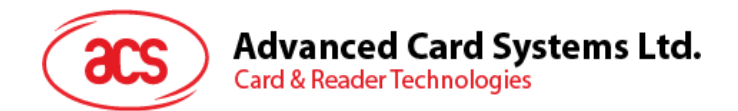

応答フォーマット

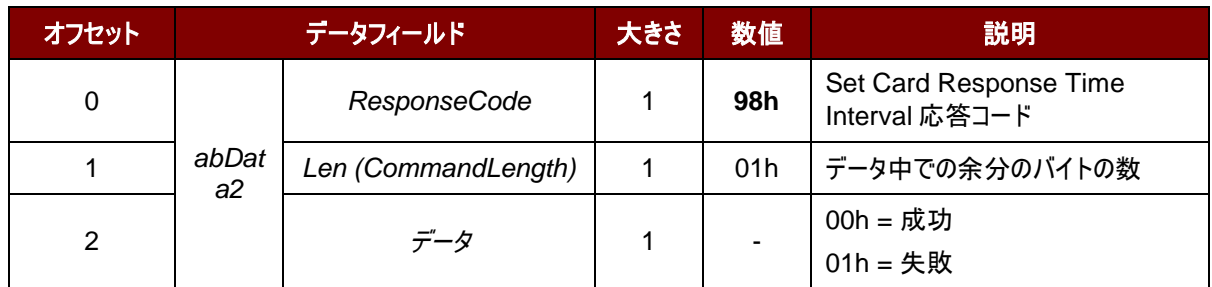

例:

リクエスト = 18 01 00 応答 = 98 01 00

Page 60 of 99

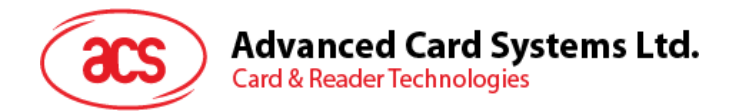

# **7.1.12.** カードのレスポンスタイムインターバルの読み取り(**Get Card Response Time Interval**)

このコマンドは、カードリセットシミュレーションを有効にして、SAM カードの応答時間間隔を設定します。

コマンドのフォーマット

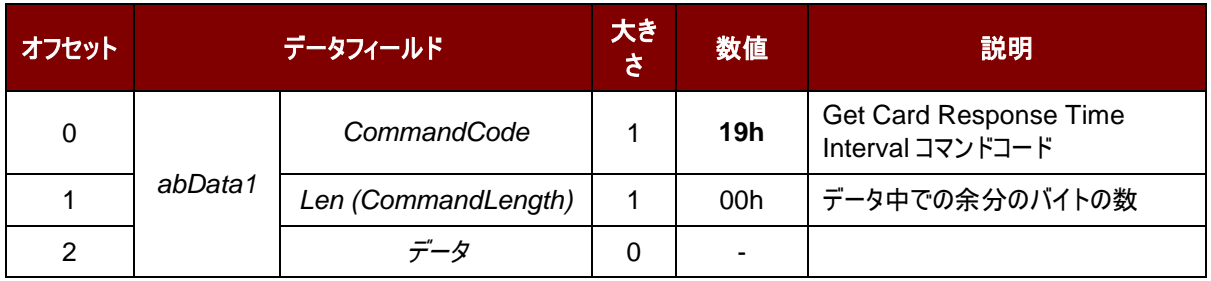

#### 応答フォーマット

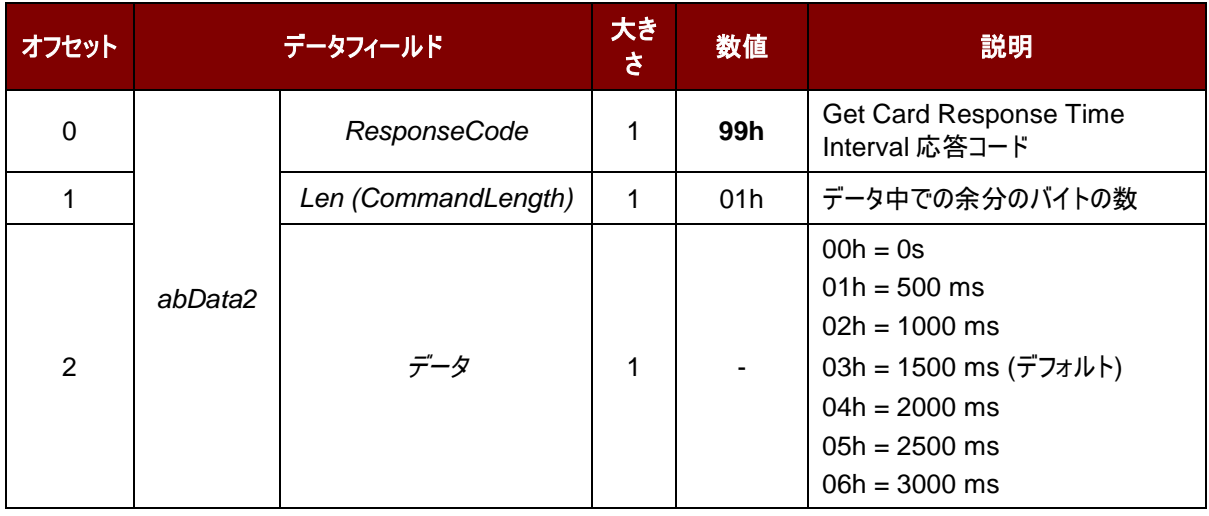

#### 例:

リクエスト = 19 00 応答 = 99 01 03

Page 61 of 99

**ACR3901T-W1 – リファレンスマニュアル info@acs.com.hk** バージョン 1.02 **www.acs.com.hk**

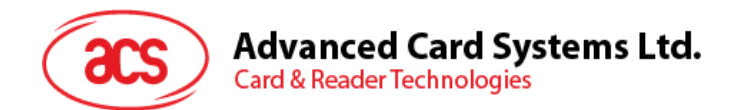

# **7.1.13.** ボタンをチェックする(**Check button status**)

ボタン状況を取得する時にこのコマンドを使用します。

コマンドのフォーマット

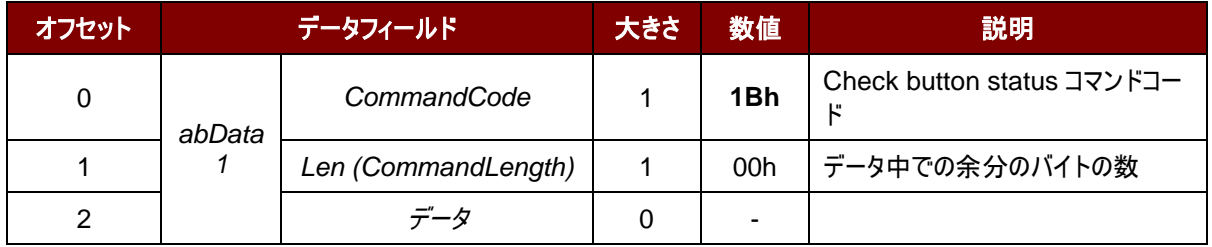

#### 応答フォーマット

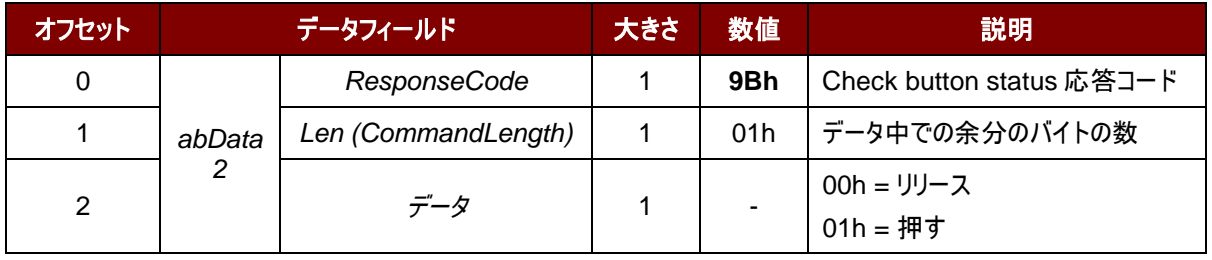

#### 例:

リクエスト = 1B 00

応答 (ボタンが押された) = 9B 01 01

Page 62 of 99

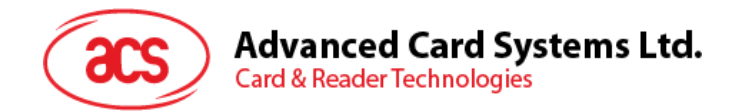

# <span id="page-62-0"></span>**7.1.14.** 顧客マスターキーをリセットする請求(**Customer Master Key Reset Request**)

このコマンドでリーダーは乱数を生成して、顧客マスターキーをリセットします。

#### コマンドのフォーマット

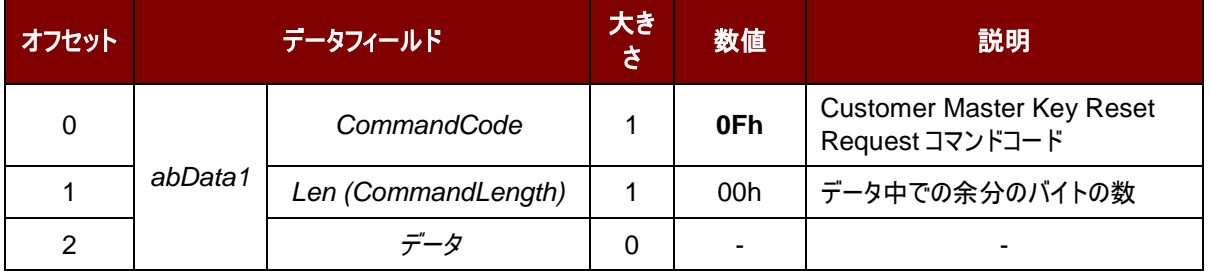

#### 応答フォーマット

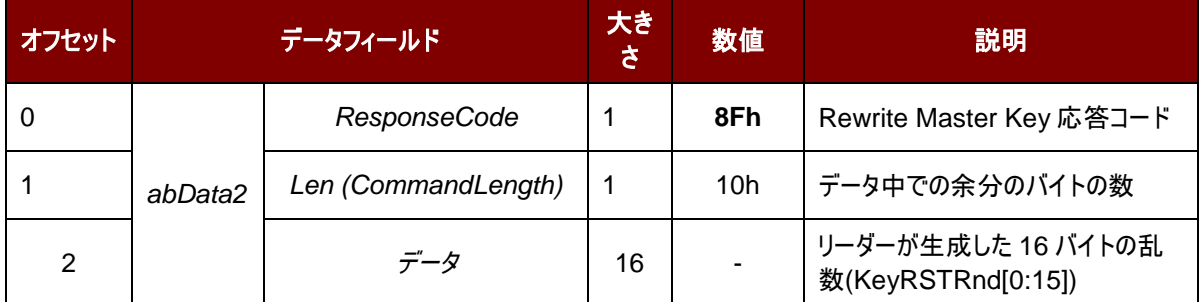

#### 例:

1. 乱数を生成する。

顧客マスターキーリセットリクエスト = 0F 00

顧客マスターキーリセットコマンドの応答 = 8F 10 11 11 11 11 11 11 11 11 11 11 11 11 11 11 11 11

- 2. AES128 CBC モードでは、元のマスタキーを使用して、乱数と新しいマスタキーを暗号化します。上記の操 作はアプリケーションの暗号化エンジンに完成されます。暗号化の出力は将来のために、ストレージされます。 乱数:11 11 11 11 11 11 11 11 11 11 11 11 11 11 11 11 暗号化された乱数:F1 9F D2 D2 BA 1C 22 E1 6D C1 FE 1B 4B 43 D5 30 新しいマスターキー:11 22 33 44 55 66 77 88 11 22 33 44 55 66 77 88 暗号化された新しいマスタキー:27 E7 DA BE A6 1E 4B CD 29 F6 9B 36 25 05 8E 41
- 3. マスターキーを書き換える[\(マスターキーを書き換える\(](#page-52-0)**Rewrite Master Key**)コマンドを参照してください).

マスタキーをリセットするコマンドリクエスト= 07 20 F1 9F D2 D2 BA 1C 22 E1 6D C1 FE 1B 4B 43 D5 30 27 E7 DA BE A6 1E 4B CD 29 F6 9B 36 25 05 8E 41 マスタキーをリセットするコマンド = 87 01 00

Page 63 of 99

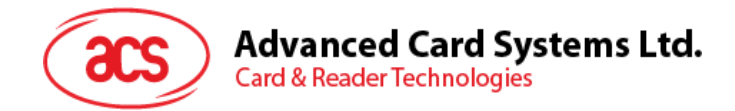

# **7.2.** メモリカードのコマンドセット

# **7.2.1.** メモリカード **– 1**、**2**、**4**、**8** および **16 kilobit I2C** カード

### **7.2.1.1. SELECT\_CARD\_TYPE**

このコマンドはカードリーダーに挿入されて、選択したカードにパワーダウン/アップを実行する。同時にリセットを実行する 時に使われる。

注釈:SCardConnect() API によって確立されたロジックなスマートカードリーダー通信後に使用しかできません。 *SCardConnect( ) API* についての詳しい説明は *PC/SC* 基準を参照してください。

コマンドフォーマット(PC\_to\_RDR\_XfrBlock 中の abData データフィールド)

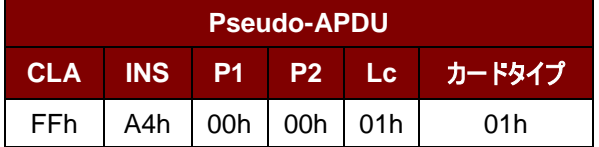

応答データフォーマット(*RDR\_to\_PC\_DataBlock* 中の abData データフィールド)

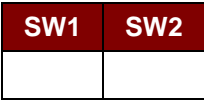

その中:

**SW1 SW2 = 90 00h(エラーなしの場合)** 

Page 64 of 99

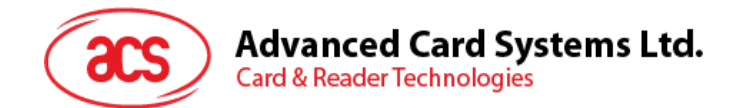

# **7.2.1.2. SELECT\_PAGE\_SIZE**

このコマンドはスマートカードを読み取られるページサイズを選択する。デフォルト値は8バイトの書き込みページ。カード が削除されているか、またはリーダーの電源がオフになっている時に、デフォルト値にリセットされる。

コマンドフォーマット(PC\_to\_RDR\_XfrBlock 中の abData データフィールド)

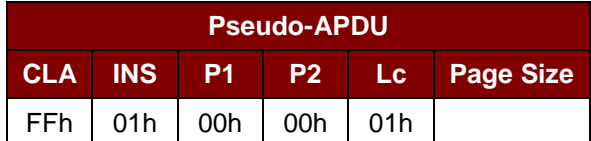

その中:

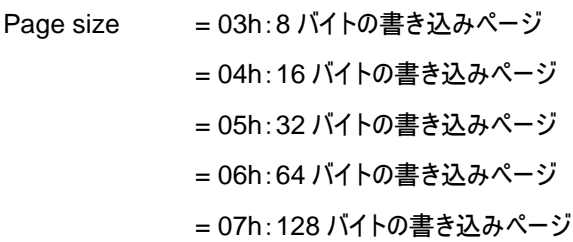

応答データフォーマット(*RDR\_to\_PC\_DataBlock* 中の abData データフィールド)

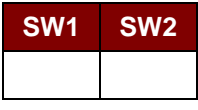

その中:

**SW1 SW2 = 90 00h(エラーなしの場合)** 

## **7.2.1.3. READ\_MEMORY\_CARD**

コマンドフォーマット(PC\_to\_RDR\_XfrBlock 中の abData データフィールド)

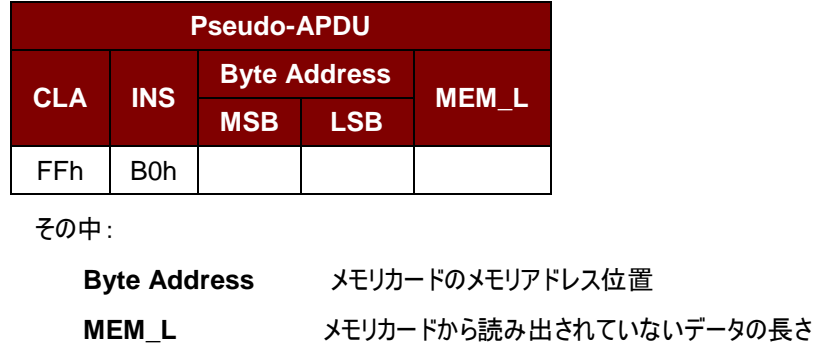

応答データフォーマット(*RDR\_to\_PC\_DataBlock*中の*abData*データフィールド)

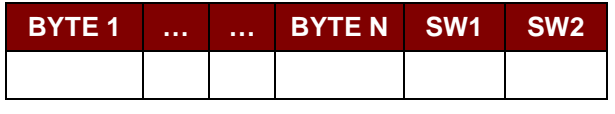

その中:

Page 65 of 99

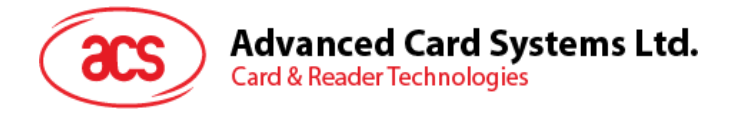

**BYTE x** メモリカードから読み出されたデータ

**SW1 SW2 = 90 00h(エラーなしの場合)** 

## **7.2.1.4. WRITE\_MEMORY\_CARD**

コマンドフォーマット(PC\_to\_RDR\_XfrBlock 中の abData データフィールド)

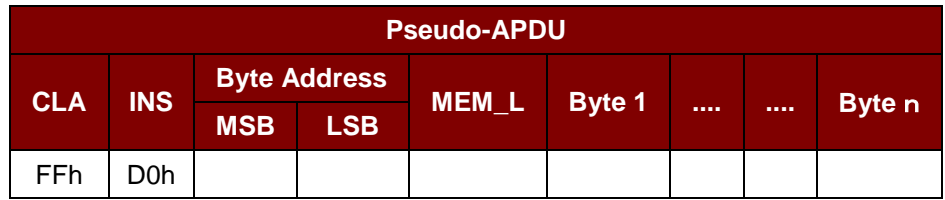

その中:

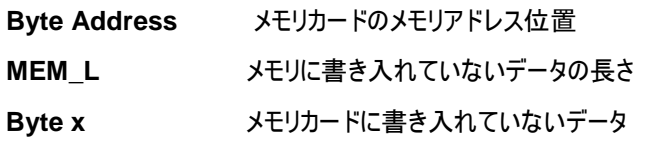

応答データフォーマット(*RDR\_to\_PC\_DataBlock* 中の abData データフィールド)

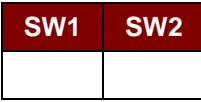

その中:

**SW1 SW2 = 90 00h(エラーなしの場合)** 

## **7.2.2.** メモリカード **– 32**、**64**、**128**、**256**、**512** および **1024 kilobit I2C** カード

#### **7.2.2.1. SELECT\_CARD\_TYPE**

このコマンドはカードリーダーに挿入されて、選択したカードにパワーダウン/アップを実行する。同時にリセットを実行する 時に使われる。

注釈:SCardConnect() API によって確立されたロジックなスマートカードリーダー通信後に使用しかできません。 *SCardConnect( ) API* についての詳しい説明は *PC/SC* 基準を参照してください。

コマンドフォーマット(PC\_to\_RDR\_XfrBlock 中の abData データフィールド)

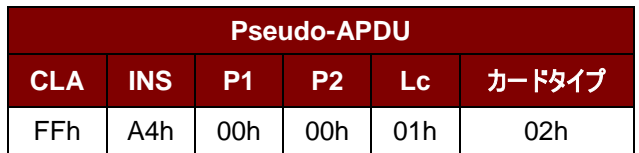

応答データフォーマット(*RDR\_to\_PC\_DataBlock* 中の abData データフィールド)

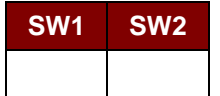

Page 66 of 99

**ACR3901T-W1 – リファレンスマニュアル info@acs.com.hk** バージョン 1.02 **www.acs.com.hk**

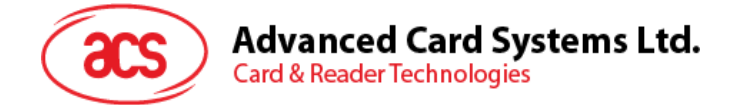

その中:

**SW1 SW2 = 90 00h(エラーなしの場合)** 

## **7.2.2.2. SELECT\_PAGE\_SIZE**

このコマンドはスマートカードを読み取られるページサイズを選択する。デフォルト値は8バイトの書き込みページ。カード が削除されているか、またはリーダーの電源がオフになっている時に、デフォルト値にリセットされる。

コマンドフォーマット(*PC\_to\_RDR\_XfrBlock*中の*abData*データフィールド)

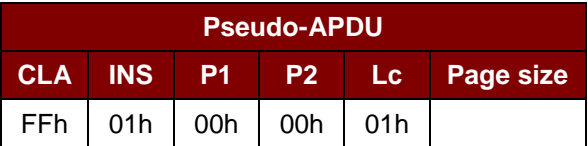

その中:

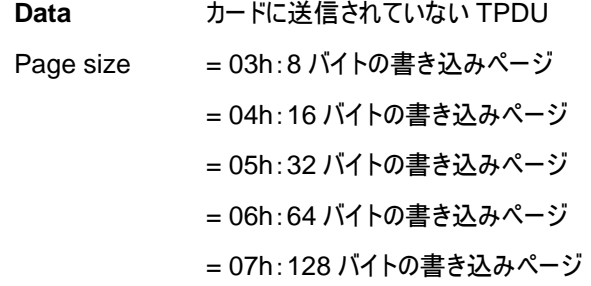

応答データフォーマット(*RDR\_to\_PC\_DataBlock* 中の abData データフィールド)

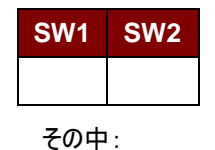

**SW1 SW2** = 90 00h(エラーなしの場合)

## **7.2.2.3. READ\_MEMORY\_CARD**

コマンドフォーマット(PC\_to\_RDR\_XfrBlock 中の abData データフィールド)

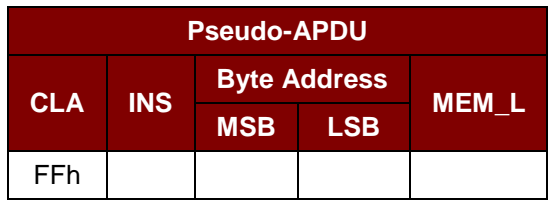

その中:

**INS** = B0h:32 kilobit、64 kilobit、128 kilobit、256 kilobit と 512 kilobit の IIC カー ド

= 1011 000\*b:1024 kilobit IIC カード,

その中 \* はアドレッシング 17 ビットの MSB を示している。

Page 67 of 99

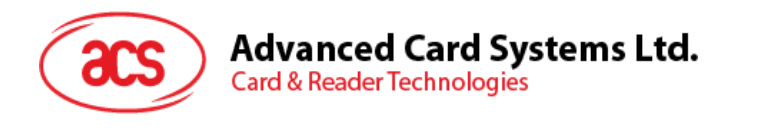

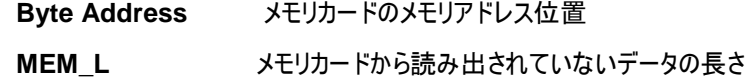

応答データフォーマット(*RDR\_to\_PC\_DataBlock* 中の abData データフィールド)

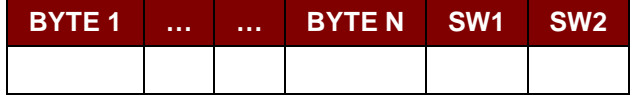

その中:

**BYTE x** メモリカードから読み出されたデータ

**SW1 SW2 = 90 00h(エラーなしの場合)** 

## **7.2.2.4. WRITE\_MEMORY\_CARD**

コマンドフォーマット(PC\_to\_RDR\_XfrBlock 中の abData データフィールド)

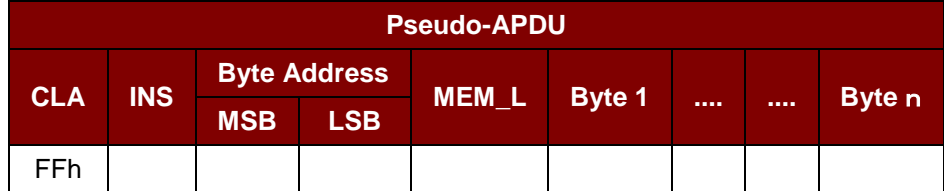

その中:

**INS**= D0h:32 kilobit、64 kilobit、128 kilobit、256 kilobit と 512 kilobit の IIC カード

= 1101 000\*b:1024 kilobit IIC カード,

その中 \* はアドレッシング 17 ビットの MSB を示している。

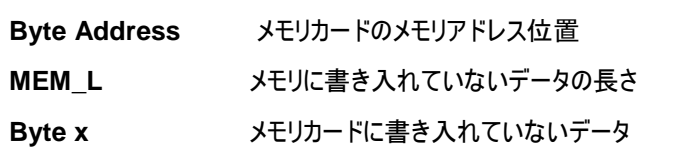

応答データフォーマット(*RDR\_to\_PC\_DataBlock*中の*abData*データフィールド)

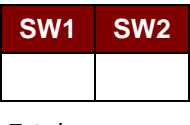

その中:

**SW1 SW2 = 90 00h(エラーなしの場合)** 

## **7.2.3.** メモリカード **– ATMEL AT88SC153**

## **7.2.3.1. SELECT\_CARD\_TYPE**

このコマンドはカードリーダーに挿入されて、選択したカードにパワーダウン/アップを実行する。同時にリセットを実行する 時に使われる。それはまた、8 バイトのページの書き込みページサイズを選択する。

注釈:SCardConnect( ) API によって確立されたロジックなスマートカードリーダー通信後に使用しかできません。 *SCardConnect( ) API* についての詳しい説明は *PC/SC* 基準を参照してください。

Page 68 of 99

**ACR3901T-W1 – リファレンスマニュアル info@acs.com.hk** バージョン 1.02 **www.acs.com.hk**

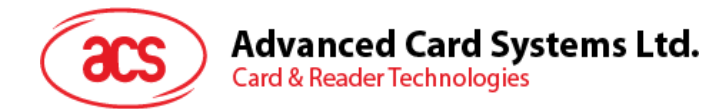

コマンドフォーマット(PC\_to\_RDR\_XfrBlock 中の abData データフィールド)

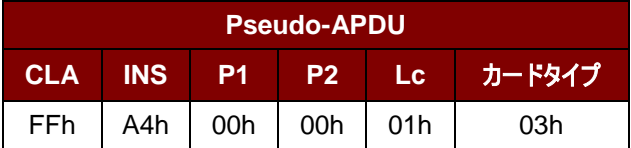

応答データフォーマット(*RDR\_to\_PC\_DataBlock* 中の abData データフィールド)

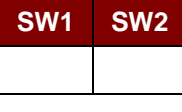

その中:

**SW1 SW2** = 90 00h(エラーなしの場合)

#### **7.2.3.2. READ\_MEMORY\_CARD**

コマンドフォーマット(PC\_to\_RDR\_XfrBlock 中の abData データフィールド)

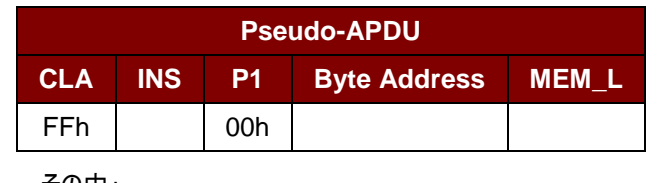

その中:

**INS** = B0h:00b を読み取る

= B1h:01b ゾーンを読み取る = B2h:10b ゾーンを読み取る = B3h:11b ゾーンを読み取る = B4h: ヒューズを読み取る **Byte Address** メモリカードのメモリアドレス位置 **MEM\_L** メモリカードから読み出されていないデータの長さ

応答データフォーマット(*RDR\_to\_PC\_DataBlock* 中の abData データフィールド)

| <b>BYTE1</b> | <b>ALC N</b> | <br>BYTEN SW1 | SW <sub>2</sub> |
|--------------|--------------|---------------|-----------------|
|              |              |               |                 |
|              |              |               |                 |

その中:

**BYTE x** メモリカードから読み出されたデータ

**SW1 SW2 = 90 00h(エラーなしの場合)** 

## **7.2.3.3. WRITE\_MEMORY\_CARD**

コマンドフォーマット(PC\_to\_RDR\_XfrBlock 中の abData データフィールド)

**Pseudo-APDU**

Page 69 of 99

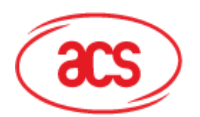

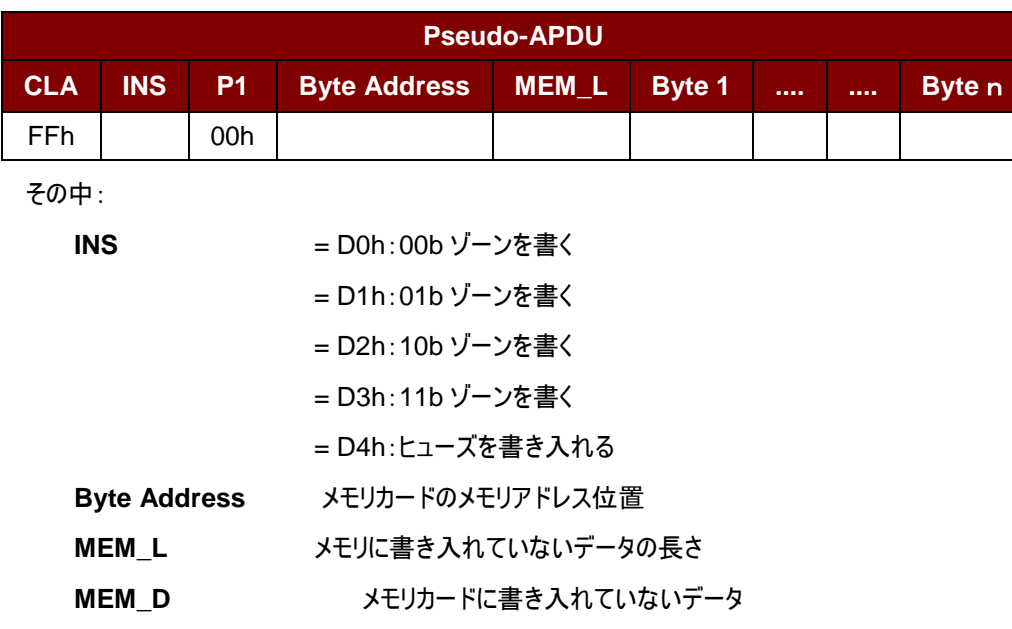

応答データフォーマット(*RDR\_to\_PC\_DataBlock* 中の abData データフィールド)

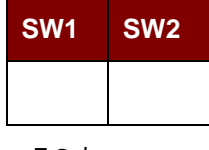

その中:

**SW1 SW2 = 90 00h(エラーなしの場合)** 

# **7.2.3.4. VERIFY\_PASSWORD**

コマンドフォーマット(PC\_to\_RDR\_XfrBlock 中の abData データフィールド)

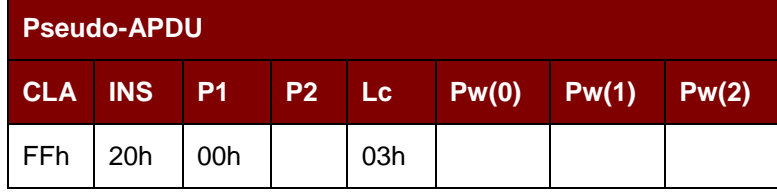

その中:

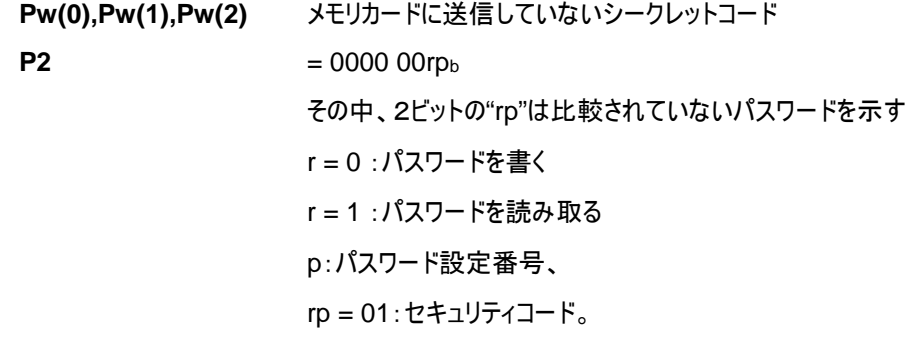

Page 70 of 99

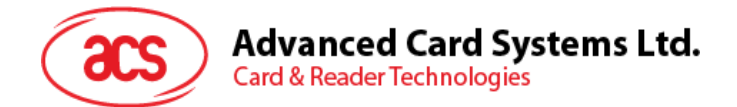

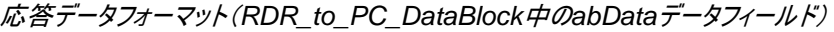

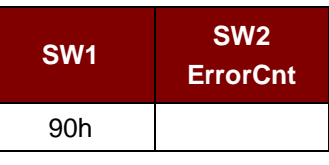

その中:

```
SW1 = 90h
```
**SW2 (ErrorCnt)** = エラー カウンター。FFh は検証が正しいことを示している。00H はパスワードがロッ

クされていることを示している(最大再試行回数を超過した)。他の値は現在の認証 が失敗したことを示している。

# **7.2.3.5. INITIALIZE\_AUTHENTICATION**

```
コマンドフォーマット(PC_to_RDR_XfrBlock 中の abData データフィールド)
```
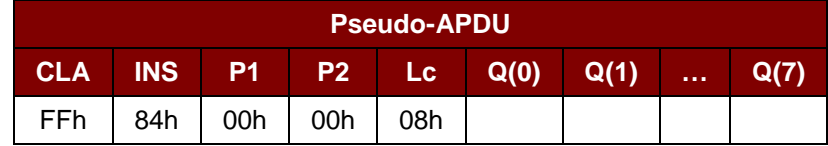

その中:

**Q(0),Q(1)…Q(7)** ホスト挑戦、8 バイト

応答データフォーマット(*RDR\_to\_PC\_DataBlock*中の*abData*データフィールド)

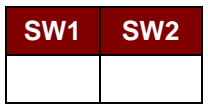

その中:

**SW1 SW2 = 90 00h(エラーなしの場合)** 

# **7.2.3.6. VERIFY\_AUTHENTICATION**

```
コマンドフォーマット(PC_to_RDR_XfrBlock中のabDataデータフィールド)
```
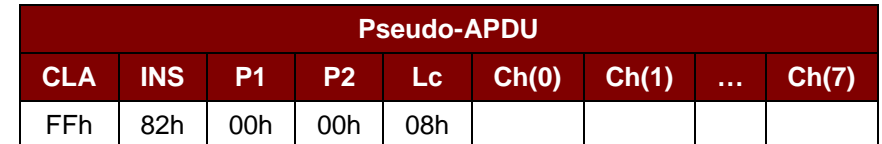

その中:

**Ch(0),Ch(1)…Ch(7)** ホスト挑戦、8 バイト

応答データフォーマット(*RDR\_to\_PC\_DataBlock*中の*abData*データフィールド)

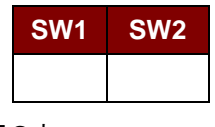

その中:

Page 71 of 99

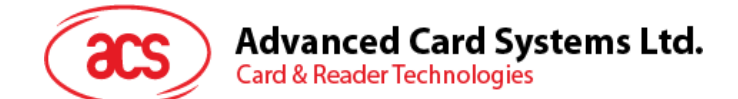

**SW1 SW2 = 90 00h(エラーなしの場合)** 

### **7.2.4.** メモリカード **– ATMEL AT88C1608**

### **7.2.4.1. SELECT\_CARD\_TYPE**

このコマンドはカードリーダーに挿入されて、選択したカードにパワーダウン/アップを実行する。同時にリセットを実行する 時に使われる。それはまた、16 バイトのページの書き込みページサイズを選択する。

注釈:*SCardConnect( ) API* によって確立されたロジックなスマートカードリーダー通信後に使用しかできません。 *SCardConnect( ) API* についての詳しい説明は *PC/SC* 基準を参照してください。

コマンドフォーマット(*PC\_to\_RDR\_XfrBlock*中の*abData*データフィールド)

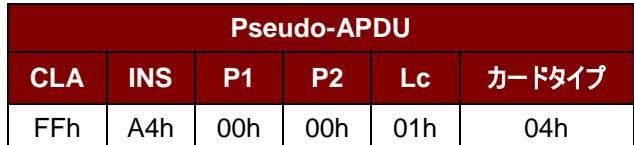

応答データフォーマット(*RDR\_to\_PC\_DataBlock*中の*abData*データフィールド)

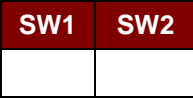

その中:

**SW1 SW2** = 90 00h(エラーなしの場合)

# **7.2.4.2. READ\_MEMORY\_CARD**

コマンドフォーマット(*PC\_to\_RDR\_XfrBlock*中の*abData*データフィールド)

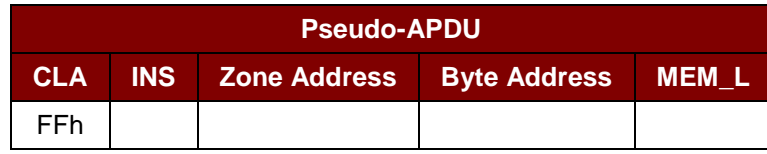

その中:

**INS** = B0h:ユーザーゾーンを読み取る

= B1h:コンフィギュレーション·ゾーンまたはヒューズを読み取る

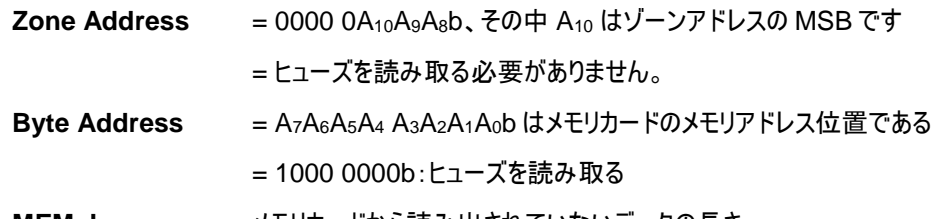

**MEM\_L** メモリカードから読み出されていないデータの長さ

Page 72 of 99
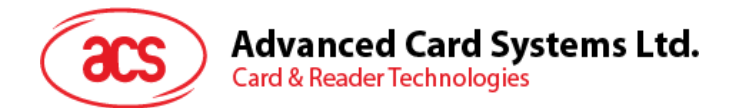

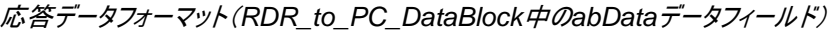

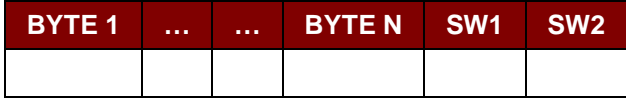

**BYTE x** メモリカードから読み出されたデータ

**SW1 SW2 = 90 00h(エラーなしの場合)** 

## **7.2.4.3. WRITE\_MEMORY\_CARD**

コマンドフォーマット(PC\_to\_RDR\_XfrBlock 中の abData データフィールド)

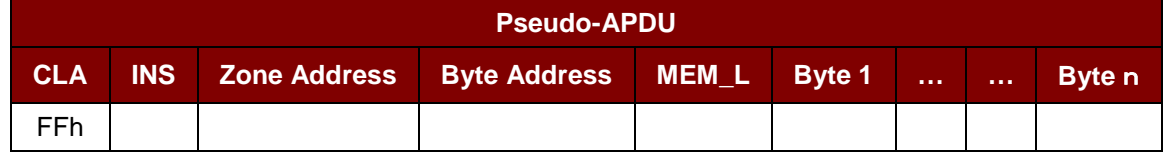

その中:

**INS** = D0h:ユーザーゾーンを書く

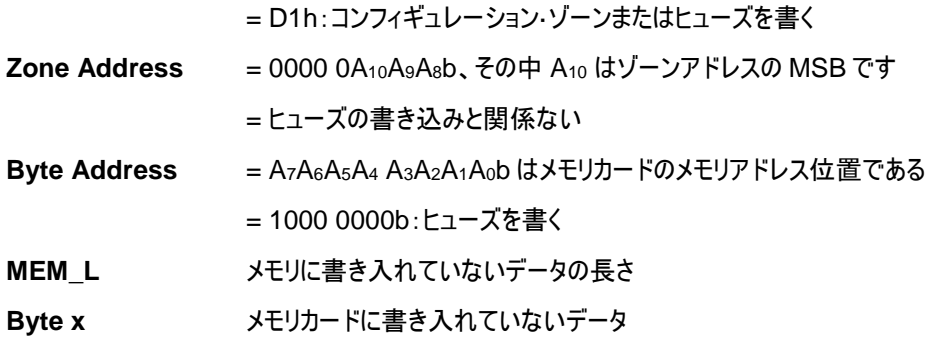

応答データフォーマット(*RDR\_to\_PC\_DataBlock*中の*abData*データフィールド)

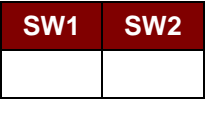

その中:

**SW1 SW2 = 90 00h(エラーなしの場合)** 

Page 73 of 99

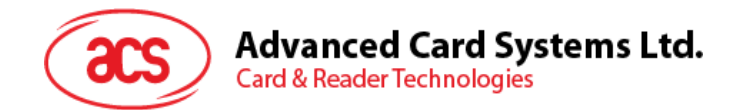

# **7.2.4.4. VERIFY\_PASSWORD**

コマンドフォーマット(*PC\_to\_RDR\_XfrBlock*中の*abData*データフィールド)

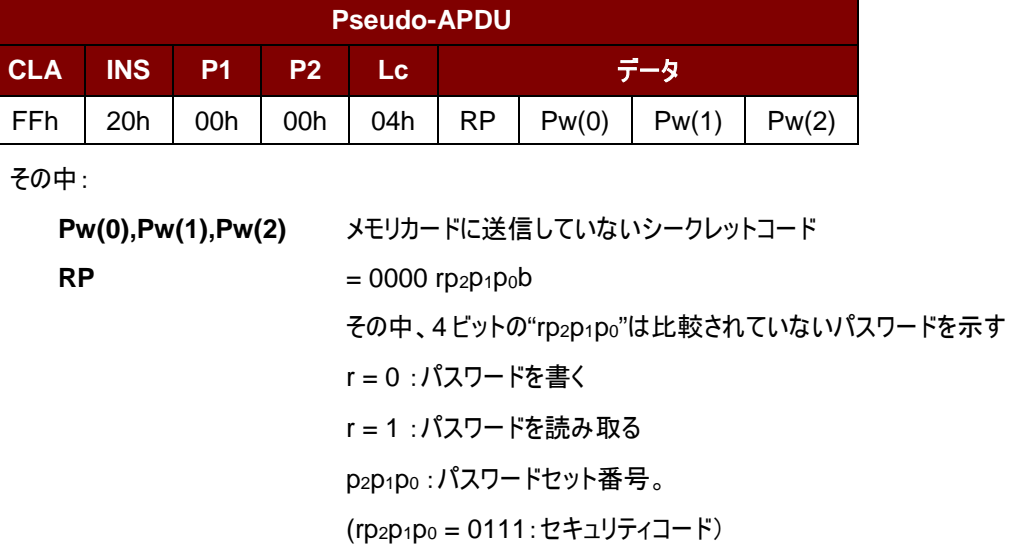

応答データフォーマット(*RDR\_to\_PC\_DataBlock* 中の abData データフィールド)

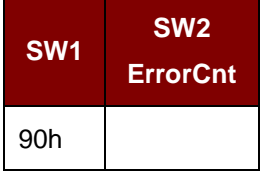

その中:

 $SW1 = 90h$ 

**SW2 (ErrorCnt)** = エラー カウンター。FFh は検証が正しいことを示している。00H はパスワードがロッ クされていることを示している(最大再試行回数を超過した)。他の値は現在の認証 が失敗したことを示している。

# **7.2.4.5. INITIALIZE\_AUTHENTICATION**

コマンドフォーマット(*PC\_to\_RDR\_XfrBlock*中の*abData*データフィールド)

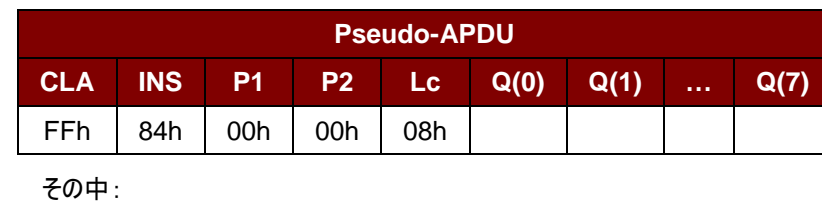

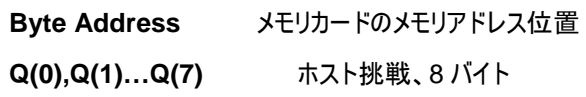

Page 74 of 99

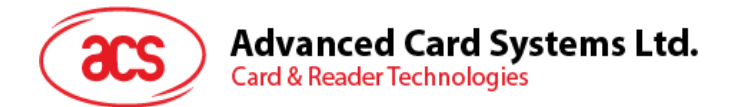

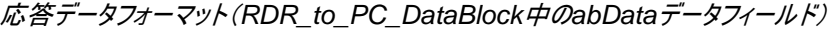

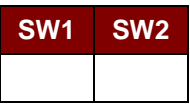

**SW1 SW2 = 90 00h(エラーなしの場合)** 

# **7.2.4.6. VERIFY\_AUTHENTICATION**

コマンドフォーマット(*PC\_to\_RDR\_XfrBlock*中の*abData*データフィールド)

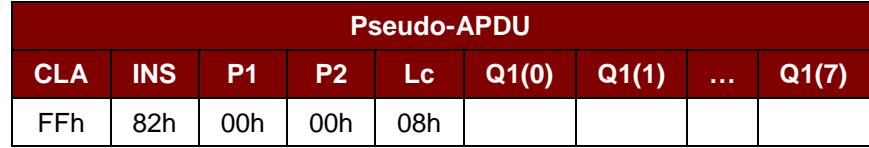

その中:

**Byte Address** メモリカードのメモリアドレス位置

**Q1(0),Q1(1)…Q1(7)** ホスト挑戦、8 バイト

応答データフォーマット(*RDR\_to\_PC\_DataBlock* 中の abData データフィールド)

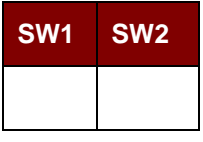

その中:

**SW1 SW2 = 90 00h(エラーなしの場合)** 

#### **7.2.5.** メモリカード **– SLE4418/SLE4428/SLE5518/SLE5528**

## **7.2.5.1. SELECT\_CARD\_TYPE**

このコマンドはカードリーダーに挿入されて、選択したカードにパワーダウン/アップを実行する。同時にリセットを実行する 時に使われる。

注釈:SCardConnect( ) API によって確立されたロジックなスマートカードリーダー通信後に使用しかできません。 *SCardConnect( ) API* についての詳しい説明は *PC/SC* 基準を参照してください。

コマンドフォーマット(PC\_to\_RDR\_XfrBlock 中の abData データフィールド)

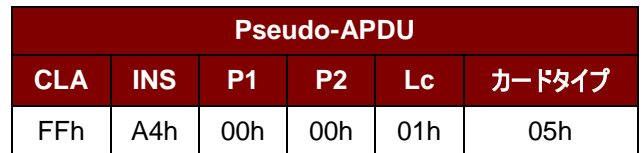

応答データフォーマット(*RDR\_to\_PC\_DataBlock*中の*abData*データフィールド)

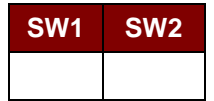

Page 75 of 99

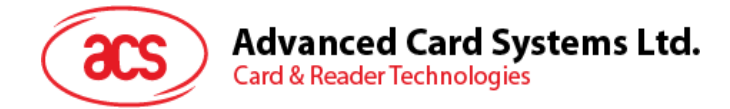

**SW1 SW2 = 90 00h(エラーなしの場合)** 

# **7.2.5.2. READ\_MEMORY\_CARD**

コマンドフォーマット(*PC\_to\_RDR\_XfrBlock*中の*abData*データフィールド)

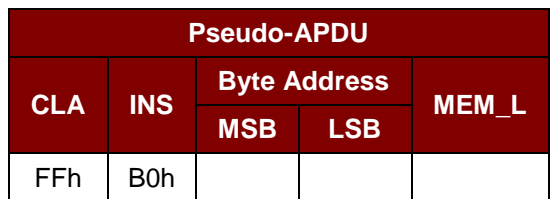

その中:

**MSB Byte Address**= 0000 00A9A8b はメモリカードのメモリアドレス位置である **LSB Byte Address** = A7A6A5A4 A3A2A1A0b はメモリカードのメモリアドレス位置である **MEM\_L** メモリカード中の読み取られていないデータの長さ

応答データフォーマット(*RDR\_to\_PC\_DataBlock*中の*abData*データフィールド)

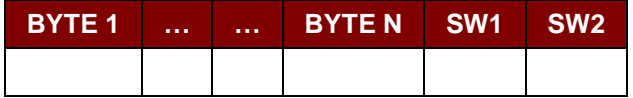

その中:

**BYTE x** メモリカードから読み出されたデータ

**SW1 SW2 = 90 00h(エラーなしの場合)** 

# **7.2.5.3. READ\_PRESENTATION\_ERROR\_COUNTER\_MEMORY\_CARD (SLE4428** 和 **SLE5528)**

このコマンドがプレゼンテーションエラーカウンタを読み取る時に使われる。

コマンドフォーマット(*PC\_to\_RDR\_XfrBlock*中の*abData*データフィールド)

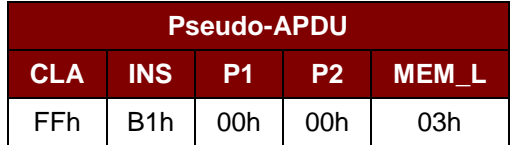

応答データフォーマット(*RDR\_to\_PC\_DataBlock*中の*abData*データフィールド)

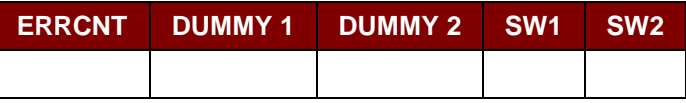

その中:

**ERRCNT** エラー カウンター。FFh は最後の検証が正しいことを示している。00hはパスワードがロッ クされていることを示している(最大再試行回数を超過した)。他の値は最後の認証が失

Page 76 of 99

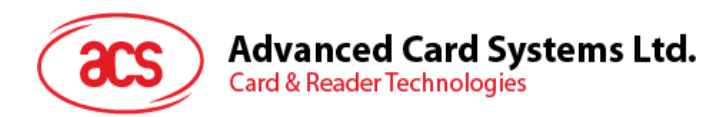

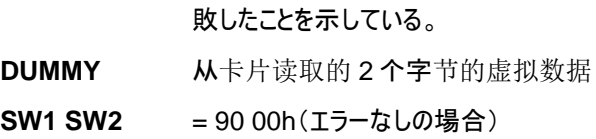

# **7.2.5.4. READ\_PROTECTION\_BIT**

コマンドフォーマット(*PC\_to\_RDR\_XfrBlock*中の*abData*データフィールド)

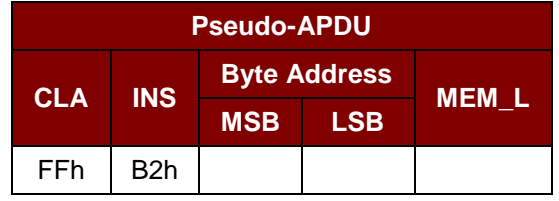

その中:

**MSB Byte Address**= 0000 00A9A8b はメモリカードのメモリアドレス位置である

**LSB Byte Address** = A7A6A5A4 A3A2A1A0b はメモリカードのメモリアドレス位置である **MEM\_L** カードから読み出される保護ビットの長さは 8 ビットの倍数です。最大数値は32 です。

MEM\_L = 1 + INT( (ビットのナンバー - 1)/8 )

例えば、メモリ 0010H から始まる 8 保護ビットを読み取るために、以下の擬似 APDU を発行する必要がある: FF B2 00 10 01h

応答データフォーマット(RDR\_to\_PC\_DataBlock 中の abData データフィールド)

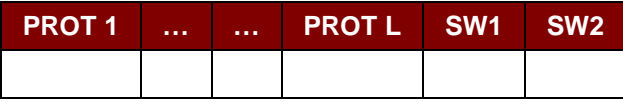

その中:

**PROT y** 保護ビットが含めているバイト

**SW1**、 **SW2**= 90 00h(エラーなしの場合)

PROT バイト中で、保護ビットは以下のように並べている:

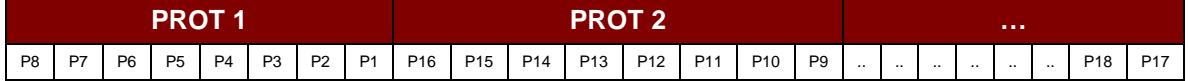

その中:

**Px** は応答データの BYTE x の保護ビットです。

**'0'**バイトが書き込み保護されている

**'1'**バイトは書き込むことができる

Page 77 of 99

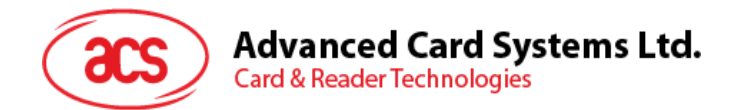

# **7.2.5.5. WRITE\_MEMORY\_CARD**

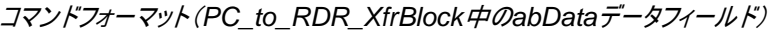

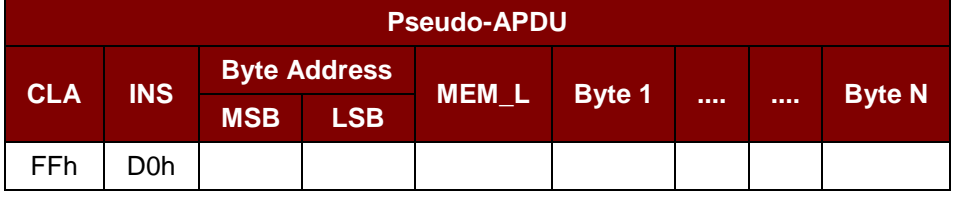

その中:

**MSB Byte Address**= 0000 00A9A8b はメモリカードのメモリアドレス位置である

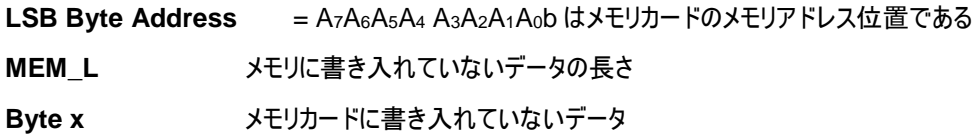

応答データフォーマット(*RDR\_to\_PC\_DataBlock*中の*abData*データフィールド)

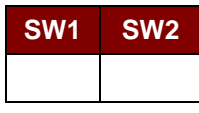

その中:

**SW1** 、**SW2**= 90 00h(エラーなしの場合)

#### **7.2.5.6. WRITE\_PROTECTION\_MEMORY\_CARD**

コマンドで指定された各バイトは、内部でカードに指定されたアドレス中のデータと比べます。一致した場合、対応して いる保護ビットが不可逆的に"0"にプログラムされている。

コマンドフォーマット(PC\_to\_RDR\_XfrBlock 中の abData データフィールド)

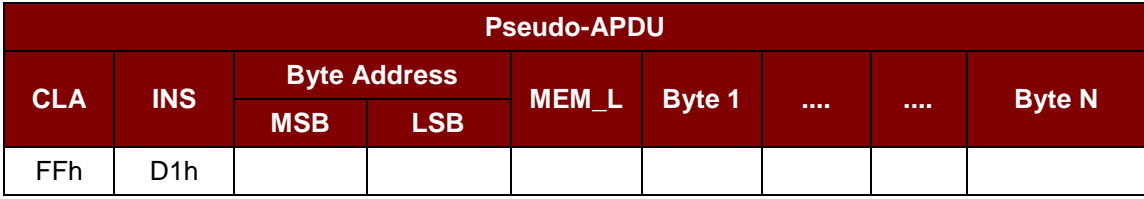

その中:

**MSB Byte Address**= 0000 00A9A8b はメモリカードのメモリアドレス位置である

**LSB Byte Address** = A7A6A5A4 A3A2A1A0b はメモリカードのメモリアドレス位置である

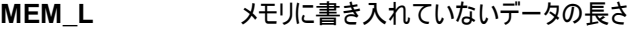

**Byte x** バイト値が *Byte Address* から始まるカード内のデータと比較されます。BYTE 1 と Byte Address 中のデータを比べる;BYTE N と(Byte Address + N -1) 中のデータが比べる。

応答データフォーマット(*RDR\_to\_PC\_DataBlock* 中の abData データフィールド)

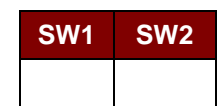

Page 78 of 99

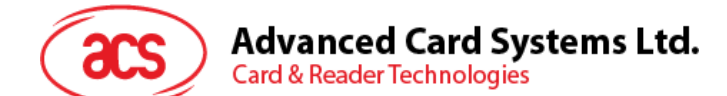

**SW1 SW2 = 90 00h(エラーなしの場合)** 

## **7.2.5.7. PRESENT\_CODE\_MEMORY\_CARD (SLE4428** 和 **SLE5528)**

SLE4428 と SLE5528 に書き込む操作を有効にするために、メモリカードにシークレットコードを提出する時に、このコ マンドを使用する。以下の操作を実行する:

- 1. プレゼンテーションエラーカウンタにビット'1'を検索して、'0'に変更する。
- 2. 指定されたシークレットコードをカードに提出する。
- 3. プレゼンテーションエラーカウンタを消去しようとする。

コマンドフォーマット(PC\_to\_RDR\_XfrBlock 中の abData データフィールド)

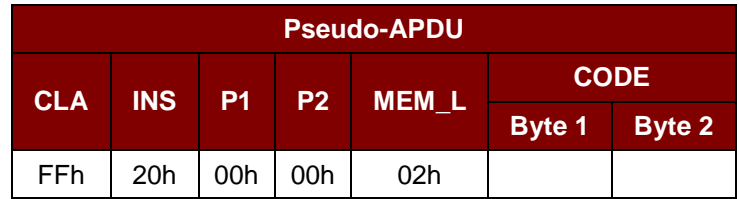

その中:

**CODE** 2 バイトのシークレットコード(PIN)

応答データフォーマット(*RDR\_to\_PC\_DataBlock* 中の abData データフィールド)

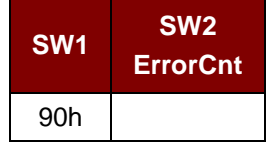

その中:

 $SW1 = 90h$ 

**SW2 (ErrorCnt)** = エラー カウンター。FFh は認証が成功したことを示している。00hはパスワードがロ ックされていることを示している(最大再試行回数を超過した)。他の値は現在の認 証が失敗したことを示している。

## **7.2.6.** メモリカード **– SLE4432/SLE4442/SLE5532/SLE5542**

## **7.2.6.1. SELECT\_CARD\_TYPE**

このコマンドはカードリーダーに挿入されて、選択したカードにパワーダウン/アップを実行する。同時にリセットを実行する 時に使われる。

注釈:SCardConnect( ) API によって確立されたロジックなスマートカードリーダー通信後に使用しかできません。 *SCardConnect( ) API* についての詳しい説明は *PC/SC* 基準を参照してください。

コマンドフォーマット(PC\_to\_RDR\_XfrBlock 中の abData データフィールド)

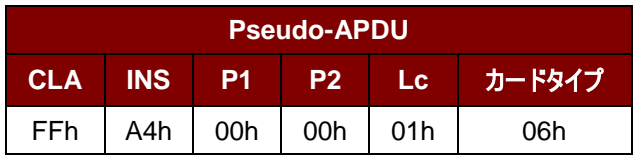

Page 79 of 99

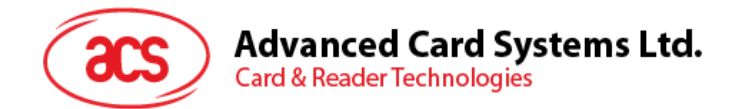

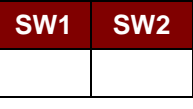

その中:

**SW1 SW2 = 90 00h(エラーなしの場合)** 

# **7.2.6.2. READ\_MEMORY\_CARD**

コマンドフォーマット(PC\_to\_RDR\_XfrBlock 中の abData データフィールド)

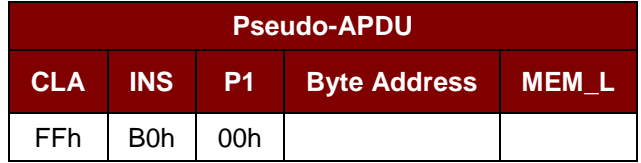

その中:

**Byte Address = A<sub>7</sub>A<sub>6</sub>A<sub>5</sub>A<sub>4</sub> A<sub>3</sub>A<sub>2</sub>A<sub>1</sub>A<sub>0</sub>b はメモリカードのメモリアドレス位置である** 

**MEM\_L** メモリカードから読み出されていないデータの長さ

応答データフォーマット(*RDR\_to\_PC\_DataBlock* 中の abData データフィールド)

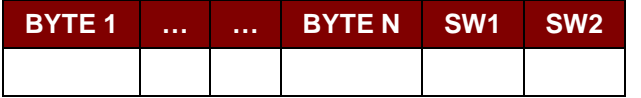

その中:

**BYTE x** メモリカードから読み出されたデータ

**SW1**、 **SW2**= 90 00h(エラーなしの場合)

# **7.2.6.3. READ\_PRESENTATION\_ERROR\_COUNTER\_MEMORY\_CARD (SLE 4442** と **SLE 5542**)

このコマンドがプレゼンテーションエラーカウンタを読み取る時に使われる。

コマンドフォーマット(PC\_to\_RDR\_XfrBlock 中の abData データフィールド)

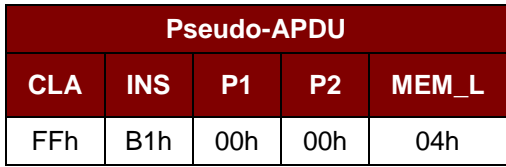

応答データフォーマット(*RDR\_to\_PC\_DataBlock* 中の abData データフィールド)

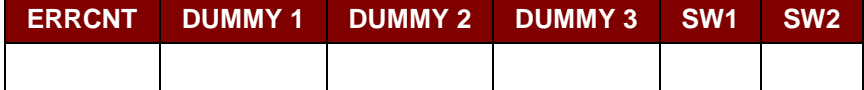

Page 80 of 99

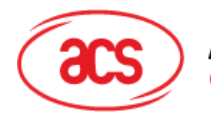

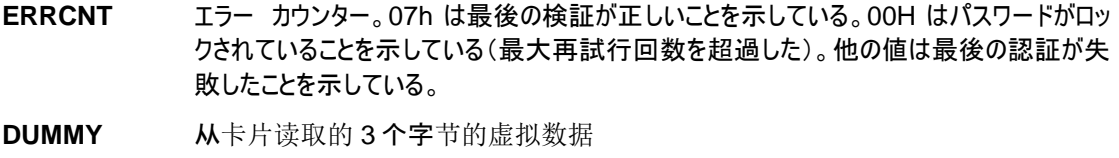

**SW1 SW2 = 90 00h(エラーなしの場合)** 

# **7.2.6.4. READ\_PROTECTION\_BITS**

このコマンドは始めの 32 バイトの保護ビットを読み取る時に使われる。

コマンドフォーマット(PC\_to\_RDR\_XfrBlock 中の abData データフィールド)

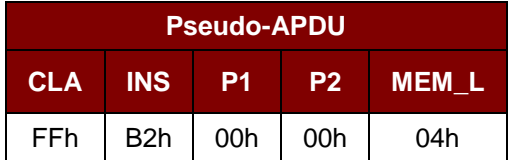

応答データフォーマット(*RDR\_to\_PC\_DataBlock* 中の abData データフィールド)

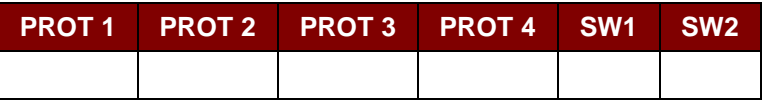

その中:

**PROT y** 保護ビットが含めているバイト

**SW1**、 **SW2**= 90 00h(エラーなしの場合)

PROT バイト中で、保護ビットは以下のように並べている:

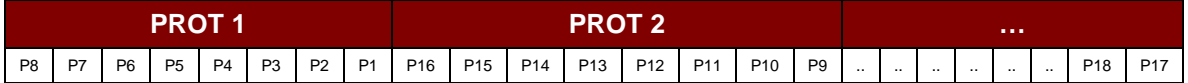

その中:

**Px** は応答データの BYTE x の保護ビットです。

**'0'**バイトが書き込み保護されている

**'1'**バイトは書き込むことができる

## **7.2.6.5. WRITE\_MEMORY\_CARD**

コマンドフォーマット(PC\_to\_RDR\_XfrBlock 中の abData データフィールド)

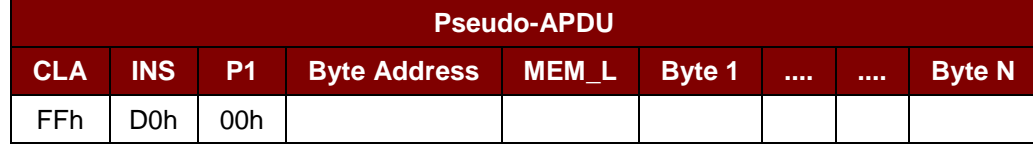

その中:

Page 81 of 99

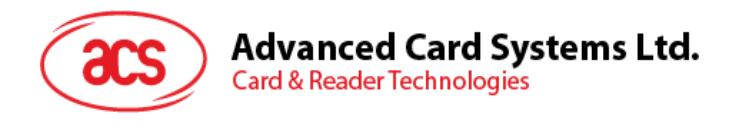

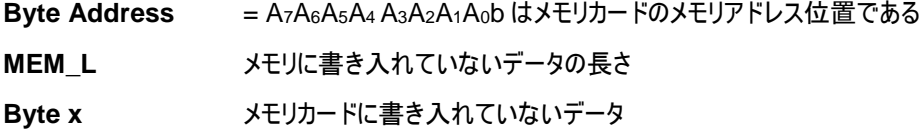

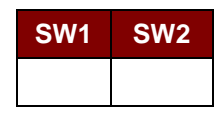

その中:

**SW1 SW2 = 90 00h(エラーなしの場合)** 

#### **7.2.6.6. WRITE\_PROTECTION\_MEMORY\_CARD**

コマンドで指定された各バイトは内部でカードに指定されたアドレス中のデータと比べる。一致した場合、対応している 保護ビットが不可逆的に"0"にプログラムされている。

コマンドフォーマット(PC\_to\_RDR\_XfrBlock 中の abData データフィールド)

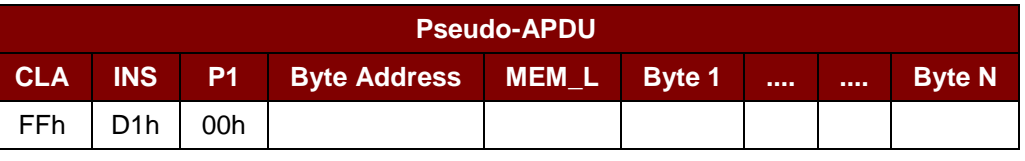

その中:

**Byte Address** = 000A4 A3A2A1A0b (00h - 1Fh) はメモリカードの保護メモリアドレス位置である

**MEM\_L** メモリに書き入れていないデータの長さ

**Byte x** バイト値がバイトアドレスから始まるカード内のデータと比較される。BYTE 1 と Byte Address 中のデータを比べる;BYTE N と(Byte Address + N -1)中のデータが比 べる。

応答データフォーマット(*RDR\_to\_PC\_DataBlock* 中の abData データフィールド)

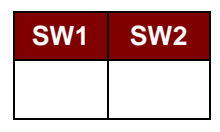

その中:

**SW1 SW2 = 90 00h(エラーなしの場合)** 

#### **7.2.6.7. PRESENT\_CODE\_MEMORY\_CARD**(**SLE 4442** および **SLE 5542**)

SLE4442 と SLE5542 に書き込む操作を有効にするために、メモリカードにシークレットコードを提出する時に、このコ マンドを使用します。以下の操作を実行する:

- 1. プレゼンテーションエラーカウンタにビット'1'を検索して、'0'に変更する。
- 2. 指定されたシークレットコードをカードに提出する。

Page 82 of 99

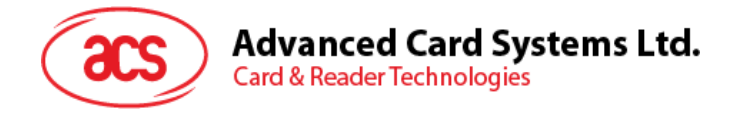

3. プレゼンテーションエラーカウンタを消去しようとする。

コマンドフォーマット(PC\_to\_RDR\_XfrBlock 中の abData データフィールド)

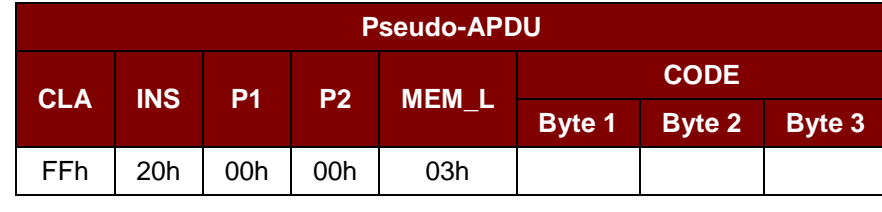

その中:

**CODE** 3 バイトのシークレットコード(PIN)

応答データフォーマット(*RDR\_to\_PC\_DataBlock* 中の abData データフィールド)

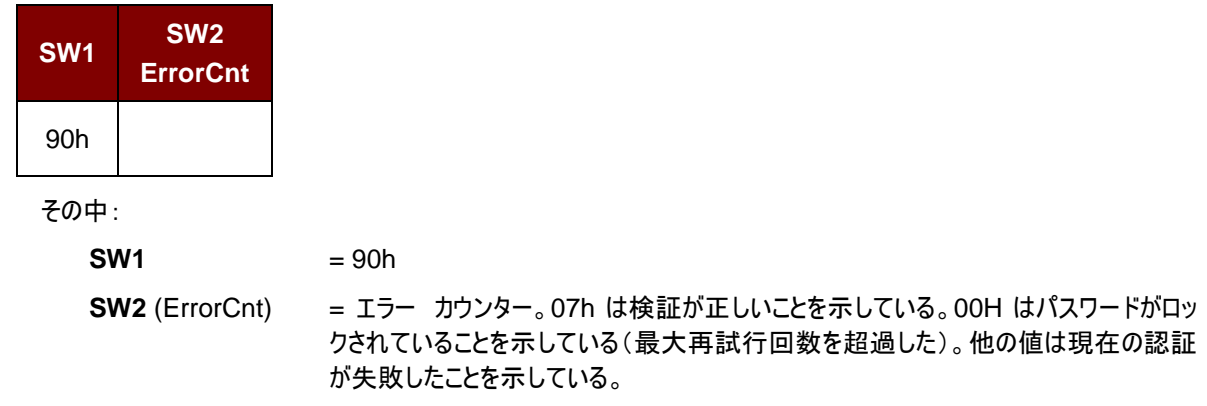

# **7.2.6.8. CHANGE\_CODE\_MEMORY\_CARD**(**SLE 4442** と **SLE 5542**)

指定されたデータを新しいシークレットコードとして、カードに書き入れる時に、このコマンドを使用します。 PRESENT\_CODE コマンドでカードに現在のシークレットコードを提出してから、このコマンドを実行します。

コマンドフォーマット(PC\_to\_RDR\_XfrBlock 中の abData データフィールド)

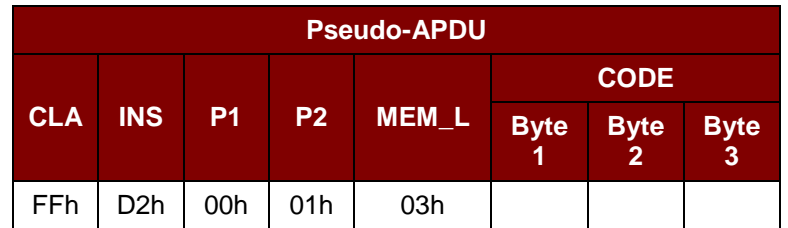

応答データフォーマット(*RDR\_to\_PC\_DataBlock* 中の abData データフィールド)

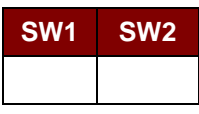

その中:

**SW1 SW2 = 90 00h(エラーなしの場合)** 

Page 83 of 99

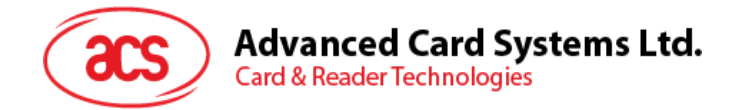

# **7.2.7.** メモリカード **– SLE 4406/SLE 4436/SLE 5536/SLE 6636**

## **7.2.7.1. SELECT\_CARD\_TYPE**

このコマンドはカードリーダーに挿入されて、選択したカードにパワーダウン/アップを実行する。同時にリセットを実行する 時に使われる。

注釈:SCardConnect( ) API によって確立されたロジックなスマートカードリーダー通信後に使用しかできません。 *SCardConnect( ) API* についての詳しい説明は *PC/SC* 基準を参照してください。

コマンドフォーマット(PC\_to\_RDR\_XfrBlock 中の abData データフィールド)

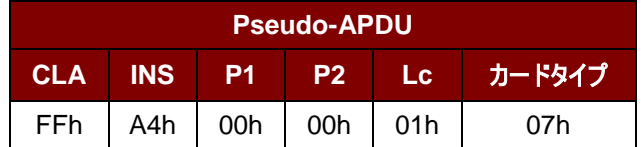

応答データフォーマット(*RDR\_to\_PC\_DataBlock* 中の abData データフィールド)

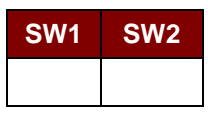

その中:

**SW1 SW2** = 90 00h(エラーなしの場合)

## **7.2.7.2. READ\_MEMORY\_CARD**

コマンドフォーマット(PC\_to\_RDR\_XfrBlock 中の abData データフィールド)

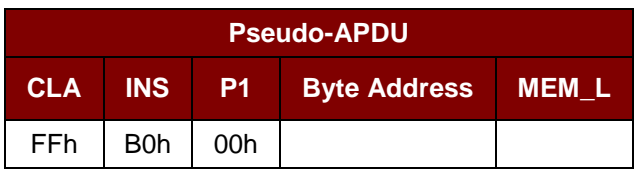

その中:

**Byte Address** メモリカードのメモリアドレス位置 **MEM\_L** メモリカードから読み出されていないデータの長さ

応答データフォーマット(*RDR\_to\_PC\_DataBlock* 中の abData データフィールド)

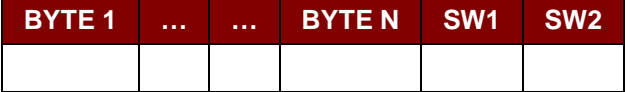

その中:

**BYTE x** メモリカードから読み出されたデータ

**SW1**、 **SW2**= 90 00h(エラーなしの場合)

## **7.2.7.3. WRITE\_ONE\_BYTE\_MEMORY\_CARD**

Page 84 of 99

## **Advanced Card Systems Ltd. Card & Reader Technologies**

このコマンドは、挿入されたカードの指定されたアドレスに1バイトを書き込むために使用される。バイトは LSB を初めに カードに書かれている。カードアドレス 0 のビットが 0 バイトの LSB とみなされる。

4 つの異なる書き込みモードは、このカードタイプで使用できる。コマンドデータフィールド内のフラグによって区別され

#### a. 書き込む

マンドで指定されたバイトの値が指定されたアドレスに書き込まれて、カードに個人化情報とカウンタ値を書き 入れます。

b. **Write with carry**

コマンドで指定されたバイトの値が指定されたアドレスに書き込まれて、コマンドは次の下位カウンタステージを 消去するためにカードに送信される。この書き込みモードはカードにカウンタ値を更新するためにのみ使用する ことができる。

c. 書き入れる時、バックアップ機能を有効にする(SLE 4436、SLE5536 および SLE6636 のみ)

マンドで指定されたバイトの値が指定されたアドレスに書き込まれて、カードに個人化情報とカウンタ値を書き 入れます。バックアップビットを有効にして、カード裂けが発生すると、データの損失を防止することができます。

d. バックアップ機能の**'Write with carry'**コマンドを有効にする(SLE 4436、SLE5536 および SLE6636 の み)

コマンドで指定されたバイトの値が指定されたアドレスに書き込まれて、コマンドは次の下位カウンタステージを 消去するためにカードに送信される。この書き込みモードはカードにカウンタ値を更新するためにのみ使用する ことができる。バックアップビットを有効にして、カード裂けが発生すると、データの損失を防止することができま す。

以下のモードで、指定されたアドレスのバイトは書き込みの操作を実行する前に消去されないので、メモリビットが'1'を '0'にプログラムしかできません。

SLE4436 カードと SLE5536 カード中で利用可能なバックアップモードは、書き込み動作に有効または無効されます 。

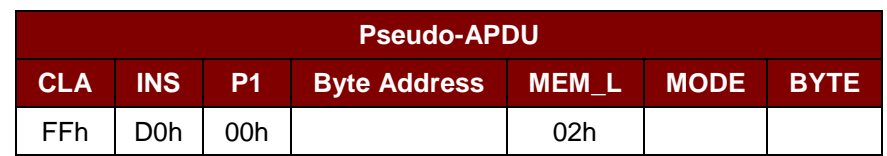

コマンドフォーマット(PC\_to\_RDR\_XfrBlock 中の abData データフィールド)

その中:

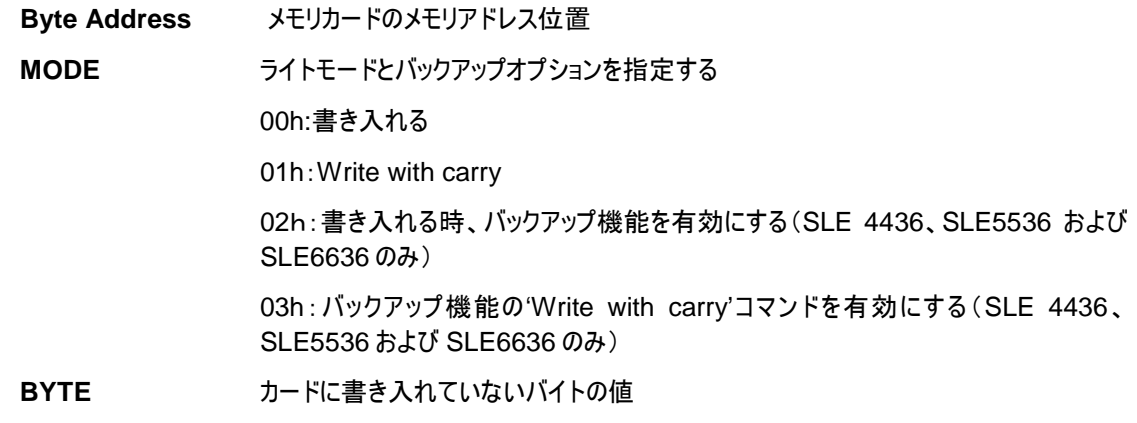

Page 85 of 99

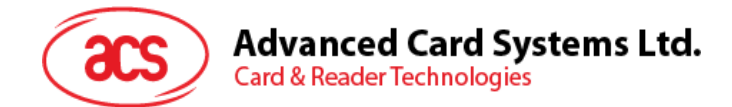

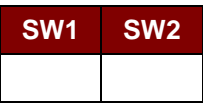

その中:

**SW1 SW2 = 90 00h(エラーなしの場合)** 

# **7.2.7.4. PRESENT\_CODE\_MEMORY\_CARD**

メモリカードにシークレットコードを提出して、カードの個人化モードを有効する時に、コマンドが以下の操作を実行する :

- 1. プレゼンテーションエラーカウンタにビット'1'を検索して、'0'に変更する。
- 2. 指定されたシークレットコードをカードに提出する。

シークレットコードを提出すると、ACR3901T-W1 はプレゼンテーションカウンタを消去しようとしません。アプリケーション ソフトウェアによって、独立な'Write with carry'コマンドを介して行われなければなりません。

コマンドフォーマット(PC\_to\_RDR\_XfrBlock 中の abData データフィールド)

| <b>Pseudo-APDU</b> |            |           |                |              |             |        |        |        |
|--------------------|------------|-----------|----------------|--------------|-------------|--------|--------|--------|
| <b>CLA</b>         | <b>INS</b> | <b>P1</b> | P <sub>2</sub> | <b>MEM_L</b> | <b>CODE</b> |        |        |        |
|                    |            |           |                |              | <b>ADDR</b> | Byte 1 | Byte 2 | Byte 3 |
| FFh                | 20h        | 00h       | 00h            | 04h          | 09h         |        |        |        |

その中:

**ADDR** カードプレゼンテーションカウンタのビットアドレス

**CODE** 3 バイトのシークレットコード(PIN)

応答データフォーマット(*RDR\_to\_PC\_DataBlock* 中の abData データフィールド)

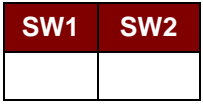

その中:

**SW1 SW2 = 90 00h(エラーなしの場合)** 

# **7.2.7.5. AUTHENTICATE\_MEMORY\_CARD**(**SLE 4436**、**SLE 5536** および **SLE 6636**)

Page 86 of 99

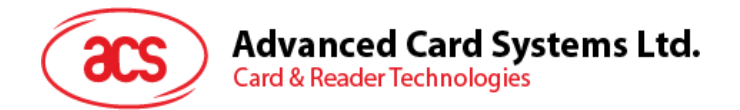

SLE 5536 または SLE 6636 からカードの認証証明書を取るために、ACR3901T-W1 は下記の操作をします:

- 1. コマンドで指定されたカード中の Key 1 または Key 2 を選択する。
- 2. コマンドで指定された乱数をカードに送信する。
- 3. カードによって計算した認証データの各ビットに対して指定された CLK パルスの数を生成する。
- 4. カードから 16 ビットの認証データを読み出す。
- 5. カードを通常動作モードにリセットする

認証プロセスが二段階で実行される:ステップ1はカードに認証証明書を送信する。ステップ2は、カードによって計算し た 2 バイトの認証データを取り戻す。

#### ステップ1:カードに認証証明書を送信する

コマンドフォーマット(PC\_to\_RDR\_XfrBlock 中の abData データフィールド)

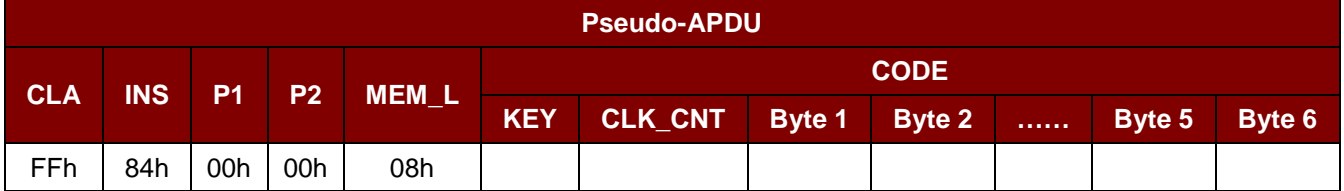

その中:

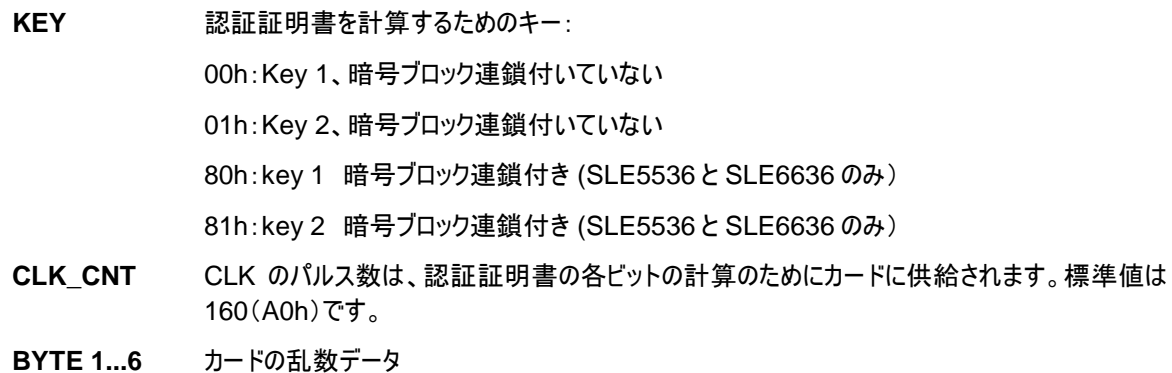

応答データフォーマット(*RDR\_to\_PC\_DataBlock* 中の abData データフィールド)

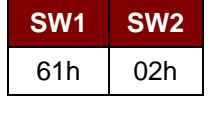

その中:

**SW1 SW2** = 61 02h (エラーなしの場合),2 バイトの認証データが準備ができていることを表す。 *GET\_RESPONSE* コマンドによって、認証データを入手する。

ステップ **2**:認証データを取り戻す(Get\_Response)

コマンドフォーマット(PC\_to\_RDR\_XfrBlock 中の abData データフィールド)

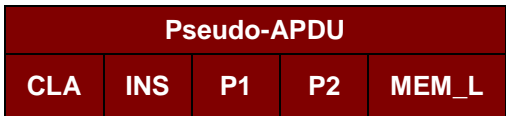

Page 87 of 99

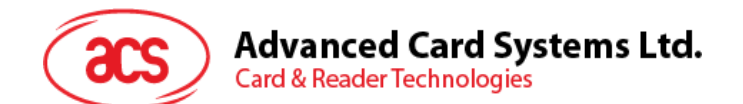

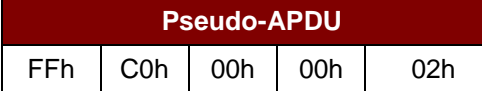

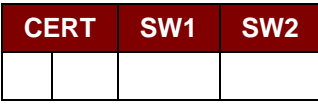

その中:

**CERT** カードによって計算された認証データの 16 ビット。BYTE 1 の LSB はカードから読み出さ れた始めの認証ビット。

**SW1 SW2 = 90 00h(エラーなしの場合)** 

## **7.2.8.** メモリカード **– SLE 4404**

## **7.2.8.1. SELECT\_CARD\_TYPE**

このコマンドはカードリーダーに挿入されて、選択したカードにパワーダウン/アップを実行する。同時にリセットを実行する 時に使われる。

注釈:SCardConnect( ) API によって確立されたロジックなスマートカードリーダー通信後に使用しかできません。 *SCardConnect( ) API* についての詳しい説明は *PC/SC* 基準を参照してください。

コマンドフォーマット(PC\_to\_RDR\_XfrBlock 中の abData データフィールド)

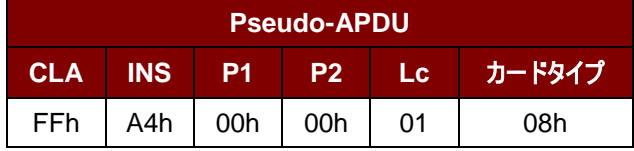

応答データフォーマット(*RDR\_to\_PC\_DataBlock* 中の abData データフィールド)

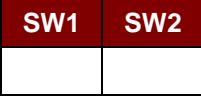

その中:

**SW1 SW2** = 90 00h(エラーなしの場合)

#### **7.2.8.2. READ\_MEMORY\_CARD**

コマンドフォーマット(PC\_to\_RDR\_XfrBlock 中の abData データフィールド)

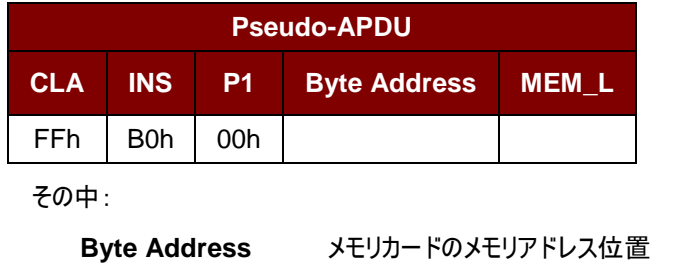

MEM\_L メモリカードから読み出されていないデータの長さ

Page 88 of 99

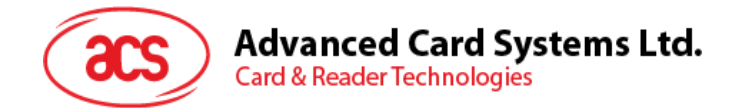

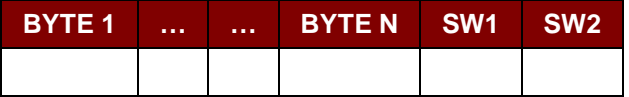

その中:

**BYTE x** メモリカードから読み出されたデータ

**SW1 SW2 = 90 00h(エラーなしの場合)** 

## **7.2.8.3. WRITE\_MEMORY\_CARD**

このコマンドは、挿入されたカードの指定されたアドレスにデータを書き込むために使用される。バイトは LSB を初めにカ ードに書かれている。カードアドレス 0 のビットが 0 バイトの LSB とみなされる。

指定されたアドレスのバイトは書き込みの操作を実行する前に消去されないので、メモリビットが'1'を'0'にプログラムし かできません。

コマンドフォーマット(PC\_to\_RDR\_XfrBlock 中の abData データフィールド)

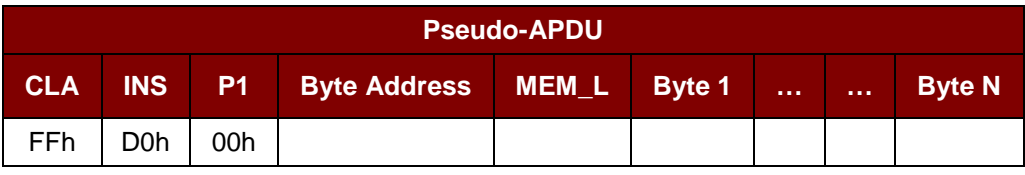

その中:

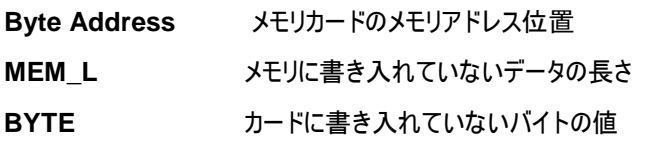

応答データフォーマット(*RDR\_to\_PC\_DataBlock* 中の *abData* データフィールド)

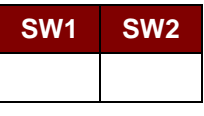

その中:

**SW1 SW2** = 90 00h(エラーなしの場合)

Page 89 of 99

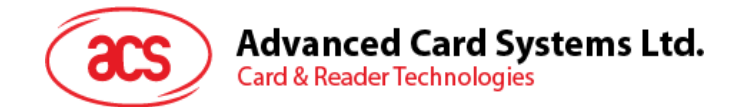

# **7.2.8.4. ERASE\_SCRATCH\_PAD\_MEMORY\_CARD**

挿入されたカードのスクラッチパッド中のデータを消去する時に、このコマンドを使う。スクラッチパッドメモリ内のすべてのメ モリビットが"1"にプログラムされる。

エラーカウンターまたはユーザーゾーンを消去する時、パート **VERIFY\_USER\_CODE** の説明のように、 VERIFY\_USER\_CODE コマンドを使ってください。

コマンドフォーマット(PC\_to\_RDR\_XfrBlock 中の abData データフィールド)

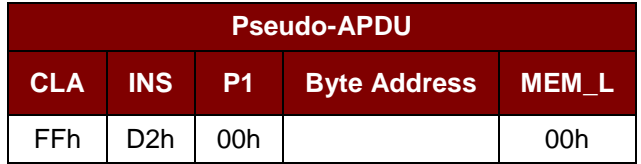

その中:

**Byte Address** =スクラッチパッドのメモリバイトアドレス位置

標準値は 02h です

応答データフォーマット(*RDR\_to\_PC\_DataBlock* 中の abData データフィールド)

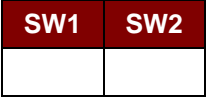

その中:

**SW1 SW2 = 90 00h(エラーなしの場合)** 

#### **7.2.8.5. VERIFY\_USER\_CODE**

このコマンドはユーザーパスワード(2 バイト)を挿入されているカードに提出します。ユーザーパスワードはカードのストレ ージのアクセス権限を有効するためです。

以下のアクションが実行される:

- 1. 指定されたシークレットコードをカードに提出する。
- 2. プレゼンテーションエラーカウンタにビット'1'を検索して、'0'に変更する。
- 3. プレゼンテーションエラーカウンタを消去する。提出したシークレットコードが成功に認証されて、ユーザーエラー カウンターが消去ことができる。

Page 90 of 99

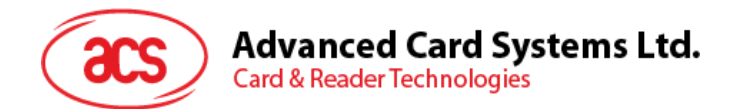

コマンドフォーマット(PC\_to\_RDR\_XfrBlock 中の abData データフィールド)

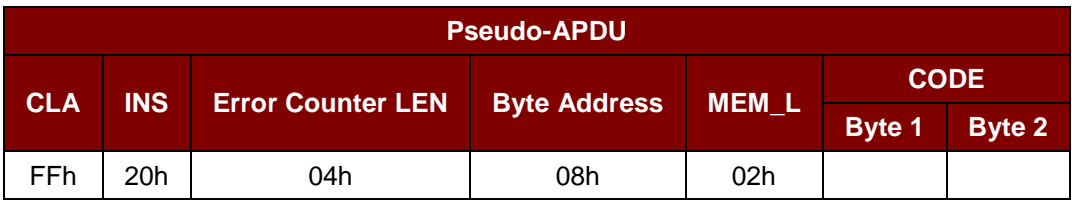

その中:

**Error Counter LEN** プレゼンテーションエラーカウンタの長さ、ビットの単位です。

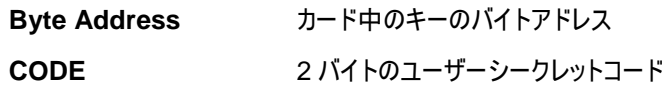

応答データフォーマット(*RDR\_to\_PC\_DataBlock* 中の abData データフィールド)

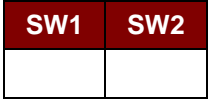

その中:

**SW1 SW2 = 90 00h(エラーなしの場合)** 

= 63 00h(これ以上の再試行がない場合)

注釈:*SW1 SW2 = 9000h* を受信してから、*VERIFY\_USER\_CODE* が正しいかどうかをチェックするため に、ユーザーのエラー カウンターを再度読み取るはずです。ユーザーのエラーカウンターが全部消去されて、 *'FFh'*に等しいされている場合、前回の検証が成功した。

# **7.2.8.6. VERIFY\_MEMORY\_CODE**

挿入されているカードにメモリコードを提出する時、このコマンドが使用される。|(4 バイト)メモリコードはユーザコードと ユーザメモリの再ロードを許可するために使用される。

以下のアクションが実行される:

- 1. 指定されたシークレットコードをカードに提出する。
- 2. プレゼンテーションエラーカウンタにビット'1'を検索して、'0'に変更する。
- 3. プレゼンテーションエラーカウンタを消去する。メモリ エラー カウンター中のデータが消去されないことを注意し てください。

コマンドフォーマット(PC\_to\_RDR\_XfrBlock 中の abData データフィールド)

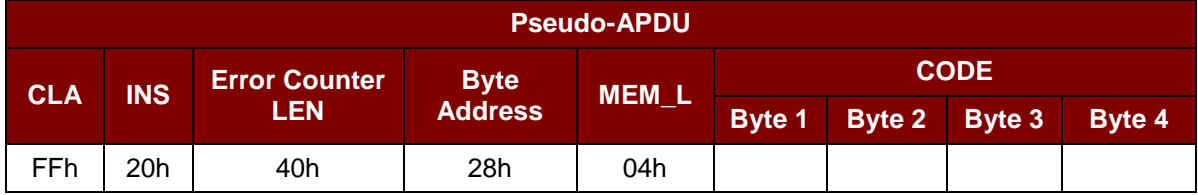

応答データフォーマット(*RDR\_to\_PC\_DataBlock* 中の *abData* データフィールド)

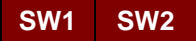

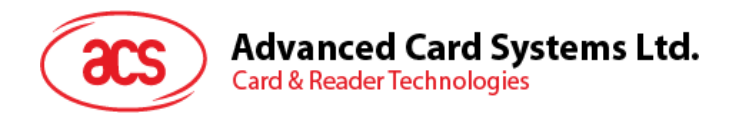

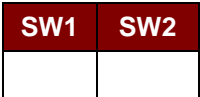

**SW1 SW2 = 90 00h(エラーなしの場合)** 

= 63 00h(これ以上の再試行がない場合)

注釈:*SW1 SW2 = 9000 00h* を受信してから、*VERIFY\_MEMORY\_CODE* が正しいかどうかをチェック するために、アプリケーションゾーンを再度読み取るはずです。アプリケーションゾーンのデータが全部消去され て、*'FFh'*に等しいされている場合、前回の検証が成功した。

# **7.2.9.** メモリカード **– AT88SC101/AT88SC102/AT88SC1003**

# **7.2.9.1. SELECT\_CARD\_TYPE**

このコマンドはカードリーダーに挿入されて、選択したカードにパワーダウン/アップを実行する。同時にリセットを実行する 時に使われる。

注釈:*SCardConnect( ) API* によって確立されたロジックなスマートカードリーダー通信後に使用しかできません。 *SCardConnect( ) API* についての詳しい説明は *PC/SC* 基準を参照してください。

コマンドフォーマット(PC\_to\_RDR\_XfrBlock 中の abData データフィールド)

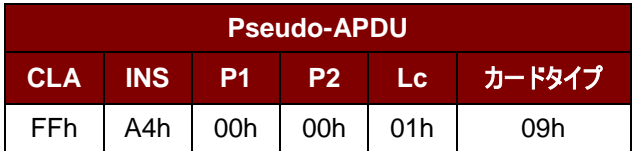

応答データフォーマット(*RDR\_to\_PC\_DataBlock* 中の abData データフィールド)

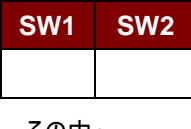

その中:

**SW1 SW2 = 90 00h(エラーなしの場合)** 

#### **7.2.9.2. READ\_MEMORY\_CARD**

コマンドフォーマット(PC\_to\_RDR\_XfrBlock 中の abData データフィールド)

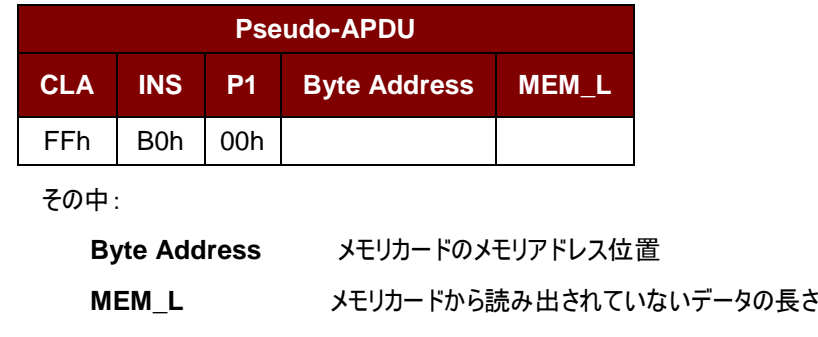

応答データフォーマット(*RDR\_to\_PC\_DataBlock* 中の *abData* データフィールド)

Page 92 of 99

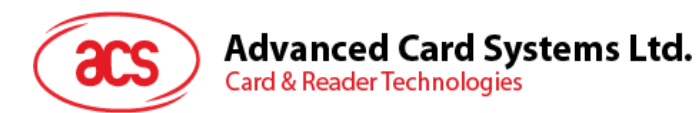

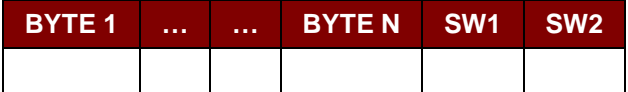

**BYTE x** メモリカードから読み出されたデータ

**SW1 SW2 = 90 00h(エラーなしの場合)** 

# **7.2.9.3. WRITE\_MEMORY\_CARD**

このコマンドは、挿入されたカードの指定されたアドレスにデータを書き込むために使用される。バイトは LSB を初めにカ ードに書かれている。カードアドレス 0 のビットが 0 バイトの LSB とみなされる。

指定されたアドレスのバイトは書き込みの操作を実行する前に消去されないので、メモリビットが'1'を'0'にプログラムし かできません。

コマンドフォーマット(PC\_to\_RDR\_XfrBlock 中の abData データフィールド)

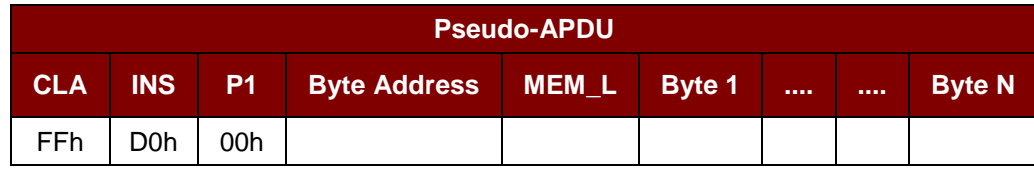

その中:

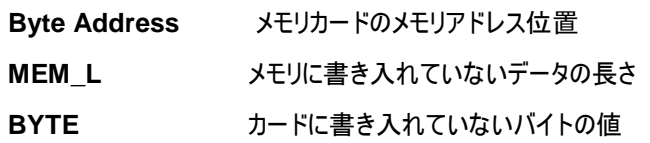

応答データフォーマット(*RDR\_to\_PC\_DataBlock* 中の *abData* データフィールド)

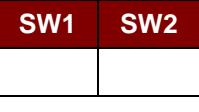

その中:

**SW1 SW2** = 90 00h(エラーなしの場合)

## **7.2.9.4. ERASE\_NON\_APPLICATION\_ZONE**

このコマンドがアプリケーションゾーンにストアーされていないデータを消去する時に使われる。EEPROM メモリが 16 ビッ トのワードで構造される。独立な 1 ビットのワードを消去しても、ERASE 操作が全てのワードを消去できる。したがっ て、メモリ中の任意のビットに消去を実行すると、そのメモリのすべての 16 ビットをクリアして、"1"の状態になる。

エラーカウンタまたはアプリケーションゾーンのデータを消去する時、以下のコマンドを参照してください:

1. **ERASE APPLICATION ZONE WITH ERASE コマンドの定義は:** 

#### **ERASE\_APPLICATION\_ZONE\_WITH\_ERASE**

2. *ERASE\_APPLICATION\_ZONE\_WITH\_WRITE\_AND\_ERASE* コマンドの定義は:

**ERASE\_APPLICATION\_ZONE\_WITH\_WRITE\_AND\_ERASE**

Page 93 of 99

**ACR3901T-W1 – リファレンスマニュアル info@acs.com.hk info@acs.com.hk** バージョン 1.02 **www.acs.com.hk**

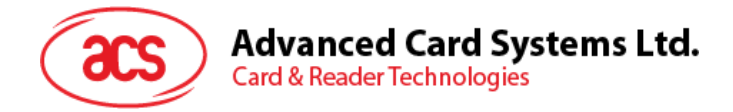

3. *VERIFY\_SECURITY\_CODE* コマンドの定義は:

#### **VERIFY\_SECURITY\_CODE**

コマンドフォーマット(PC\_to\_RDR\_XfrBlock 中の abData データフィールド)

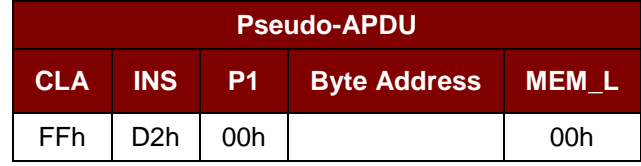

その中:

**Byte Address** 消去していないワードのメモリバイトアドレスの場所

応答データフォーマット(*RDR\_to\_PC\_DataBlock* 中の abData データフィールド)

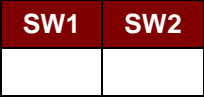

その中:

**SW1 SW2 = 90 00h(エラーなしの場合)** 

#### **7.2.9.5. ERASE\_APPLICATION\_ZONE\_WITH\_ERASE**

このコマンドは以下の状況に適用される:

- 1. AT88SC101:擦アプリケーションゾーンのデータを消去して、EC 機能が無効になる。
- 2. AT88SC102:アプリケーションゾーン 1 のデータを消去する。
- 3. AT88SC102:アプリケーションゾーン 2 のデータを消去して、EC2 機能が無効になる。
- 4. AT88SC1003:アプリケーションゾーン 1 のデータを消去する。
- 5. AT88SC1003:アプリケーションゾーン 2 のデータを消去して、EC2 機能が無効になる。
- 6. AT88SC1003:アプリケーションゾーン 3 のデータを消去する。

このコマンドで以下の操作を実行する:

- 1. 指定されたシークレットコードをカードに提出する。
	- a. プレゼンテーションエラーカウンタを消去する。提出したコードが成功に認証されて、アプリケーションゾーン のデータが消去することができる。

コマンドフォーマット(PC\_to\_RDR\_XfrBlock 中の abData データフィールド)

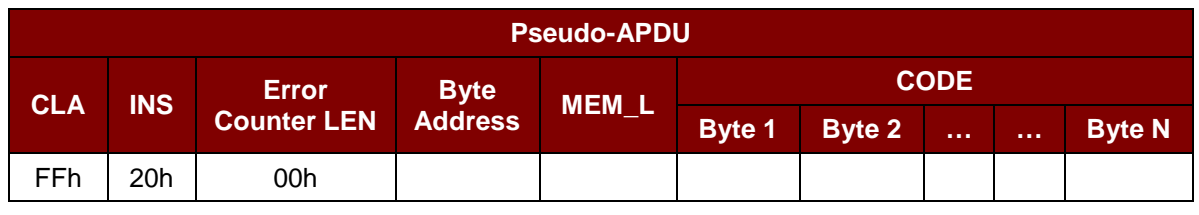

その中:

**Error Counter LEN** プレゼンテーションエラーカウンタの長さ、ビットの単位です。ずっと 00h である

Page 94 of 99

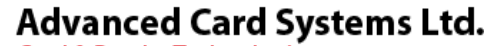

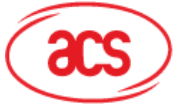

# **Card & Reader Technologies**

#### べき。

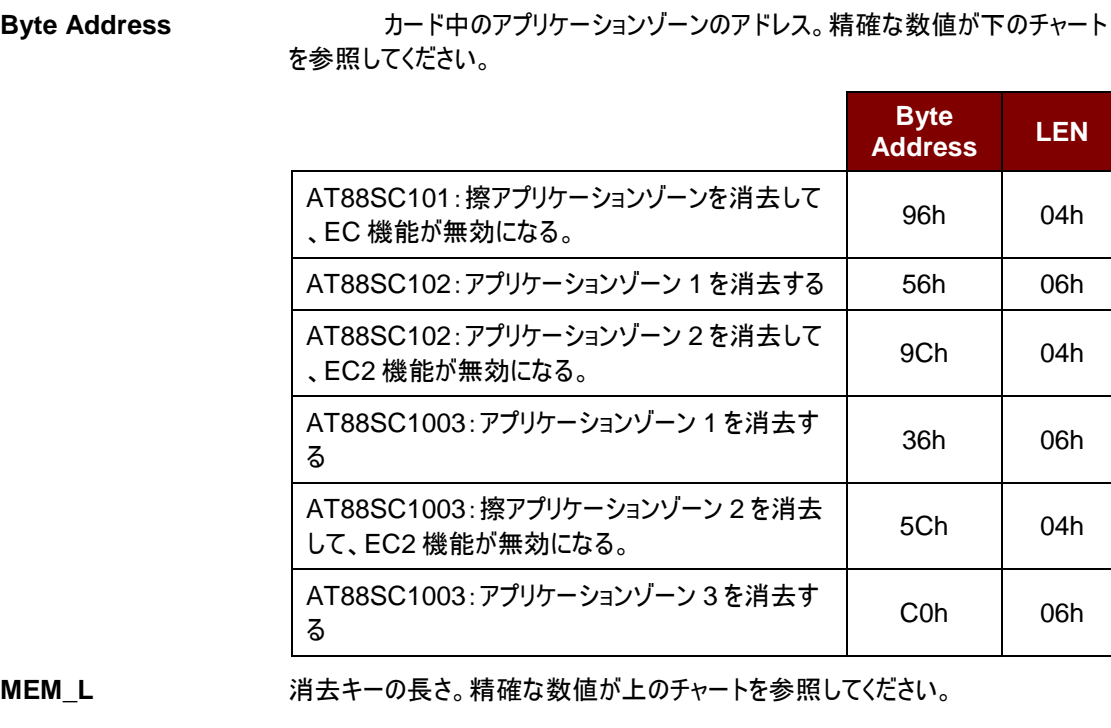

**CODE** N バイトの消去キー

応答データフォーマット(*RDR\_to\_PC\_DataBlock* 中の abData データフィールド)

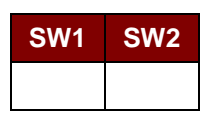

その中:

**SW1 SW2 = 90 00h(エラーなしの場合)** 

注釈: SW1 SW2 = 9000h を受信してから、コマンド ERASE\_APPLICATION\_ZONE\_WITH\_ERASE が正しいかどうかをチェックするために、アプリケーション ゾーンのデータを再度読み取るはずです。アプリケーションゾーンのデータgが全部消去されて、*'FFh'*に等しい されている場合、前回の検証が成功した。

## **7.2.9.6. ERASE\_APPLICATION\_ZONE\_WITH\_WRITE\_AND\_ERASE**

このコマンドは以下の状況に適用される:

- 1. AT88SC101:アプリケーションゾーンのデータを消去して、EC 機能が有効になる。
- 2. AT88SC102:アプリケーションゾーン 2 のデータを消去して、EC2 機能が有効になる。
- 3. AT88SC1003:アプリケーションゾーン 2 のデータを消去して、EC2 機能が有効になる。

EC または EC2 機能が有効になってから(すなわち:ECEN または EC2EN ヒューズが損害されていなくて、"1"の状態 )、以下の操作を実行する:

- 1. 指定されたシークレットコードをカードに提出する。
- 2. プレゼンテーションエラーカウンタにビット'1'を検索して、'0'に変更する。

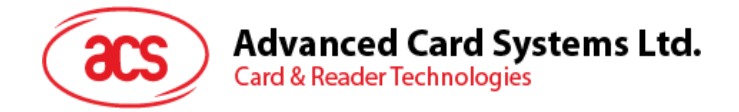

3. プレゼンテーションエラーカウンタを消去する。提出したコードが成功に認証されて、アプリケーションゾーンのデ ータが消去することができる。

コマンドフォーマット(PC\_to\_RDR\_XfrBlock 中の abData データフィールド)

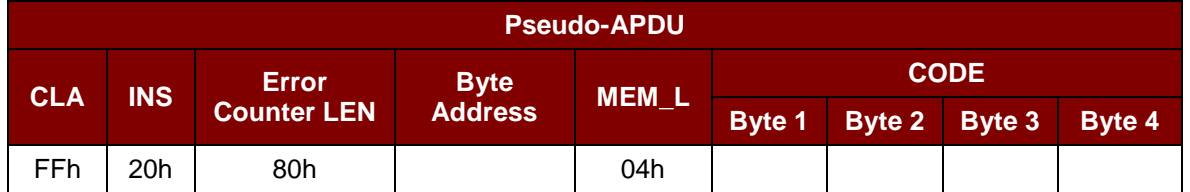

その中:

**Error Counter LEN** プレゼンテーションエラーカウンタの長さ、ビットで数値は 80hです。

**Byte Address** カード中のアプリケーションゾーンのアドレス。

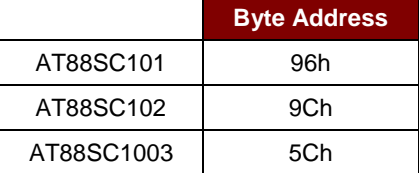

**CODE** 4 バイトの消去キー

応答データフォーマット(*RDR\_to\_PC\_DataBlock* 中の abData データフィールド)

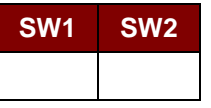

その中:

**SW1 SW2 = 90 00h(エラーなしの場合)** 

= 63 00h(これ以上の再試行がない場合)

注釈: SW1 SW2 = 9000h を受信してから、コマンド ERASE\_APPLICATION\_ZONE\_WITH\_WRITE\_AND\_ERASE が正しいかどうかをチェックするために 、アプリケーションゾーンのデータを再度読み取るはずです。 アプリケーションゾーンのデータgが全部*消去されて* 、*'FFh'*に等しいされている場合、前回の検証が成功した。

## **7.2.9.7. VERIFY\_SECURITY\_CODE**

挿入されているカードにセキュリティコードを提出する時、このコマンドが使用される。|(2 バイト)カードのメモリがアクセ スできるように、セキュリティコードはそれが意図されている。

以下のアクションが実行される:

- 1. 指定されたコードをカードに提出する。
- 2. プレゼンテーションエラーカウンタにビット'1'を検索して、'0'に変更する。
- 3. プレゼンテーションエラーカウンタを消去する。提出したコードが成功に認証されて、セキュリティコードの試みる カウンターが消去ことができる。

コマンドフォーマット(PC\_to\_RDR\_XfrBlock 中の abData データフィールド)

Page 96 of 99

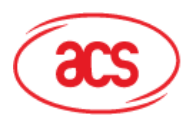

# **Advanced Card Systems Ltd.**

**Card & Reader Technologies** 

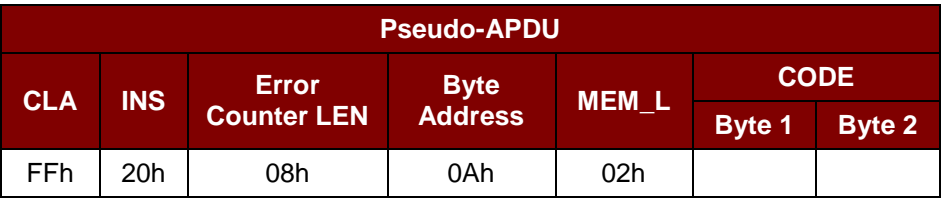

その中:

**Error Counter LEN** プレゼンテーションエラーカウンタの長さ、ビットの単位です。 **Byte Address カード中のキーのバイトアドレス CODE** 2 バイトのセキュリティコード

応答データフォーマット(*RDR\_to\_PC\_DataBlock* 中の *abData* データフィールド)

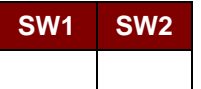

その中:

**SW1**、 **SW2**= 90 00h(エラーなしの場合)

= 63 00h(これ以上の再試行がない場合)

注釈:SW1 SW2 = 9000hを受信した後で、VERIFY\_USER\_CODE が正しいかどうかを確認するため に、セキュリティコードの試みるカウンター(SCAC)を再度読み取ることができます。*SCAC* が消去されて、 *'FFh'*に等しいされている場合、前回の検証が成功した。

## **7.2.9.8. BLOWN\_FUSE**

このコマンドは挿入されているカードのヒューズを変更する時に使われる。ヒューズは EC\_EN のヒューズ、EC2EN のヒ ューズ、メーカーのヒューズまたは発行者のヒューズ可能です。

注釈:ヒューズを変更することは不可逆過程です。

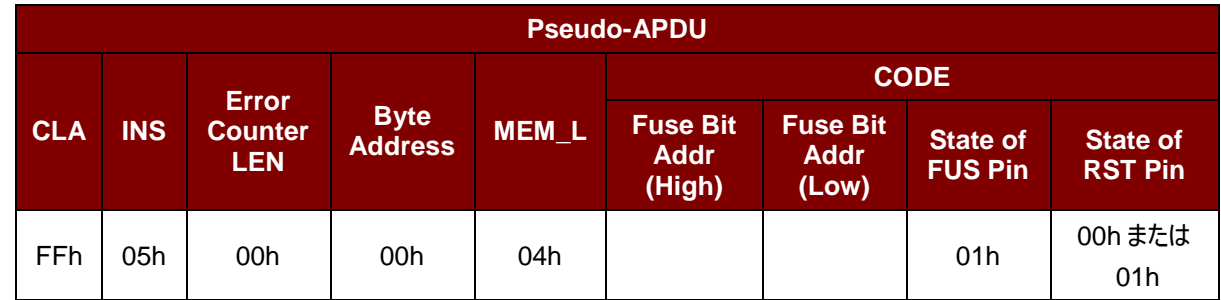

コマンドフォーマット(PC\_to\_RDR\_XfrBlock 中の abData データフィールド)

その中:

**Fuse Bit Addr (2** バイト**)** ヒューズのビットアドレス。精確な数値が下のチャートを参照してください。 **State of FUS Pin FUS pin の状態で、ずっと 01h であるべき。 State of RST Pin RST pin の状態。精確な数値が下のチャートを参照してください。** 

Page 97 of 99

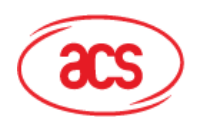

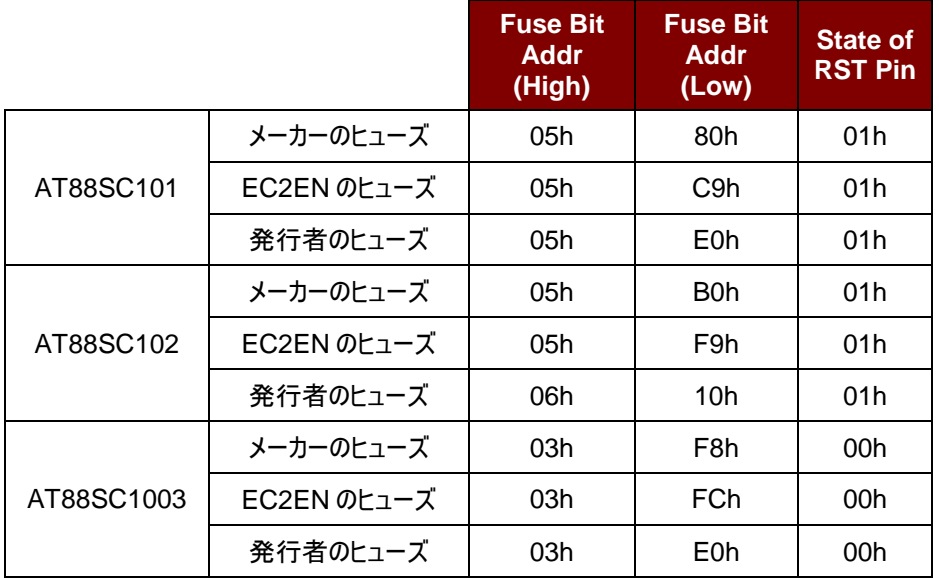

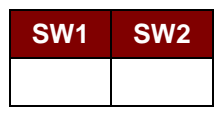

その中:

**SW1 SW2** = 90 00h(エラーなしの場合)

Page 98 of 99

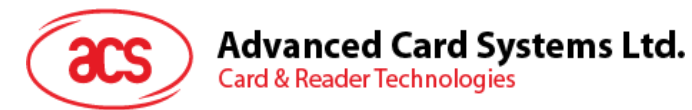

# 附录**A.** エラーコード

下記のテーブルは ACR3901T-W1 が返す可能なエラーコードをまとめています:

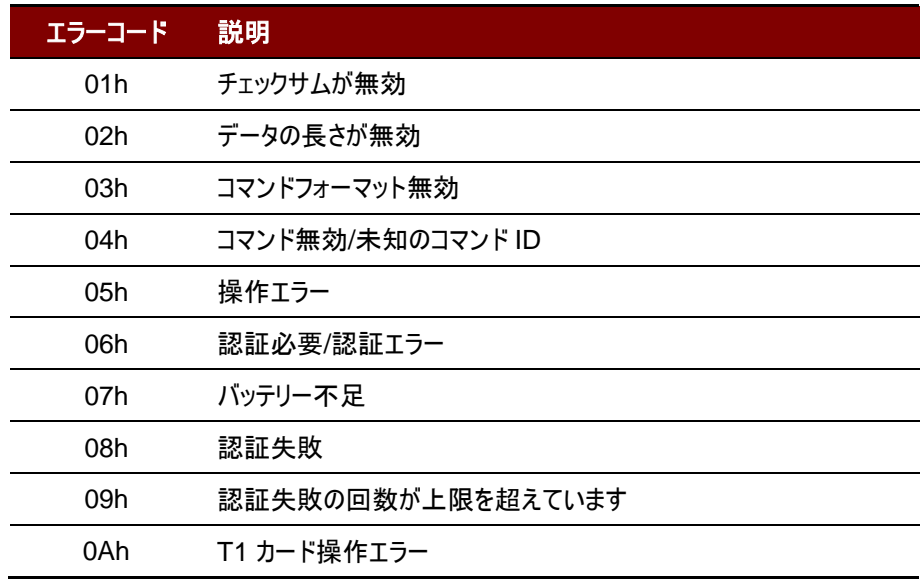

表**11** :エラーコード

Android は Google Inc.の商標です。 Atmel は Atmel Corporation また子会社がアメリカと/またはほかの国の登録商標です。 *Bluetooth®* ワードマークおよびロゴは登録された商標で、アドバンストカードシステム株式会社はそれぞれを使用する許可が持っています。その他の商標および商品名は、それぞれの所有者のもの です。 Infineon はインフィニオン テクノロジー会社の登録商標です。 Microsoft、Windows と Windows Vista は Microsoft Corporation がアメリカおよび/またはほかの国の登録商標もしくは商標です。

Page 99 of 99